KARELIA-AMMATTIKORKEAKOULU Muovitekniikan koulutusohjelma

Jonne Tuovinen

SUUNNITTELUOHJEEN TEKO TULIKIVI OYJ:LLE

Opinnäytetyö Toukokuu 2013

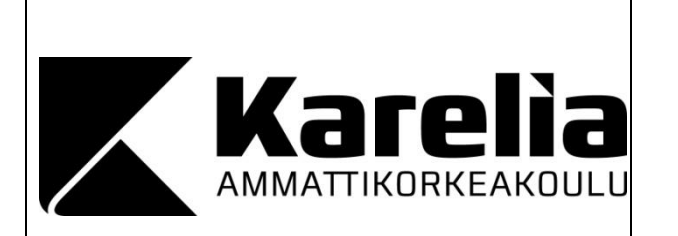

#### **OPINNÄYTETYÖ Toukokuu 2013 Muovitekniikan koulutusohjelma**

Karjalankatu 3 80200 JOENSUU Keskuksen puhelinnumero 050 260 6800

## Tekijä

Tuovinen Jonne

Nimeke

Toimeksiantaja

Tulikivi Oyj

Tiivistelmä

Tämän opinnäytetyön aiheena oli tehdä suunnittelijan ohje Tulikivi Oyj:n tuotekehityksen tarpeisiin. Ohje sisältää mallintamisen perusteita ja teoriaa konepiirustusten luontiin SolidWorks suunnitteluohjelmistolla. Lisäksi ohjeessa on teoriaa konepiirustusten mitoista, toleransseista, toleroinnista ja hitsausmerkinnöistä. Ohjeessa käydään myös läpi tuotteen metadatan oikeanlainen merkintä tuotetiedonhallintajärjestelmässä.

Tulikivi tarvitsi ohjeen, koska sellaista ei heillä vielä ollut ja sillä olisi vaivatonta saada työskentelytavat samanlaisiksi kaikille. Lähtökohtana oli, että ohjeesta olisi helppo katsoa apuja omiin töihin ja sen avulla olisi vaivatonta perehdyttää uusi työntekijä. Lisäksi ohje vähentäisi virheitä ja nostattaisi työmotivaatiota.

Tässä opinnäytetyössä käydään läpi ohjeen sisältöä ja analysoidaan sisältöön johtaneita valintoja. Työssä käsitellään myös Tulikiven ongelmia, miten niihin on jouduttu ja mahdollisia ratkaisuja.

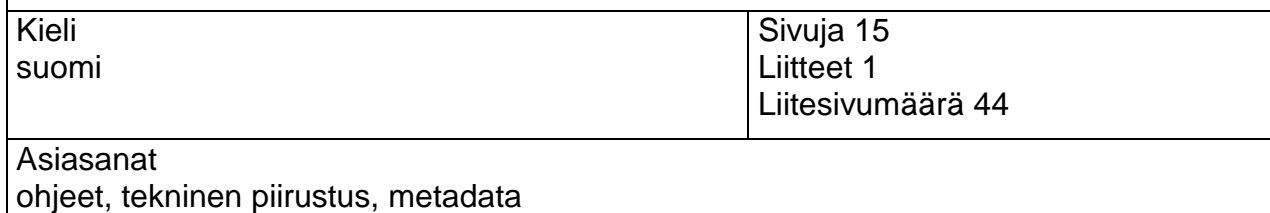

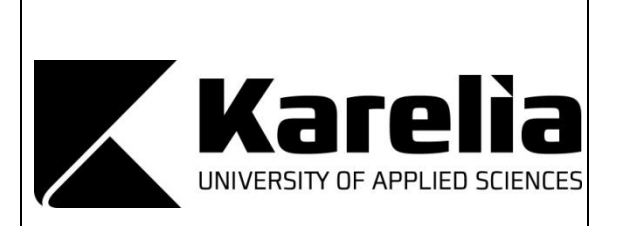

**THESIS May 2013 Degree Programme in Plastic Engineering Karialankatu** FI 80200 JOENSUU FINLAND Telephone number of The Centre 050 260 6800

## Author

Tuovinen Jonne

**Title** 

Commissioned by Tulikivi Oyj **Abstract** 

The purpose of this thesis was to create a designers guide to the product development needs of Tulikivi Corporation. The guide includes basics of modeling and theory of machine construction drawings in SolidWorks design software. The guide also includes theory of machine drawing dimensions, tolerances, marking and welding notations. The guide will also address the right kind of labeling of PDM metadata in product data management system.

Tulikivi needed the guide because they didn't have one and it would be easy to get the working methods identical for all with it. The starting point was that it would be easy for everybody to look for help from the guide and it would make it easy to familiarize a new employee. In addition the guide reduces errors and would increase the work motivation.

In this thesis the content of the manual is analyzed as well as the reasoning leading to chosen details. The study also deals with the problems in Tulikivi, where they have come from and potential solutions.

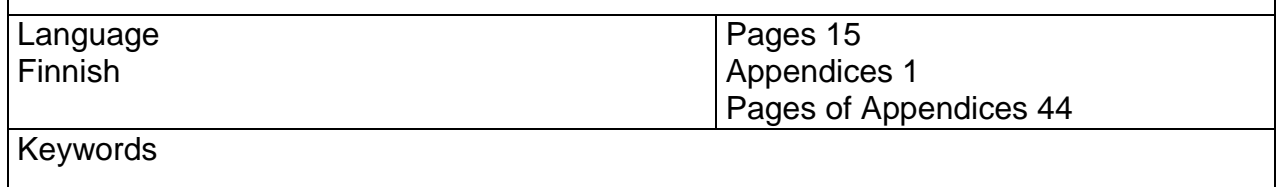

instructions, technical drawing, metadata

## Sisältö

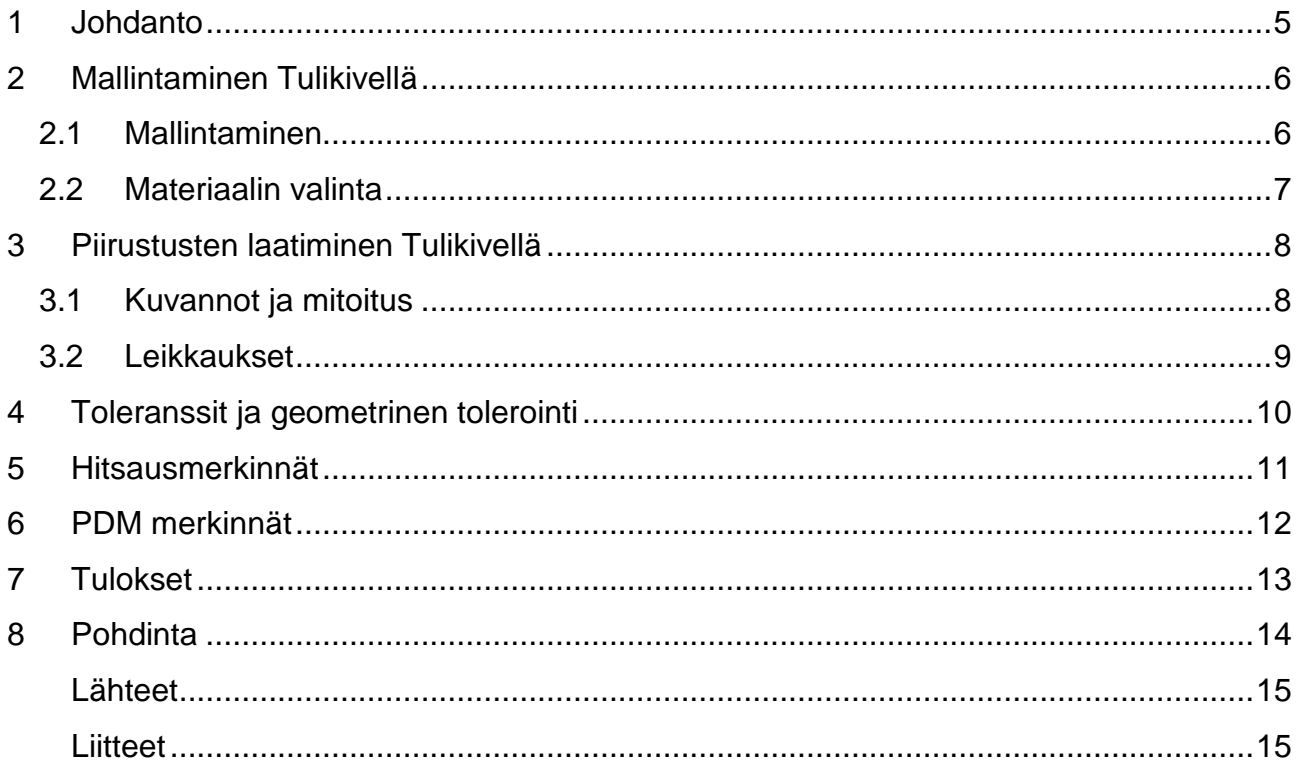

## <span id="page-4-0"></span>**1 Johdanto**

Opinnäytetyön aiheenani oli tehdä suunnitteluohje tuotekehityksen tarpeisiin Tulikivi Oyj:lle. Ohje tulee päivittäiseen käyttöön Tulikiven suunnittelijoille. Tulikivi tarvitsi ohjeen, koska sellaista ei vielä ollut ja hyvällä ohjeella olisi helppo muokata työskentelytavat samanlaisiksi kaikille. Ohjeen avulla on myös helppo perehdyttää uusi työntekijä.

Ohjeeseen täytyi sisältyä mallintamisen lähtökohdat ja piirustuksen laatiminen SolidWorks suunnitteluohjelmistolla. Lisäksi ohjeessa täytyi olla teoriaa konepiirustusten mitoista, toleransseista, toleroinnista ja hitsausmerkinnöistä. Tärkeänä osana ohjeessa oli myös metadatamerkinnät tuotetiedonhallintajärjestelmässä.

Valitsin opinnäytetyöksi tämän aiheen koska olin ollut töissä Tulikiven tuotekehityksessä ja tiesin kuinka siellä työskennellään ja missä siellä on puutteita. Ohjetta oli suhteellisen helppo lähteä kehittämään, mutta haastetta siinä riitti.

## <span id="page-5-0"></span>**2 Mallintaminen Tulikivellä**

Seuraavassa on käyty läpi mallintamiseen ja materiaalin valintaan liittyviä seikkoja Tulikivellä. Ohjeessa esitetyt tavat ovat Tulikivellä hyväksi havaittuja ja tässä selitetään miksi ne tehdään niin kuin on tehty. Mallintaminen Tulikivellä tapahtuu SolidWorks suunnitteluohjelmistolla. Ohjeessa toin vain esille perusmallintamisesta poikkeavia asioita, koska jokainen tuotekehityksen työntekijä osaa perusmallintamisen ja tuleviltakin työntekijöiltä se vaaditaan.

#### <span id="page-5-1"></span>**2.1 Mallintaminen**

Mallintamiseen liittyvät seikat johtuvat pitkälti Tulikiven käytössä olevasta TactonWorks ohjelmasta. TactonWorks on tuotekonfiguraattori joka toimii Solid-Worksin päällä. Sillä luodaan visuaaliset 3D-esitykset tuotteista ja sen avulla asiakas voi muokata haluamansa tuotteen mallinnetuista osista. Sen vuoksi mallintaminen joudutaan tekemään Top-tasolta ylöspäin niin, että origo jää kappaleen keskelle eteen jolloin Front-taso jää kappaleen etutasoksi (liite 1 s. 3). Kappaleet sijoittuvat TactonWorksissa origon ja Top-tason mukaan. Kaikkia kappaleita ei tarvitsisi kuitenkaan näin mallintaa koska osa niistä ei ole Tacton-Worksissa käytössä. Mutta kun kaikki kappaleet näin mallinnetaan, niin rutiini on parempi ja virheitäkin tulee vähemmän. Osat ovat myös valmiina oikein mallinnettuina jos ne joskus kuitenkin lisätään TactonWorksiin.

#### <span id="page-6-0"></span>**2.2 Materiaalin valinta**

Materiaalin valinta Tulikiven SolidWorks ohjelmassa tapahtuu SolidWorksin Material valikkoon luoduista Tulikiven omista materiaaleista. Materiaali täytyy lisätä manuaalisesti 3D mallin ominaisuuksiin jotta se päivittyisi automaattisesti piirustukseen. Tämä täytyy tehdä siksi, että Tulikiven SolidWorksiin ei ole ohjelmoitu automaattista linkitystä Tulikiven materiaalien ja piirustuksen välillä. Eli jos materiaalia ei näin lisätä se ei tule näkyviin piirustuksessa. Materiaali täytyy myös valita oikein koska se vaikuttaa piirustuksessa näkyvään painoon. Ohjeessa selitin kohta kohdalta miten tämä kaikki tapahtuu.

## <span id="page-7-0"></span>**3 Piirustusten laatiminen Tulikivellä**

Suurin ongelma Tulikivellä on ollut konepiirustusten tekemisessä. Jokaisella on ollut vähän oma tapansa tehdä piirustuksia ja monessa asiassa on paljon puutteita. Suurimmat ongelmat ovat olleet toleranssien merkitsemisessä ja hitsausmerkinnöissä. Tulikivi on käyttänyt ohjeinaan muun muassa Aimo Pereen kirjaa Konepiirustus 1 & 2 ja Tekniikan taulukkokirjaa ja he halusivat, että ohje sisältäisi samoja ohjeistuksia tiiviimmässä ja sähköisessä muodossa. Seuraavassa käydään läpi piirustusten laatimista Tulikivellä ja ohjeen sisällön tarkastelua.

#### <span id="page-7-1"></span>**3.1 Kuvannot ja mitoitus**

Tulikiven piirustuksissa on käytössä yhden käännön menetelmä koska sen on selkein ymmärtää ja se on käytössä Suomessa ja laajalti ympäri Eurooppaa. Tulikivi lisää piirustuksiinsa yleensä myös isometrisen kuvannon, jos se vain mahtuu piirustukseen. Isometrinen kuvanto selkeyttää yleiskuvaa kappaleesta ja piirustuksen lukijan on helpompi hahmottaa koko kappale.

Valitsin ohjeeseen standardin SFS-ISO 128-30:2009 mukaisen esitystavan kuvantojen esittämiseen ja standardin SFS-ISO 129-1:2009 joka sisältää mitoittamisen yleiset periaatteet [1, s. 12, 19]. Nämä standardit ovat selkeitä ja lähimpänä Tulikiven käyttämiä esitystapoja. Lisäsin ohjeeseen myös havainnollistavat esimerkit kustakin standardista. Standardeja ja ohjetta ei kuitenkaan tarvitse noudattaa liian orjallisesti, vaan siitä on hyvä katsoa mallia omaan työhönsä ja tarkistaa, että kaikki tarvittava on mukana ja tarpeeton tarvittaessa poistetaan.

Lähtökohtana Tulikivellä on se, että piirustukset ovat selkeitä, helposti ymmärrettäviä ja puutteettomia.

#### <span id="page-8-0"></span>**3.2 Leikkaukset**

Tulikivellä käytetään harvemmin leikkauskuvantoja mutta näin tarpeelliseksi lisätä ohjeeseen pientä ohjeistusta siitäkin. Standardi SFS-ISO 128-40:2009 määrittelee leikkausten esittämisen yleiset säännöt teknisissä piirustuksissa. Standardi SFS-ISO 128-44:2009 määrittelee leikkausten ja leikkaustasojen esittämisen yleiset säännöt konepiirustuksessa. Standardi SFS-ISO 128-50:2009 määrittelee leikkauspintojen esittämisen yleiset säännöt teknisissä piirustuksissa. Myös näistä standardeista löytyy esimerkit ohjeessa. Valitsin nämä standardit ohjeeseen koska ne ovat selkeimpiä ja näiden standardien mukaan leikkaukset on Tulikivellä tehty. [1, s. 15–17]

## <span id="page-9-0"></span>**4 Toleranssit ja geometrinen tolerointi**

Tuotekehitys tarvitsi myös hyvää ja selkeää ohjeistusta rajamittojen laskemiseen, geometriseen tolerointiin ja toleranssien merkitsemiseen. Rajamitat ovat suurin ja pienin sallittu mitta eli tuotteen mittojen täytyy olla niiden mittojen välissä. Lisäksi ohjeeseen piti lisätä sanastoa ja selityksiä asioiden selkeyttämiseksi. Mittojen tolerointi tuotekehityksessä on ollut heikolla pohjalla ja siitä on seurannut muutamia isoja ongelmiakin. Osto-osien mitat eivät ole olleet niitä mitä on pitänyt koska alihankkijalle ei ole annettu tarkkoja piirustuksia. Ohjeistusta ja toleransseja ei ole merkitty kunnolla piirustuksiin ja hyvin monesta piirustuksesta missä rajamittoja on tarvittu, ne ovat puuttuneet kokonaan. Yleistoleranssikin on monista piirustuksista jäänyt pois. Näin ollen osto-osien välillä voi olla suuriakin heittoja ja kokoonpanoissa isoja ongelmia.

Toleranssi on osien valmistuksessa käytettävä mittojen sallittu vaihtelu eli tehdyn kappaleen mitat pitää olla annettujen rajojen sisällä. Toleroinnilla varmistetaan osien tyydyttävä toiminta. Geometrisessa toleroinnissa kappaleille annetaan vaatimuksia joilla turvataan osan toimivuus. Vaatimuksina voi olla esimerkiksi lieriömäisen kappaleen maksimi- ja minimimateriaalivaatimus jotka asettavat toleroidulle mittaelementille maksimi- tai minimimateriaalimitan. Maksimimateriaalimittaa ei saa ylittää esimerkiksi kokoonpantavuuden turvaamiseksi ja vastaavasti minimimateriaalimittaa ei saa alittaa esimerkiksi riittävän seinäpaksuuden varmistamiseksi. Toleroinnilla ja ehdoilla varmistetaan, että valmistettu kappale tulee olemaan sellainen kuin on suunniteltu.

## <span id="page-10-0"></span>**5 Hitsausmerkinnät**

Ohjeessa tärkeänä osana olivat hitsausmerkinnät. Tulikiven piirustuksissa oli paljon puutteita juurikin hitsausmerkinnöissä. Ongelmana oli se, että merkintöjä ei kunnolla muistettu ja kun ohjetta ei ollut lähettyvillä, niin merkinnät jäivät siten puutteellisiksi. Suurimmat ongelmat olivat perusmerkkien ja määritelmien järjestyksen muistamisessa. Hankaluuksia oli myös perushitsausteorian puolella eli hitsauksen perusteita ei kaikille ollut opetettu tai ne olivat unohtuneet. Piirustuksissa esiintyi monesti esimerkiksi tällaisia virheitä:

-a-mittoja mitä on mahdotonta hitsata

-a-mitta puuttui kokonaan

-perusmerkki oli väärin merkitty

-hitsin pituus puuttui tai oli väärin merkitty.

Ohjeen hitsausmerkintöjen tarkoitus oli olla sähköiset ja nopeasti saatavilla olevat ohjeet. Näin turvattaisiin, että puutteita ei enää tulisi piirustuksiin. Ohje tuli sisältämään hitausmerkin perusrakenteen, teoriaa hitsausrailon nimityksistä, perusmerkit havainnekuvineen, teoriaa hitsausmerkin sijoittumisesta piirustuksessa ja esimerkkejä eri hitsausmerkinnöistä. Nyt ohjeesta on vaivatonta tarkistaa, että menivätkö omat merkinnät oikein ja näin työntekokin nopeutuu ja virheet vähenevät.

## <span id="page-11-0"></span>**6 PDM merkinnät**

Ohjeen täytyi myös sisältää ohjeistusta SolidWorks PDM:n merkintöihin. Solid-Works PDM eli product data management on tuotetiedon hallintajärjestelmä mikä on tehty SolidWorksin kanssa yhteensopivaksi. Tulikivellä on ollut puutteita yhtenäisten merkintöjen osalta PDM:ssä, joten ohjeessa käydään läpi, että miten ne merkinnät pitäisi oikeasti tehdä.

Suurimmat puutteet PDM merkinnöissä on ollut tuotteen kuvaus tiedoissa. Tietoihin merkitään kunkin kappaleen kuvaukset, mitkä tulevat näkymään piirustuksien otsikkotauluihin. Kuvaukset on merkitty osittain oman pään mukaan, eikä niissä ole ollut kunnollista yhteistä linjausta. Laitoin ohjeeseen esimerkit kolmesta eri tilanteesta, joissa virheitä on ollut eniten. Isoimmat virheet ovat olleet pienten ja isojen kirjainten käytössä ja siinä, että monenteenko sarakkeeseen mikin asia tulee. Tulikiven uusi ERP eli toiminnanohjausjärjestelmä vaatii, että tiedot kirjoitetaan tietyllä uudella tavalla. Koska tiedot on ennen kirjoitettu täysin eri tavalla, eli kaikki isoilla kirjaimilla, niin asiaa ei ole vielä täysin omaksuttu ja turhaa työtä tulee koko ajan lisää. Ohje toimii muistuttajana siitä, miten ne tiedot pitikin kirjoittaa.

## <span id="page-12-0"></span>**7 Tulokset**

Liitteessä 1. oleva suunnittelijan ohje on lopullinen versio ohjeestani Tulikivelle. Ohje on nyt hyvä alku, minkä pohjalle voi rakentaa lisää ohjeistusta tarpeiden mukaan. Suurin hyöty ohjeesta on sen helppokäyttöisyydessä, koska se tulee olemaan jokaisen tuotekehityksen työntekijän tietokoneella mistä sitä on vaivaton tarkastella, eikä kirjoja tarvita niin paljon. Ennemmin Tulikivellä ei ole ollut käytössä kuin muutama kirja niin hyvin monesti ne ovat olleet kadoksissa, tai niitä ei ole vain jaksettu hakea toisen luota, joten piirustus on jäänyt vajavaiseksi. Nyt ohje myös helpottaa ja nopeuttaa huomattavasti työntekoa. Ohje toimii myös hyvänä muistuttajana siitä miten asiat etenee ja mitä kaikkea muun muassa piirustus pitää sisältää. Se myös osaltaan motivoi tekemään tarkempaa työtä. Jokainen työntekijä voi halutessaan ehdottaa muutoksia ohjeeseen ja muutokset päätetään yhdessä, jotta ohje pysyisi kaikilla samanlaisena.

## <span id="page-13-0"></span>**8 Pohdinta**

Opinnäytetyöni tavoitteena oli tehdä toimiva suunnittelijan ohjeistus Tulikiven tuotekehityksen tarpeisiin ja samalla sisäistää ohjeeseen lisäämäni asiat. Kaikki osapuolet olivat ohjeeseen tyytyväisiä, joten mielestäni onnistuin tavoitteessani hyvin. Ohjeen sisällön kasaaminen oli melko vaivatonta ja sisältöä löytyi helposti. Suurin ongelma olikin valita parhaat ja selkeimmät asiat tiiviiseen pakettiin. Valitut asiat ja ohjeet löytyivät jo aika tiiviistä paketista joita muokkaamalla ja vielä tiivistämällä sain järkevän rungon kasaan. Ohjeeseen olisi voinut vielä lisätä prototyyppien valmistusprosessin kuvauksen ja lisää ohjeistusta PDM:n käytöstä mutta aikataulu ja resurssit eivät siihen riittäneet. Hyvänä lisänä olisi ollut myös teoriaa hitsaus- ja ruuviliitosten laskemisesta. Ehdotin näitä asioita Tulikivelle ja ne lisättäneen ohjeeseen myöhemmin tuotekehityksen toimesta.

## <span id="page-14-0"></span>**Lähteet**

- 1. [http://lmn.phkk.fi//course/view.php?id=14](http://lmn.phkk.fi/course/view.php?id=14) 5.4.2013
- 2. [http://www.google.fi/url?sa=t&rct=j&q=&esrc=s&source=web&cd=7&ved](http://www.google.fi/url?sa=t&rct=j&q=&esrc=s&source=web&cd=7&ved=0CE4QFjAG&url=http%3A%2F%2Fwww.sfsedu.fi%2Fwww%2Ffi%2Fkone-tuotanto-ja_materiaalitekniikka%2FKuvat_ja_tiedostot%2FTeknisenpiirustuksenstandardit.ppt&ei=dLS4UJjrCceO4gSIrIDYCw&usg=AFQjCNHdGgmyEqzi78R15URNTgDPXki1mg&sig2=pf-x7PcjoFJ8CIz1uoRFBQ) [=0CE4QFjAG&url=http%3A%2F%2Fwww.sfsedu.fi%2Fwww%2Ffi%2Fk](http://www.google.fi/url?sa=t&rct=j&q=&esrc=s&source=web&cd=7&ved=0CE4QFjAG&url=http%3A%2F%2Fwww.sfsedu.fi%2Fwww%2Ffi%2Fkone-tuotanto-ja_materiaalitekniikka%2FKuvat_ja_tiedostot%2FTeknisenpiirustuksenstandardit.ppt&ei=dLS4UJjrCceO4gSIrIDYCw&usg=AFQjCNHdGgmyEqzi78R15URNTgDPXki1mg&sig2=pf-x7PcjoFJ8CIz1uoRFBQ) [one-tuotanto](http://www.google.fi/url?sa=t&rct=j&q=&esrc=s&source=web&cd=7&ved=0CE4QFjAG&url=http%3A%2F%2Fwww.sfsedu.fi%2Fwww%2Ffi%2Fkone-tuotanto-ja_materiaalitekniikka%2FKuvat_ja_tiedostot%2FTeknisenpiirustuksenstandardit.ppt&ei=dLS4UJjrCceO4gSIrIDYCw&usg=AFQjCNHdGgmyEqzi78R15URNTgDPXki1mg&sig2=pf-x7PcjoFJ8CIz1uoRFBQ)[ja\\_materiaalitekniikka%2FKuvat\\_ja\\_tiedostot%2FTeknisenpiirustuksenst](http://www.google.fi/url?sa=t&rct=j&q=&esrc=s&source=web&cd=7&ved=0CE4QFjAG&url=http%3A%2F%2Fwww.sfsedu.fi%2Fwww%2Ffi%2Fkone-tuotanto-ja_materiaalitekniikka%2FKuvat_ja_tiedostot%2FTeknisenpiirustuksenstandardit.ppt&ei=dLS4UJjrCceO4gSIrIDYCw&usg=AFQjCNHdGgmyEqzi78R15URNTgDPXki1mg&sig2=pf-x7PcjoFJ8CIz1uoRFBQ) [andar](http://www.google.fi/url?sa=t&rct=j&q=&esrc=s&source=web&cd=7&ved=0CE4QFjAG&url=http%3A%2F%2Fwww.sfsedu.fi%2Fwww%2Ffi%2Fkone-tuotanto-ja_materiaalitekniikka%2FKuvat_ja_tiedostot%2FTeknisenpiirustuksenstandardit.ppt&ei=dLS4UJjrCceO4gSIrIDYCw&usg=AFQjCNHdGgmyEqzi78R15URNTgDPXki1mg&sig2=pf-x7PcjoFJ8CIz1uoRFBQ)[dit.ppt&ei=dLS4UJjrCceO4gSIrIDYCw&usg=AFQjCNHdGgmyEqzi78R15](http://www.google.fi/url?sa=t&rct=j&q=&esrc=s&source=web&cd=7&ved=0CE4QFjAG&url=http%3A%2F%2Fwww.sfsedu.fi%2Fwww%2Ffi%2Fkone-tuotanto-ja_materiaalitekniikka%2FKuvat_ja_tiedostot%2FTeknisenpiirustuksenstandardit.ppt&ei=dLS4UJjrCceO4gSIrIDYCw&usg=AFQjCNHdGgmyEqzi78R15URNTgDPXki1mg&sig2=pf-x7PcjoFJ8CIz1uoRFBQ) [URNTgDPXki1mg&sig2=pf-x7PcjoFJ8CIz1uoRFBQ](http://www.google.fi/url?sa=t&rct=j&q=&esrc=s&source=web&cd=7&ved=0CE4QFjAG&url=http%3A%2F%2Fwww.sfsedu.fi%2Fwww%2Ffi%2Fkone-tuotanto-ja_materiaalitekniikka%2FKuvat_ja_tiedostot%2FTeknisenpiirustuksenstandardit.ppt&ei=dLS4UJjrCceO4gSIrIDYCw&usg=AFQjCNHdGgmyEqzi78R15URNTgDPXki1mg&sig2=pf-x7PcjoFJ8CIz1uoRFBQ) 5.4.2013
- 3. Pere, A. Konepiirustus 1&2. 2004

## <span id="page-14-1"></span>**Liitteet**

1. Suunnittelijan ohje Tulikivi Oyj:lle

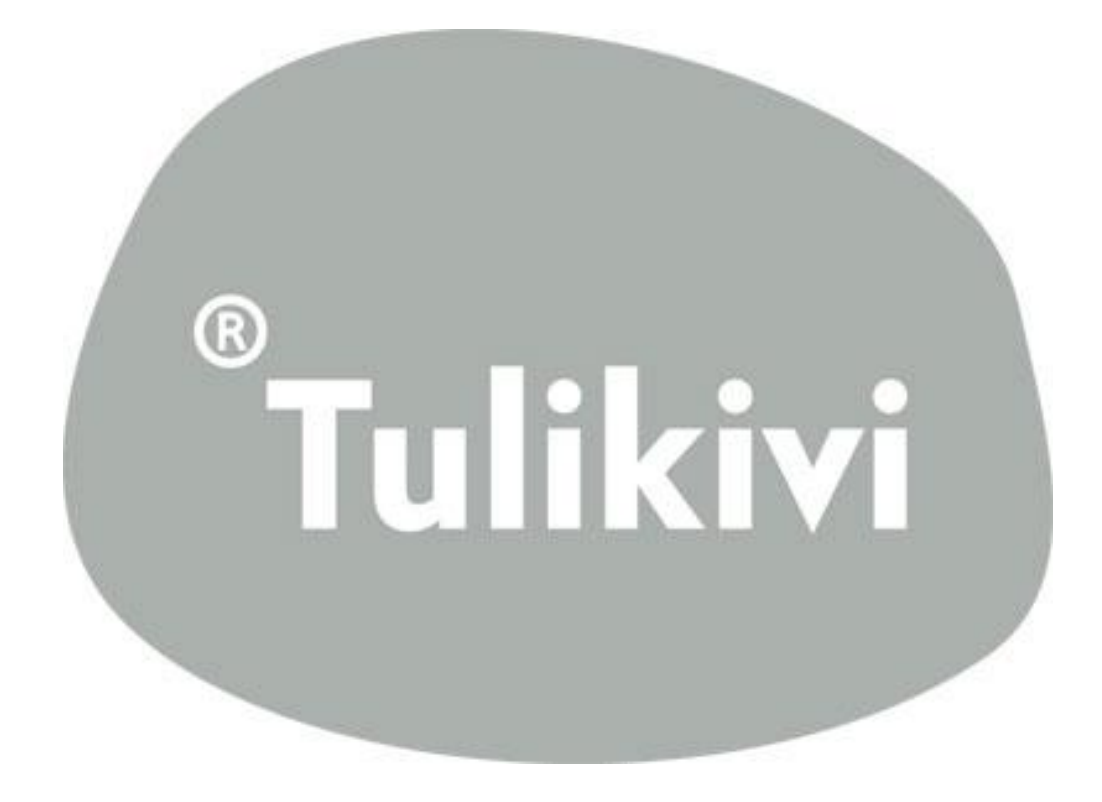

# **Suunnittelijan ohje**

## Sisältö

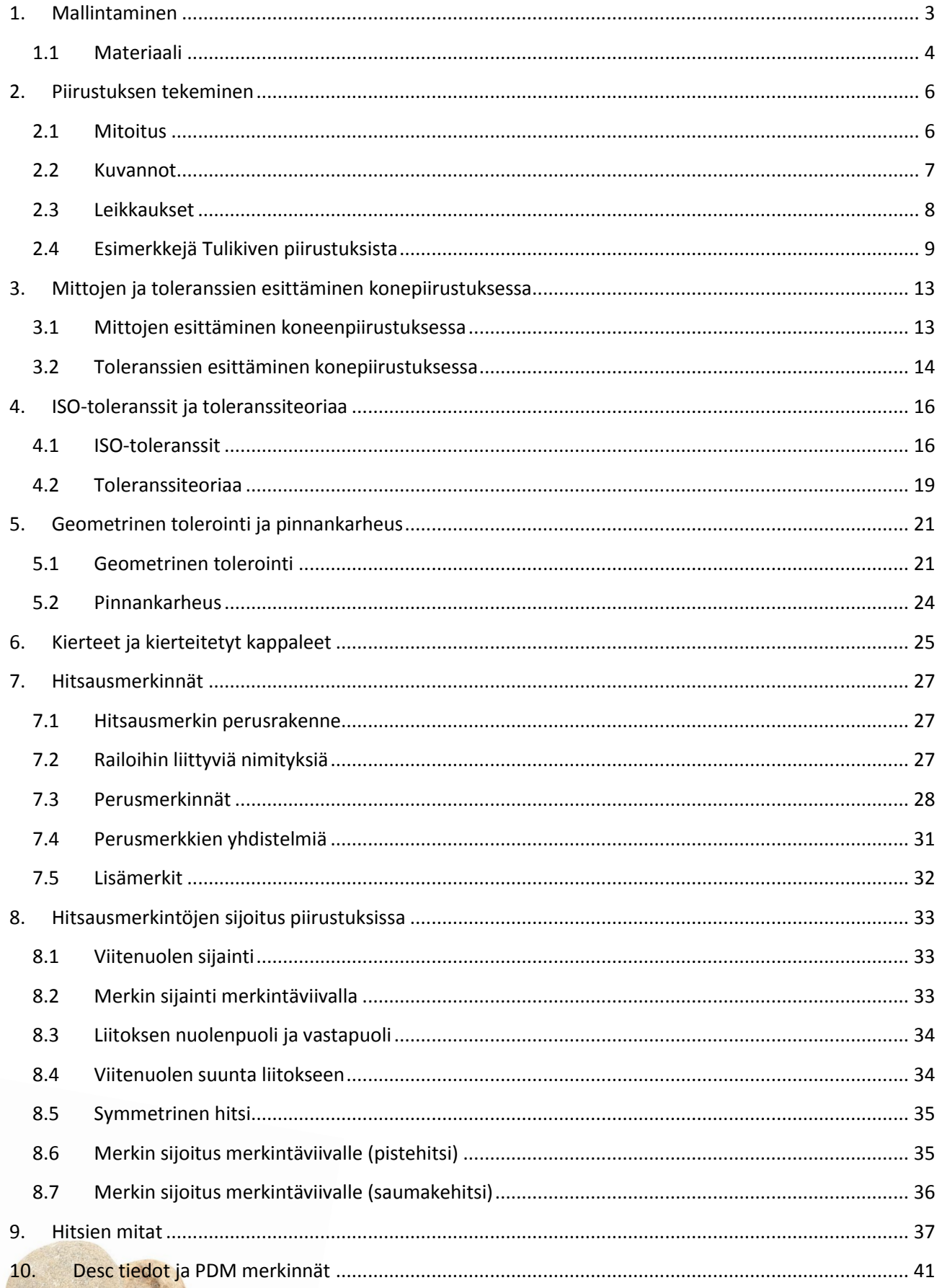

## res<br>Explikivi

## **Esipuhe**

Tämän ohjeen tarkoituksena on helpottaa Tulikivi Oyj:n tuotekehityksen työskentelyä ja antaa yhteisiä työskentelymalleja, jotta asiat olisivat selkeämpiä käsitellä. Ohje tulee kaikille suunnittelijoille sähköisenä PDF-tiedostona, josta apuja on helppo katsoa ja niihin on helppo lisätä uusia asioita. Ohje on myös hyvä pohja uuden työntekijän perehdyttämiseen.

Ohjeessa käydään nopeasti läpi perusmallintaminen SolidWorksilla ja siihen liittyvät talontavat. Tarkemmin ohjeessa perehdytään piirustusten luontiin, hitsausmerkintöihin ja nimiketietojenkäsittelyyn.

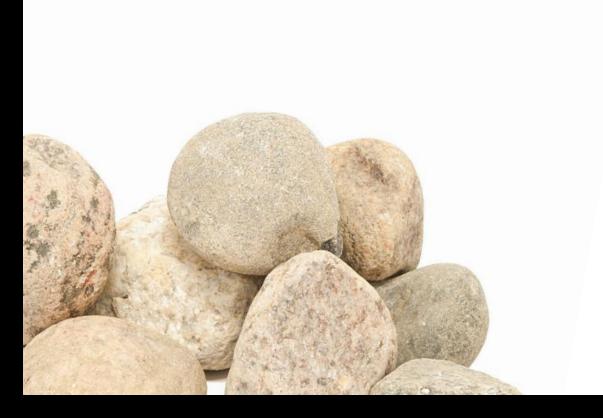

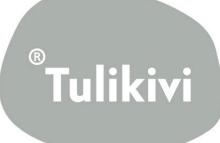

## <span id="page-18-0"></span>**1. Mallintaminen**

Seuraavassa esitetään muutamia tärkeitä asioita liittyen mallintamiseen SolidWorksilla. Nämä tavat ja tyylit ovat hyväksi havaittuja ja ovat muotoutuneet tällaisiksi Tulikiven tuotekehityksen käytössä.

Mallintamisen tulisi tapahtua Top tasolta ylöspäin. Sketsattaessa kaikki mitat tulisi olla määritelty jolloin viivat muuttuvat mustiksi. Kappale tulee kiinni origoon ja se sijoitetaan kappaleen eteen keskelle.

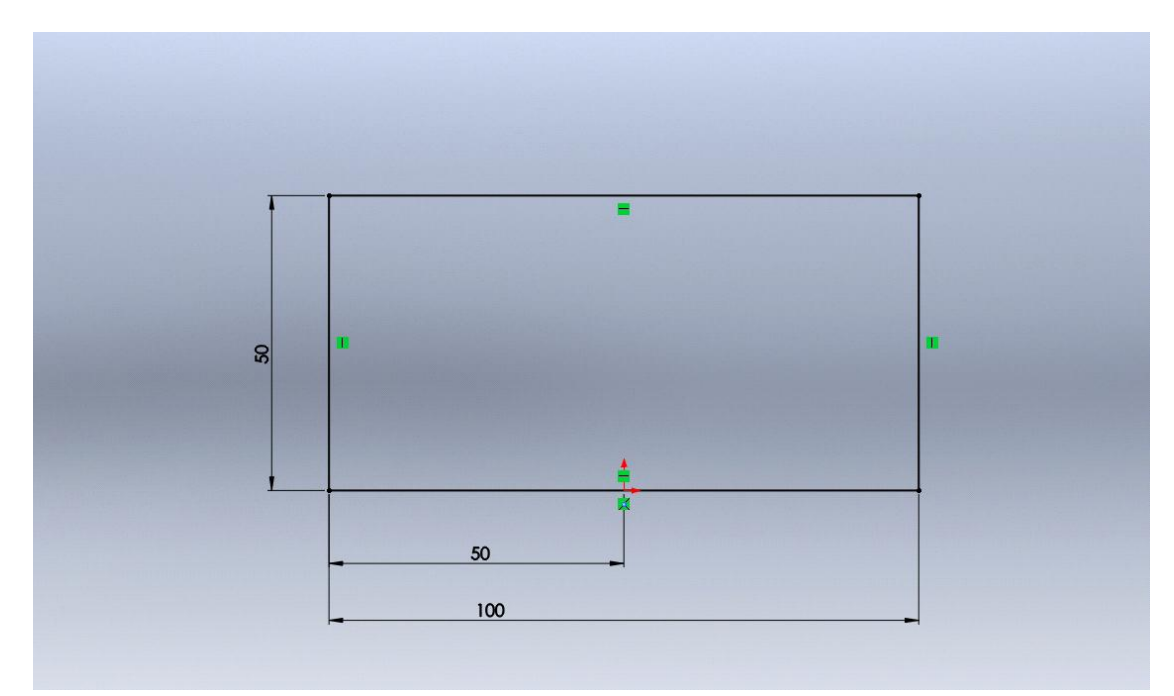

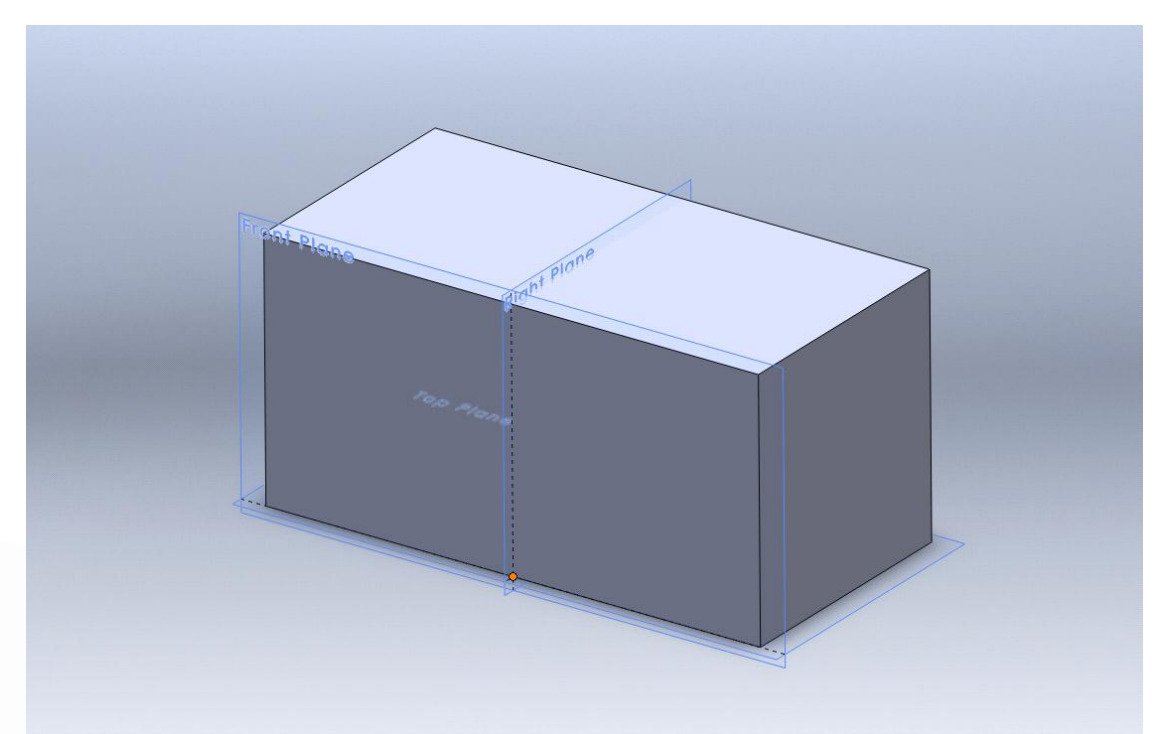

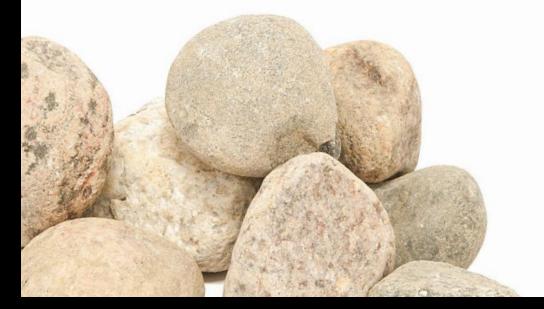

<span id="page-18-1"></span>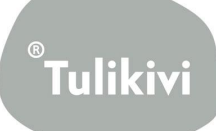

#### **1.1 Materiaali**

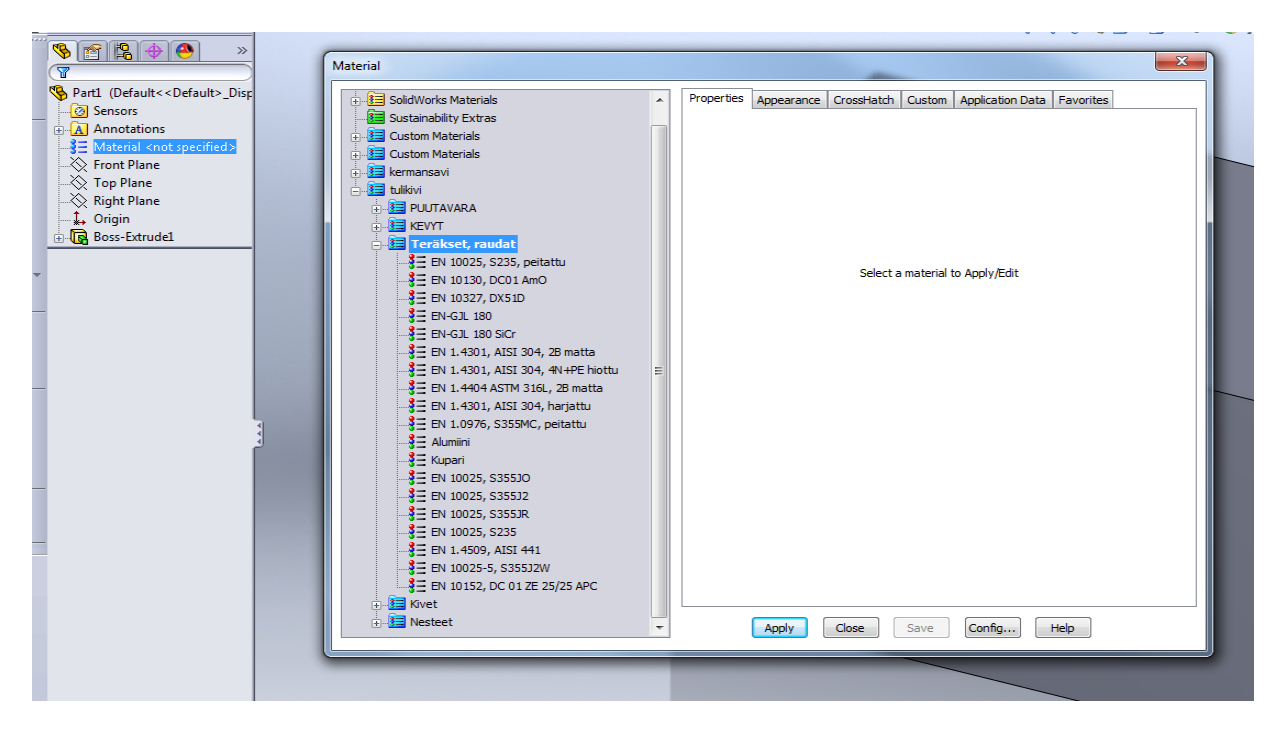

Materiaalin valinta tapahtuu Tulikiven omista materiaaleista.

Jotta materiaali päivittyisi automaattisesti piirustukseen, se täytyy lisätä ominaisuuksiin. Eli File- >Properties.

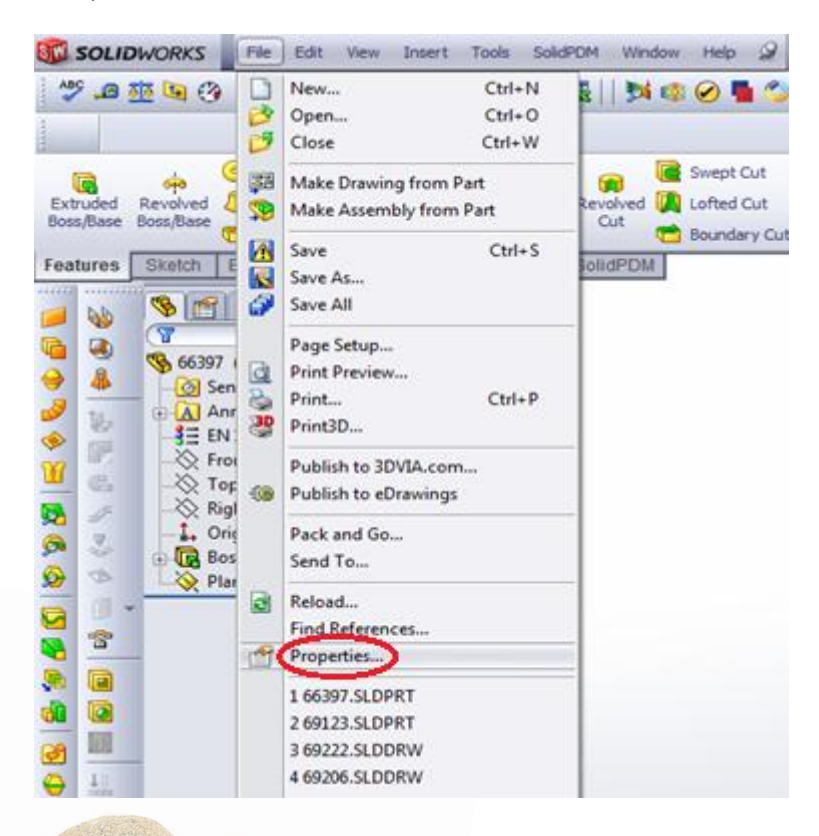

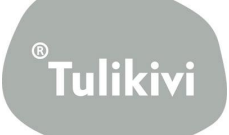

Ominaisuuksiin kirjoitetaan Property Name kenttään Materiaali, Typeksi valitaan Text ja Value/TextExpression kohtaan valitaan Material jolloin Evaluated Value kenttään pitäisi täyttyä automaattisesti valittu materiaali.

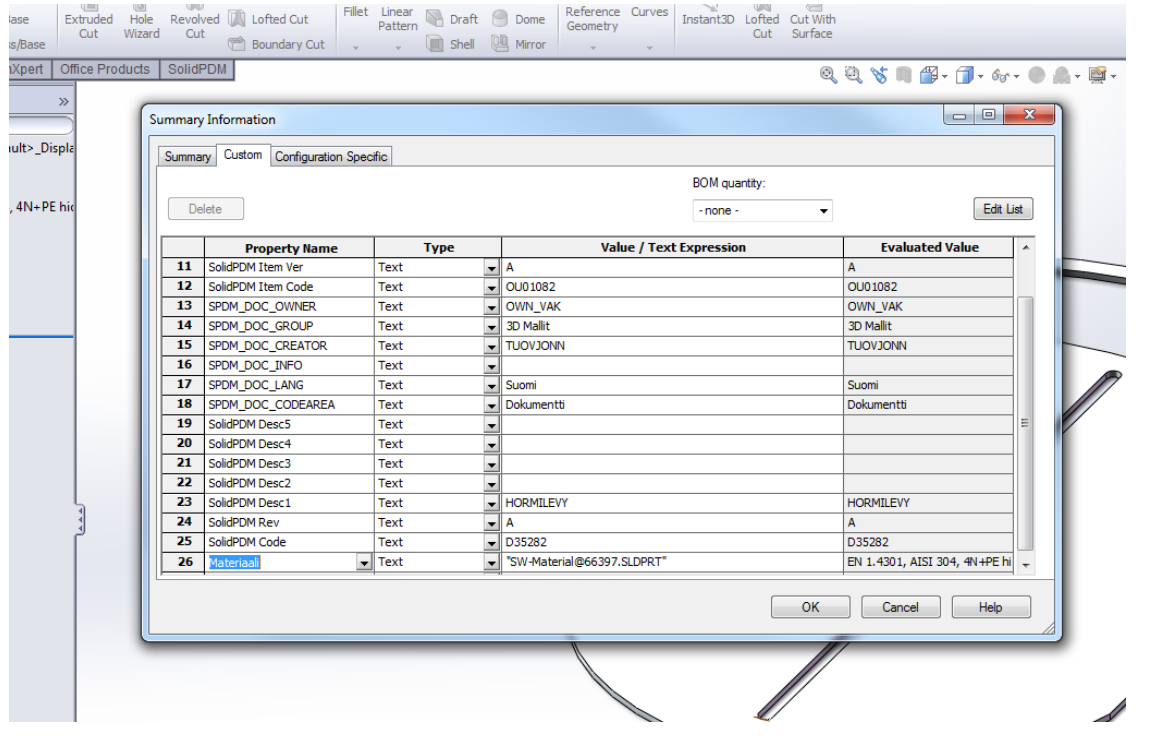

Tämän jälkeen se täytyy vielä tallentaa. Eli hiiren oikealla SolidPDMConfigurations ja sieltä painetaan tallennuspainiketta.

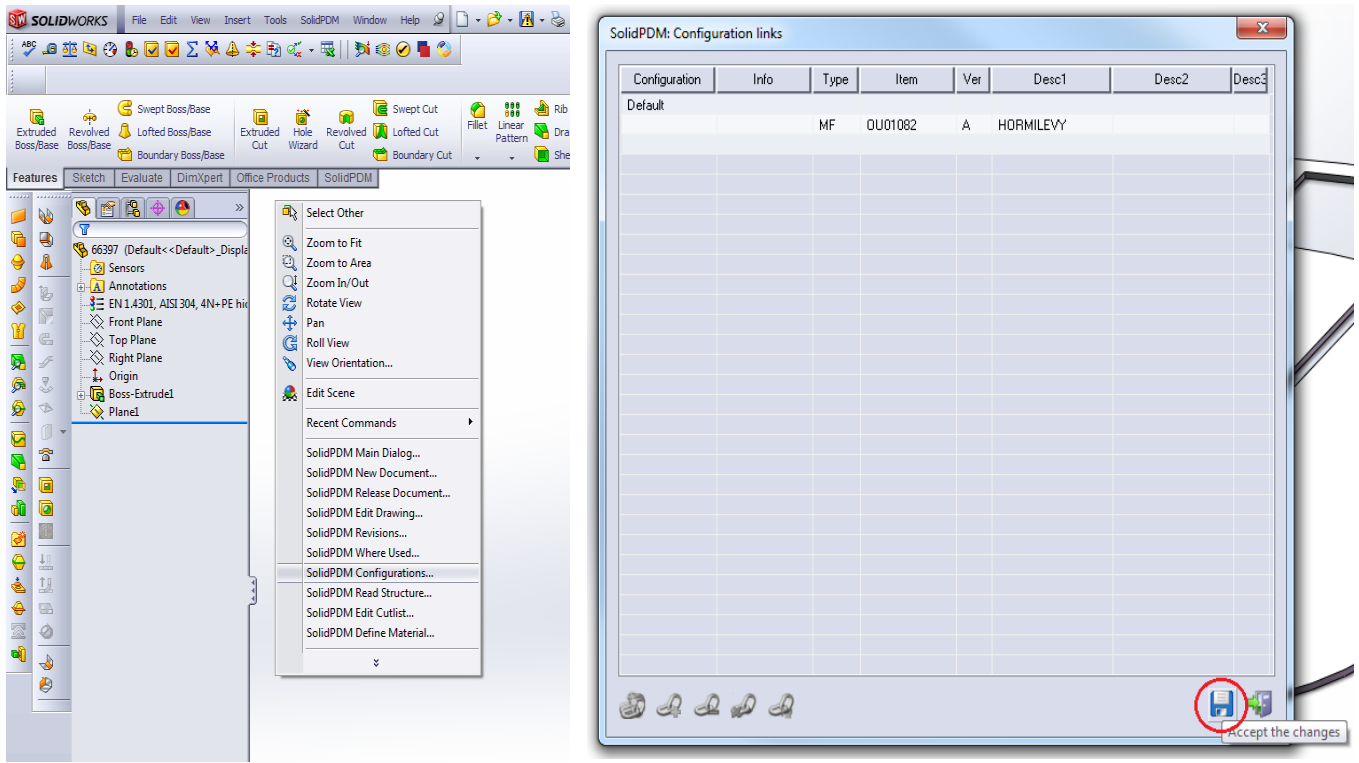

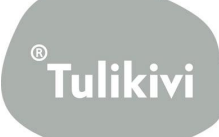

## <span id="page-21-0"></span>**2. Piirustuksen tekeminen**

Tulikivellä on käytössä yhden käännön menetelmä eli silloin projektiot asettuvat piirustukseen kuvan osoittamalla tavalla.

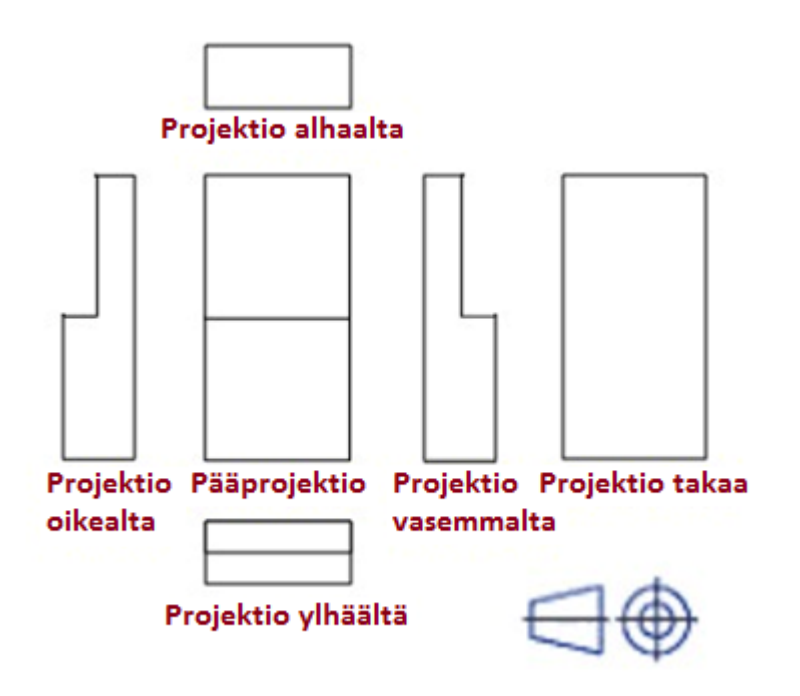

#### <span id="page-21-1"></span>**2.1 Mitoitus**

Lähtökohtana on, että piirustukset ovat selkeitä ja helposti luettavia. On turha yrittää laittaa kaikkia mittoja samaan kuvaan jos se sekoittaa sitä. On helpompaa tehdä tarkentava piirustus missä eritellään vaikeat kohdat. Piirustuksissa tulisi välttää myös tuplamitoitusta koska sekin vaikeuttaa osallaan luettavuutta.

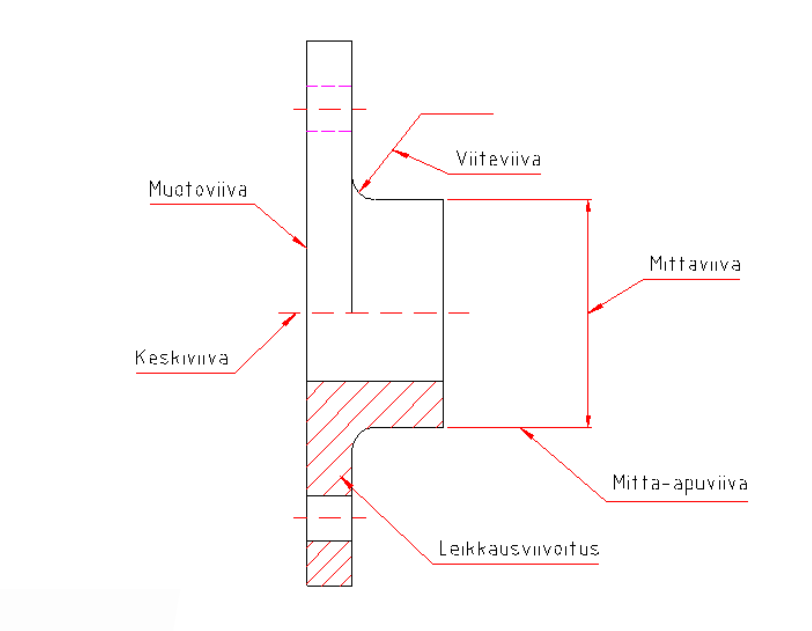

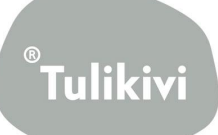

## <span id="page-22-0"></span>**2.2 Kuvannot**

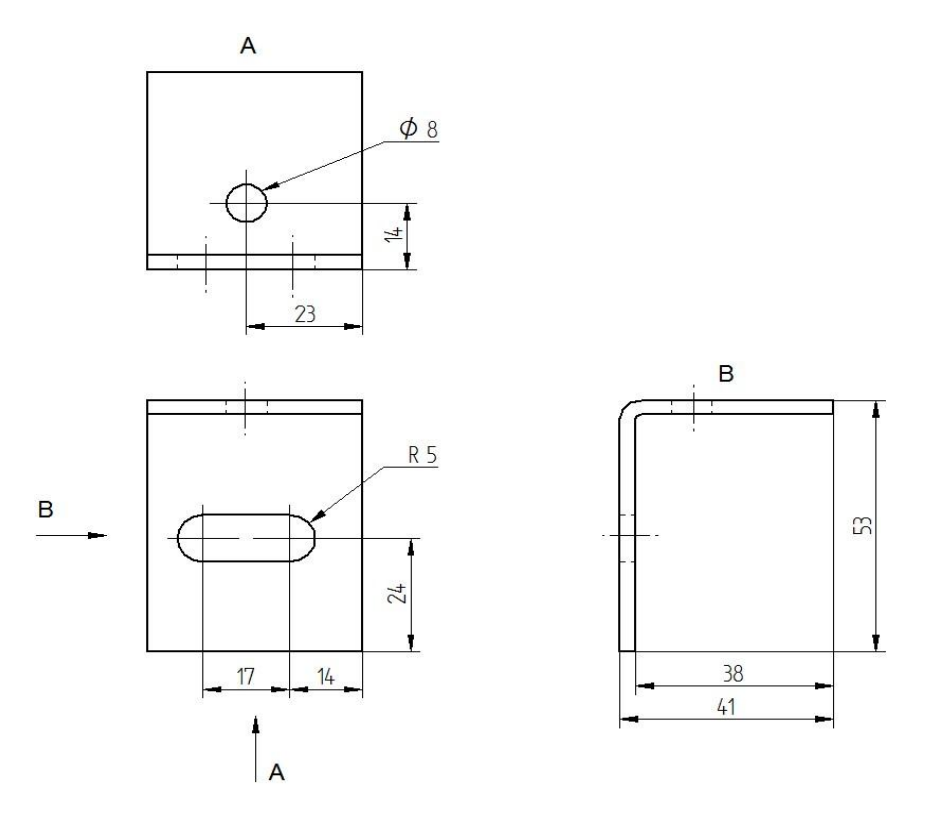

Standardin SFS-ISO 128-30:2009 mukainen suositeltava esitystapa kuvantojen esittämiseen.

Ohutlevykappaleen levityskuvanto:

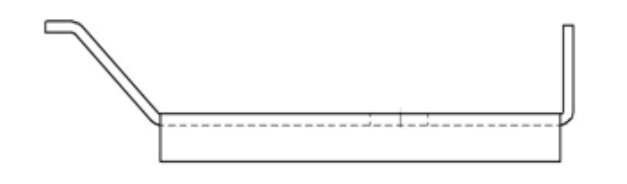

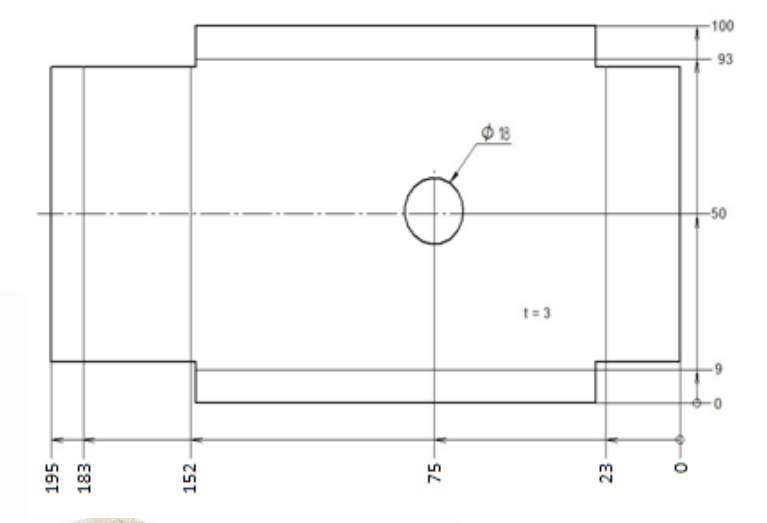

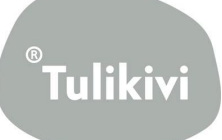

#### <span id="page-23-0"></span>**2.3 Leikkaukset**

SFS-ISO 128-40:2009 määrittelee yleiset säännöt leikkausten esittämiseen kaikenlaisissa teknisissä piirustuksissa. SFS-ISO 128-44:2009 määrittelee yleiset säännöt leikkausten ja leikkaustasojen esittämiseen koneenpiirustuksessa. SFS-ISO 128-50:2009 määrittelee yleiset säännöt leikkauspintojen esittämiseen teknisissä piirustuksissa.

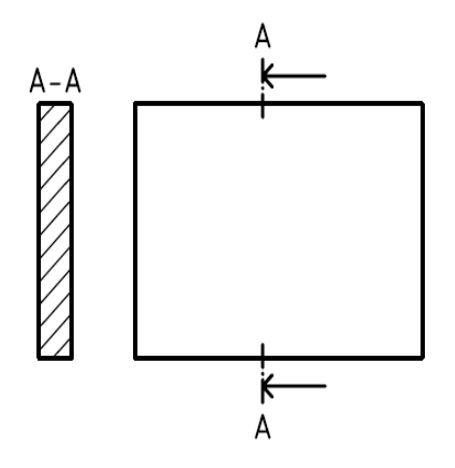

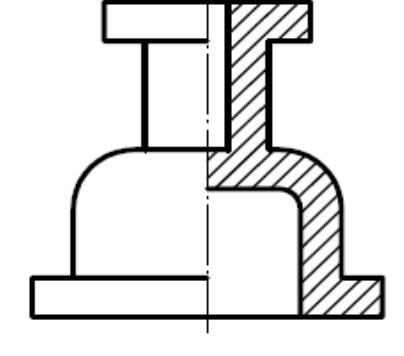

Kuva 1. Esimerkki rakennustekniikan alalta. Kuva 2. Symmetrisen osan puolileikkaus.

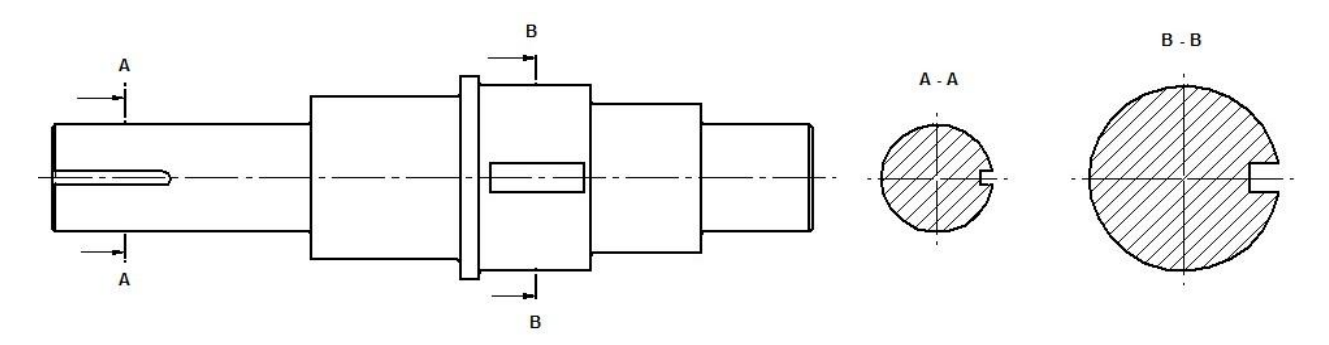

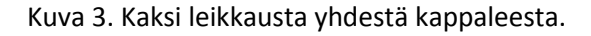

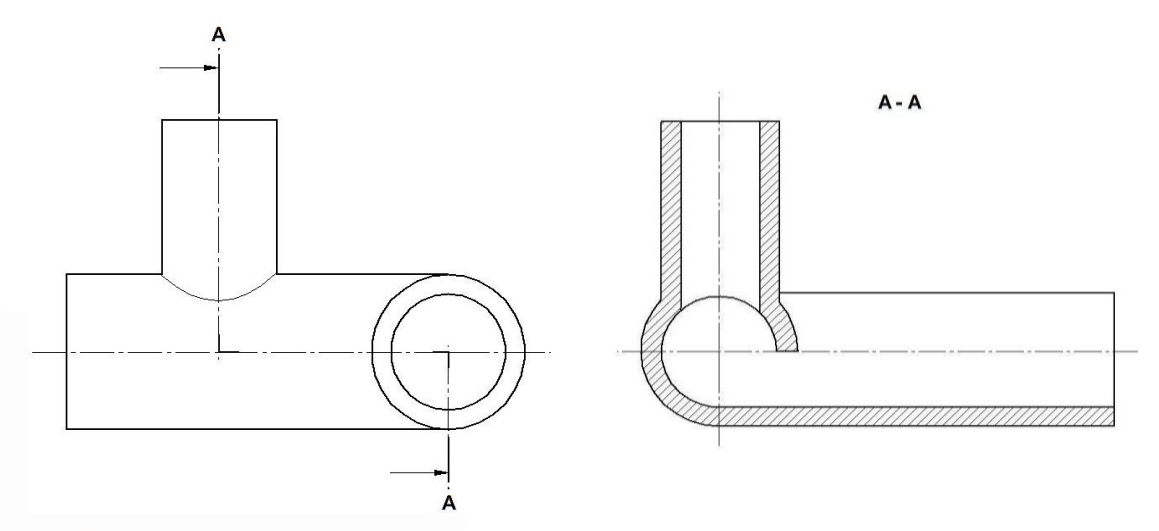

Kuva 4. Leikkaus kahdessa yhdensuuntaisessa tasossa

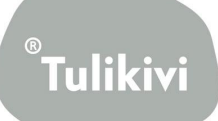

#### <span id="page-24-0"></span>**2.4 Esimerkkejä Tulikiven piirustuksista**

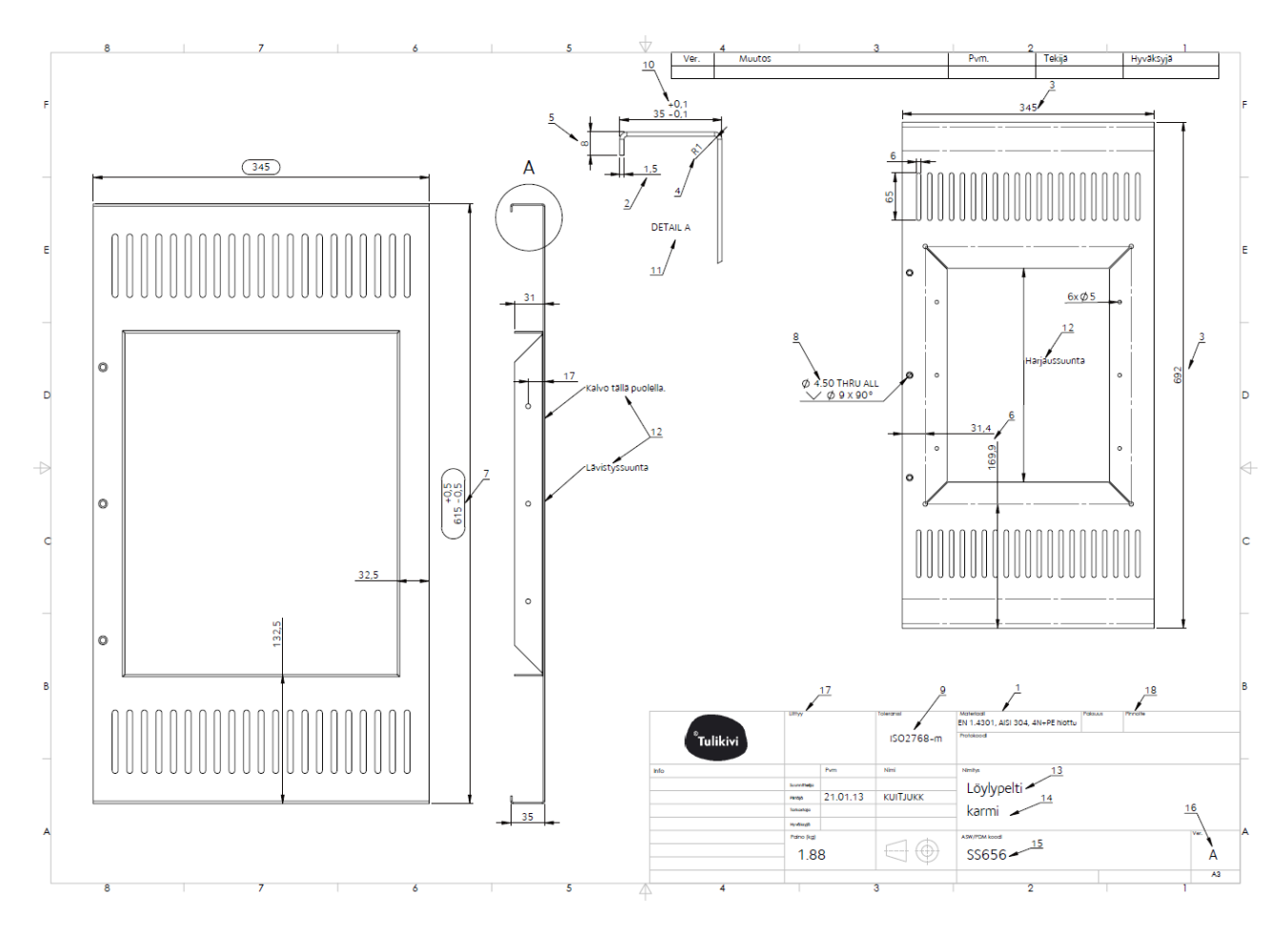

Kuva 1. Ohutlevykappaleen piirustusmerkinnät.

Valmistajan kannalta oleellinen tieto selvittävä piirustuksesta.

- 1. Materiaali
- 2. Materiaalin paksuus
- 3. Oikaistunkappaleen päämitat
- 4. Taivutussäde
- 5. Kaikki taivutusmitat. Huom! mitoita ulkopinnoista
- 6. Painopisteiden mitoitus tarvittaessa
- 7. Tarkistettavat mitat
- 8. Reikä-/kierre/senkkikoot
- 9. Yleistoleranssi
- 10. Yleistoleranssista poikkeavat toleranssit

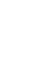

9

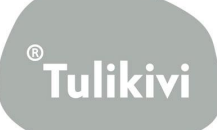

- 11. Selkeät detailit helpottavat valmistusta
- 12. Lävistyssuunta ym. tarkentavat tiedot

Huom! mitoita vain tarpeelliset mitat. Liiallinen mitoitus epäselventää kuvaa.

Reikien paikkoja ei tarvitse mitoittaa oikaisukuvaan vaan valmistuksen kannalta tärkeämpää on ilmaista mitta taivutuskuvassa.

PDM:stä otsikkotauluun linkittyvät tiedot:

- 13. Desc1 kentästä
- 14. Desc2 kentästä
- 15. ItemCode kentästä, coden ensimmäiset merkit tulevat Group kentästä+juokseva numero
- 16. Revision kentästä
- Materiaali(ks. kohta 1) linkittyy 3d mallin properties kentästä pdm:n attribuutteihin, josta otsikkotauluun

Manuaalisesti otsikkotauluun lisättävät tiedot:

- 17. Liittyy kenttä
- 18. Pinnoite kenttä
- Yleistoleranssi (ks. kohta 2)

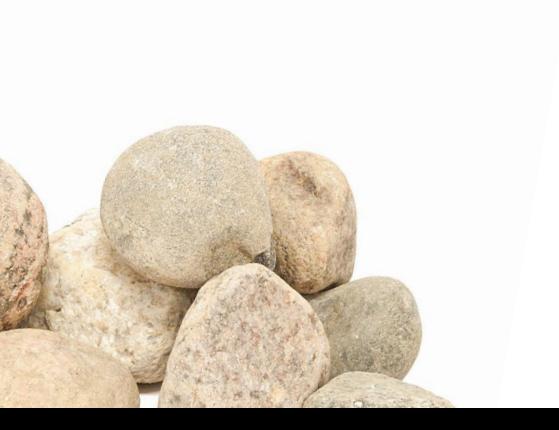

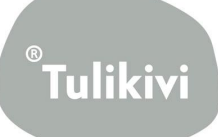

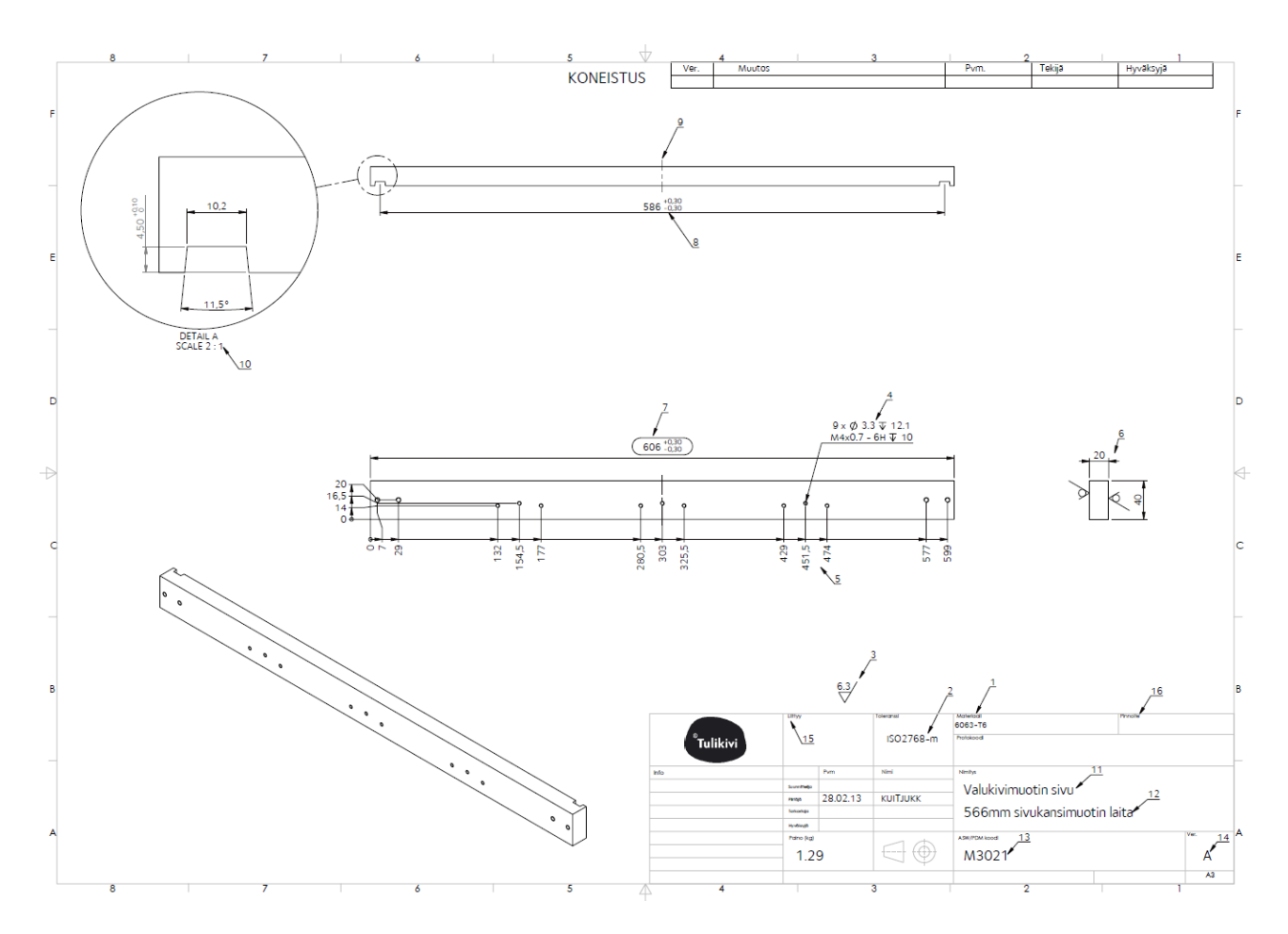

#### Kuva 2. Koneistettavan kappaleen piirustusmerkinnät.

Valmistajan kannalta oleellinen tieto selvittävä piirustuksesta.

- 1. Materiaali
- 2. Yleistoleranssi
- 3. Pinnankarheus merkinnät
- 4. Reikä/kierrekoot
- 5. Reikien paikat (suosi nollapistemitoitusta)
- 6. Kappaleen päämitat
- 7. Tarkistettavat mitat
- 8. Yleistoleranssista poikkeavat toleranssit
- 9. Symmetriaviiva
- 10. Selkeät detailit helpottavat valmistusta

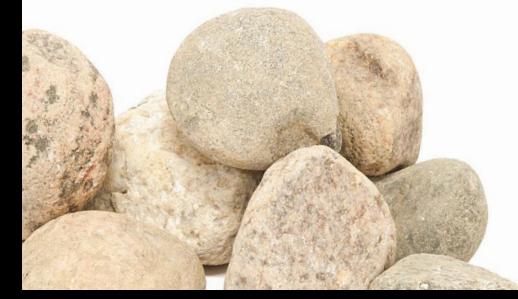

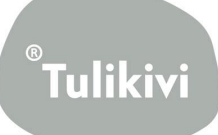

PDM:stä otsikkotauluun linkittyvät tiedot:

11. Desc1 kentästä

- 12. Desc2 kentästä
- 13. ItemCode kentästä, coden ensimmäiset merkit tulevat Group kentästä+juokseva numero

14. Revision kentästä

Materiaali(ks. kohta 1) linkittyy 3d mallin properties kentästä pdm:n attribuutteihin, josta otsikkotauluun

Manuaalisesti otsikkotauluun lisättävät tiedot:

- 15. Liittyy kenttä
- 16. Pinnoite kenttä
- Yleistoleranssi (ks. kohta 2)

Piirustukset tehdään yleensä A3 pohjalle mutta jotkut alihankkijat vaativat A4 pohjaa.

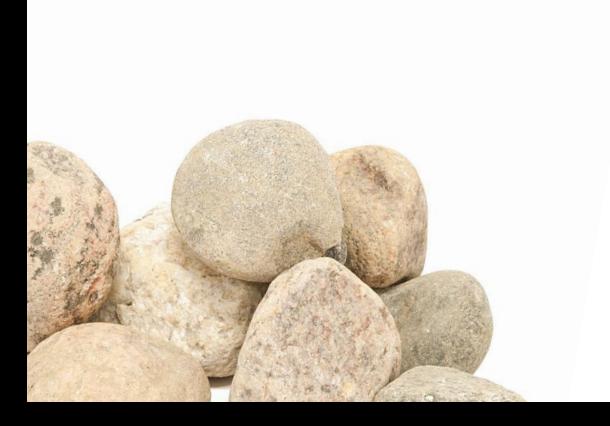

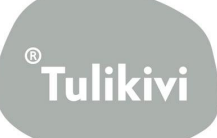

## <span id="page-28-0"></span>**3. Mittojen ja toleranssien esittäminen konepiirustuksessa**

## <span id="page-28-1"></span>**3.1 Mittojen esittäminen koneenpiirustuksessa**

SFS-ISO 129-1:2009 Standardi sisältää kaikenlaisiin teknisiin piirustuksiin soveltuvat mitoittamisen yleiset periaatteet.

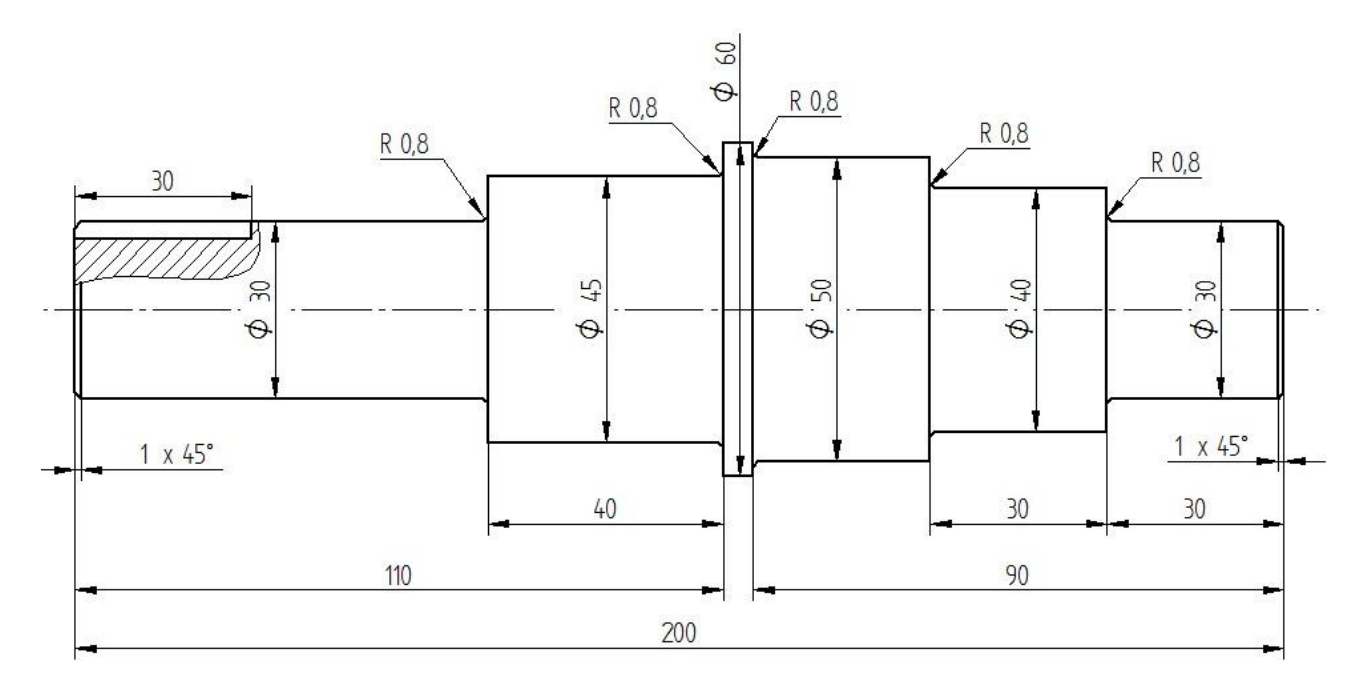

SFS-EN ISO 5455:1995 standardi sisältää kaikissa teknisissä piirustuksissa suositeltavat mittakaavat ja niiden merkitsemisen.

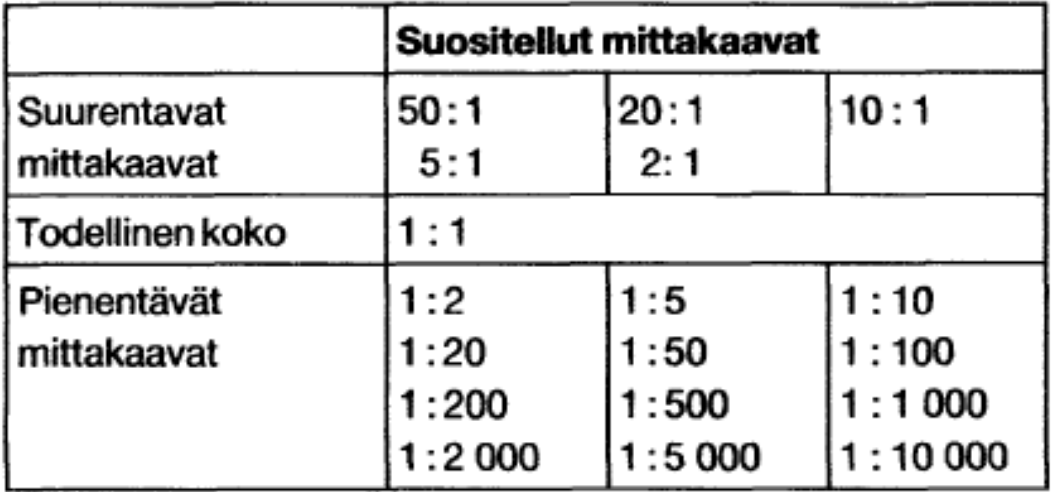

Taulukko 1. Suositellut mittakaavat.

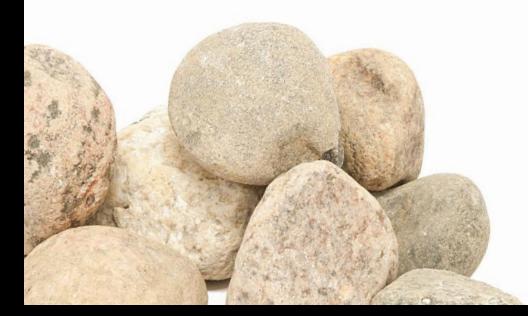

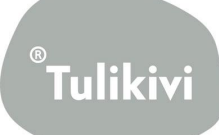

#### <span id="page-29-0"></span>**3.2 Toleranssien esittäminen konepiirustuksessa**

SFS-ISO 406:1988 standardi sisältää pituus- ja kulmamittojen toleranssien merkinnät teknisessä piirustuksessa, jotka eivät välttämättä edellytä tietyn valmistus-, mittaus- tai tarkastusmenetelmän käyttöä. SFS-EN 22768-1:1993 määrittelee neljä yleistoleranssiluokkaa ilman toleranssimerkintää oleville pituus- ja kulmamitoille. SFS-EN 22768-2:1993 määrittelee kolme yleistoleranssiluokkaa geometrisille toleransseille.

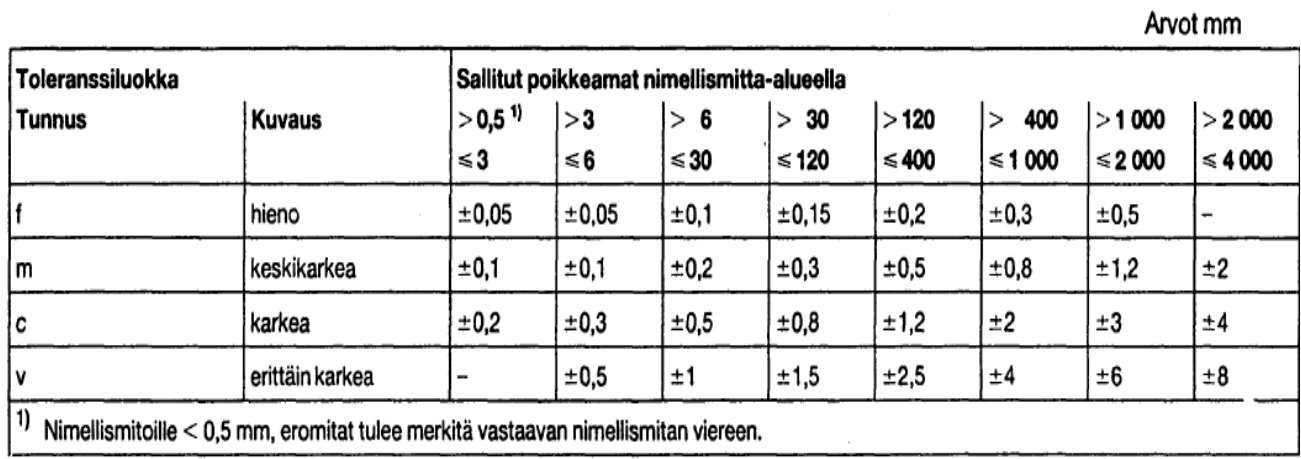

Taulukko 2. Pituusmittojen sallitut poikkeamat viistettyjä kulmia lukuun ottamatta, standardin SFS-EN ISO 22768-1:1993 mukaan.

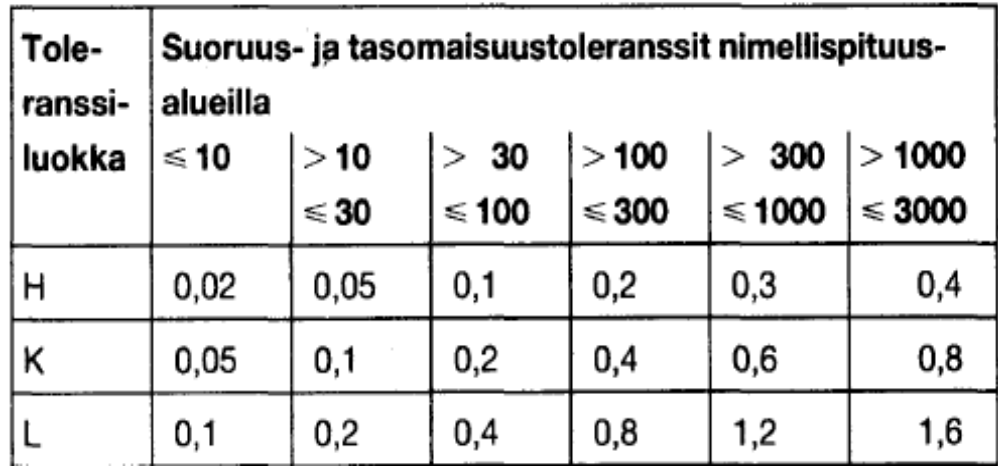

Arvot mm

Taulukko 3. Suoruuden ja tasomaisuuden yleistoleranssit standardin SFS-EN ISO 22768-2:1993 mukaan.

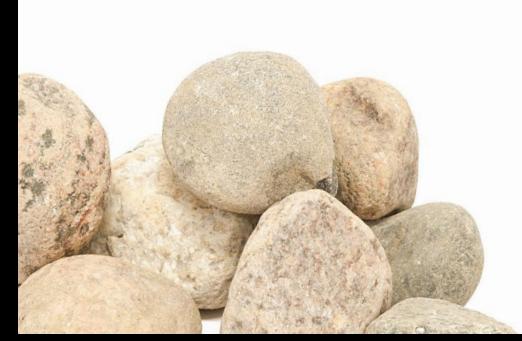

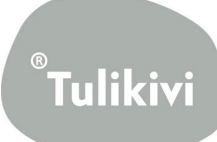

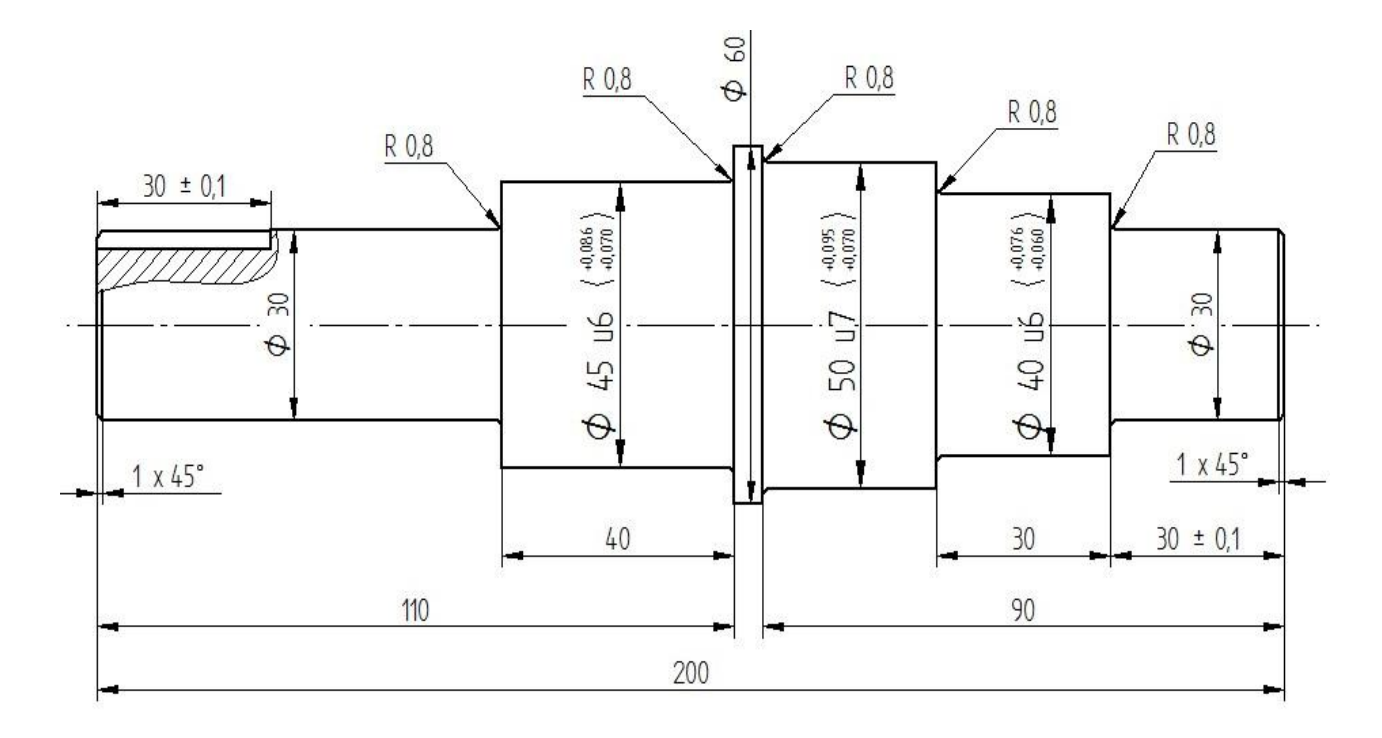

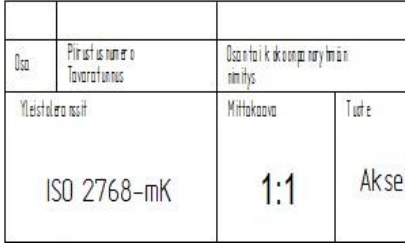

Kuva.5 Yleistoleranssi merkitään yleensä otsikkotauluun.

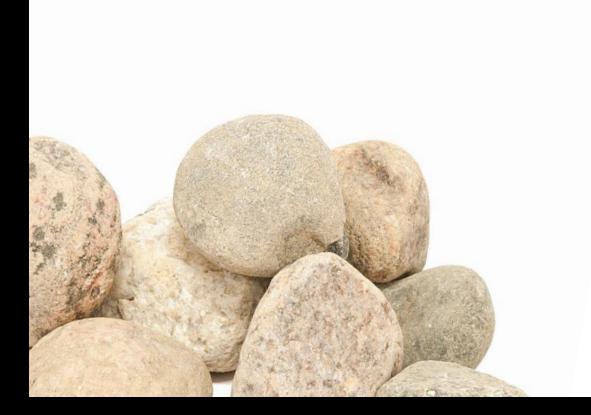

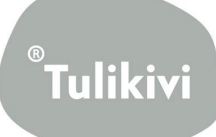

## <span id="page-31-0"></span>**4. ISO-toleranssit ja toleranssiteoriaa**

#### <span id="page-31-1"></span>**4.1 ISO-toleranssit**

SFS-ISO 286-1 EN 20286-1:1990 sisältää ISO-toleranssi- ja –sovitejärjestelmän perusteet ja perustoleranssien ja –eromittojen lasketut arvot. SFS-ISO 286-2 EN 20286-2:1990 sisältää reikien ja akseleiden yleisesti käytettyjen toleranssiluokkien rajaeromittojen lukuarvot ja perustoleranssit. Akselien rajaeromitat (es, ei) ja reikien rajaeromitat (ES, EI).

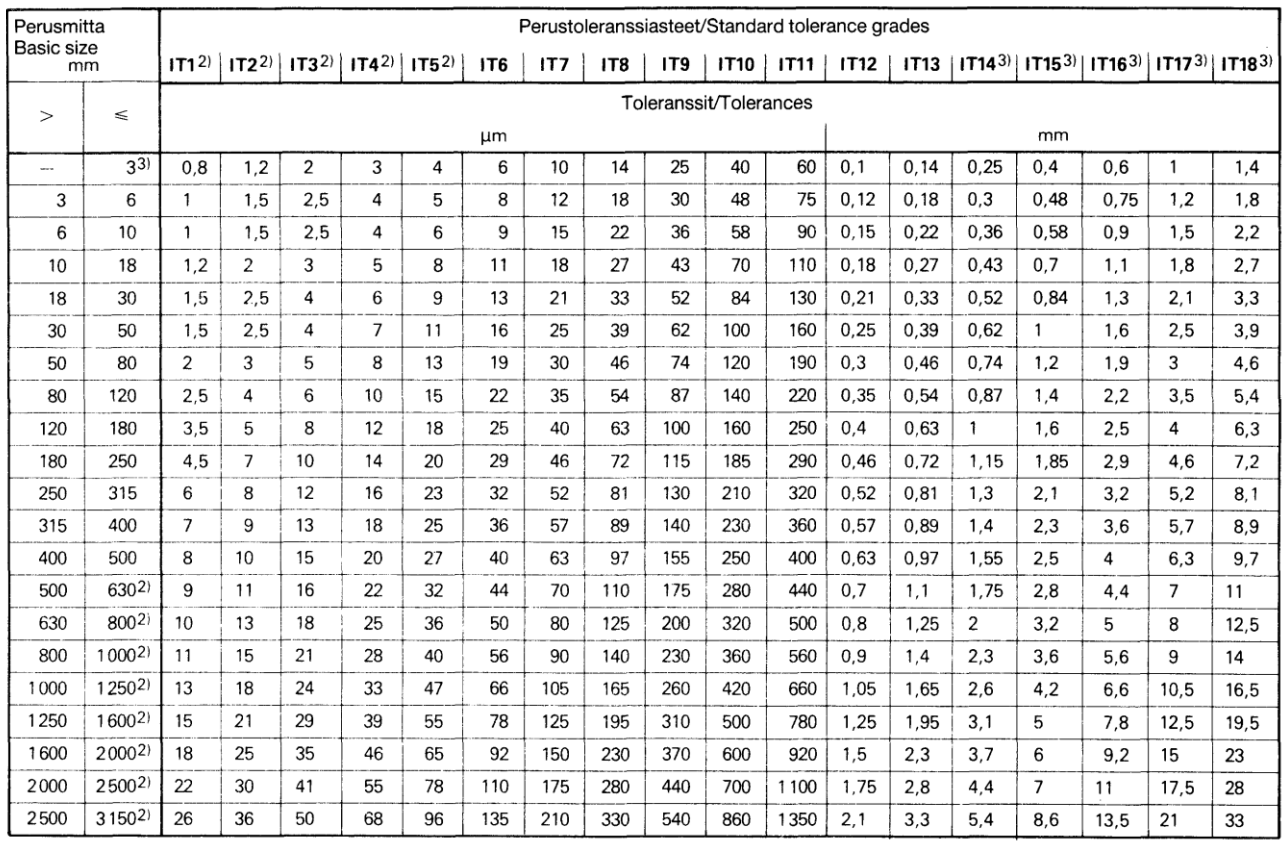

Taulukko 1. Ote standardin SFS-ISO 286-1 EN 20286-1:1990 perustoleranssiastetaulukosta.

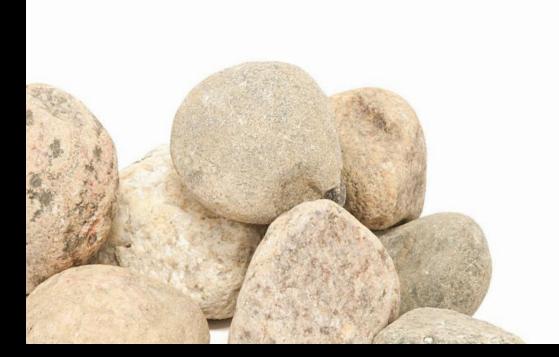

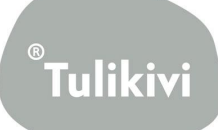

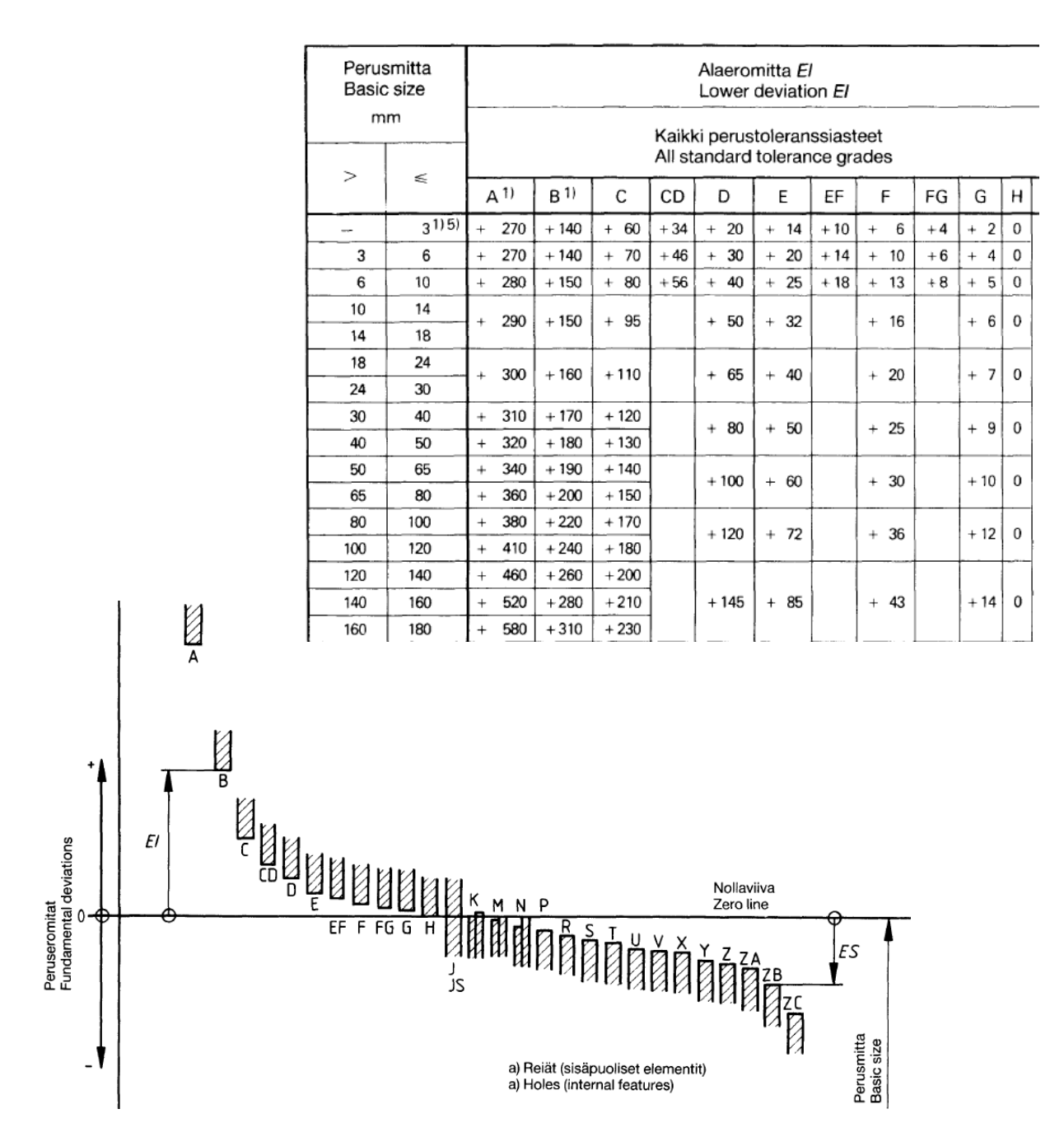

Taulukko 2. Ote standardin SFS-ISO 286-1 EN 20286-1:1990 reikien peruseromittojen taulukosta ja kuvaajasta.

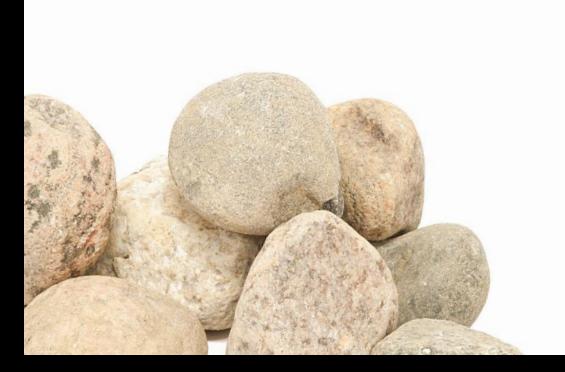

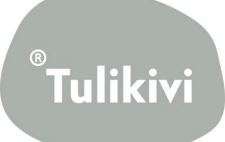

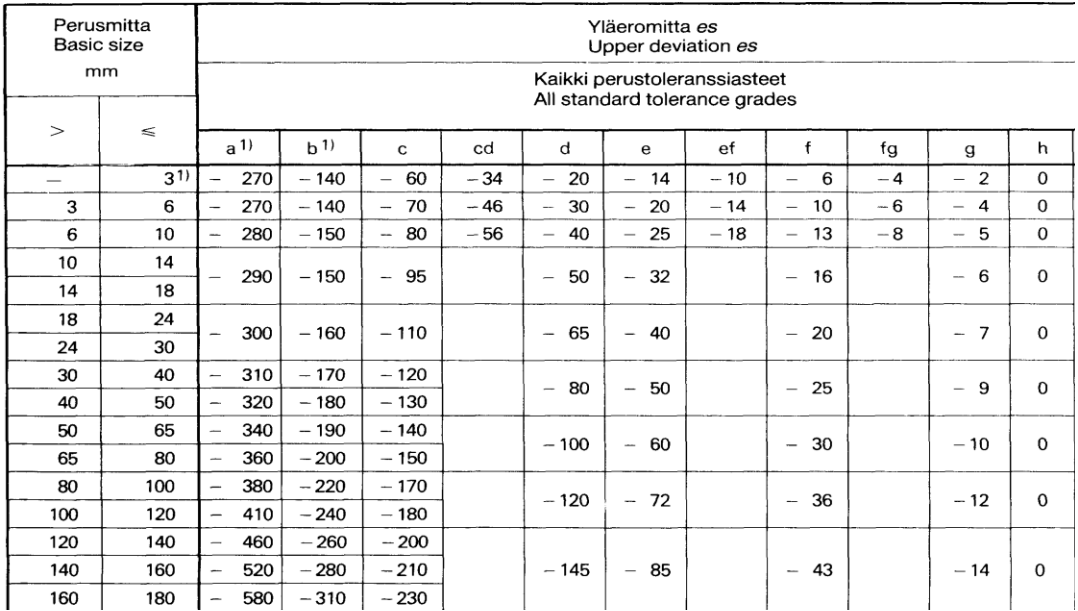

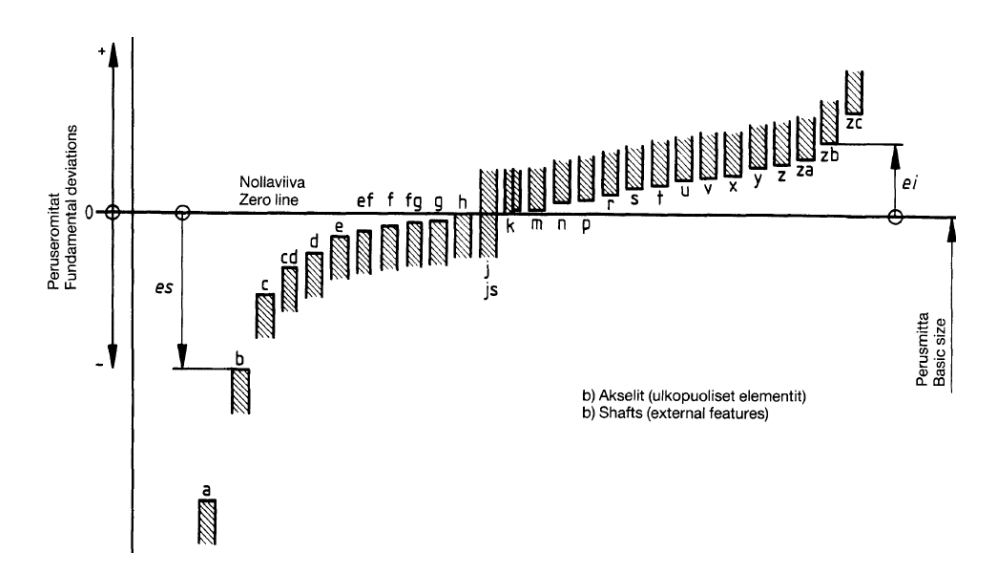

Taulukko 3. Ote standardin SFS-ISO 286-1 EN 20286-1:1990 akselien peruseromittojen taulukosta ja kuvaajasta.

SFS 2231:1973 valikoima reikäkannan sovitteita .

SFS 2232:1973 valikoima akselikannan sovitteita .

SFS 2872:1973 reikä- ja akselitoleransseja yleiskäyttöön.

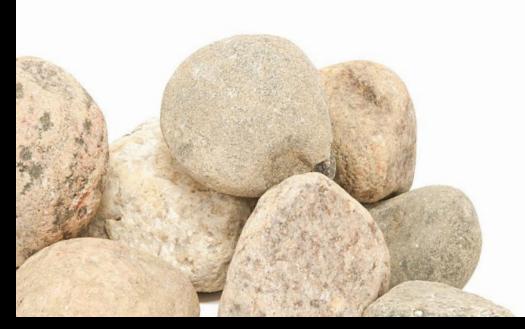

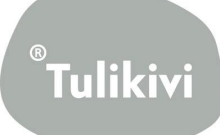

#### <span id="page-34-0"></span>**4.2 Toleranssiteoriaa**

Toleranssi on valmistuksessa sallittava mitan vaihtelu, jolla varmistetaan osien tyydyttävä toiminta siten, että työkappaleen mitta on kahden sallitun rajan sisällä.

Eräitä keskeisiä termejä:

**Perusmitta, nimellismitta:** Mitta, josta rajamitat lasketaan käytettäessä ylä- ja alaeromittoja

**Tosimitta:** Mittaamalla todettu mitta

**Rajamitat:** Suurin ja pienin sallittu mitta, mukaan lukien ko. arvot, joiden välillä tosimitan tulee olla (ks. esim. 1 ja 2, kappale 4.2)

**Nollaviiva:** Perusmitta, johon eromitat ja toleranssit liittyvät (graafisessa esityksessä suora viiva).

**Eromitta:** Tietyn mitan (tosimitta, rajamitta,...) ja vastaavan perusmitan erotus.

**Yläeromitta (ES, es):** Ylärajamitan ja vastaavan perusmitan erotus.

**Alaeromitta (EI, ei):** Alarajamitan ja vastaavan perusmitan erotus.

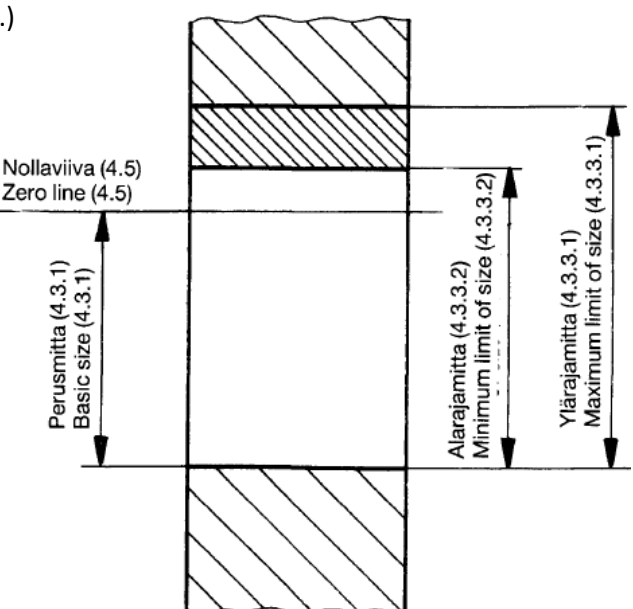

Kuva 1 Figure 1 Perusmitta, ylärajamitta ja alarajamitta Basic size, and maximum and minimum limits of size

**Välys:** Reiän ja akselin mittojen positiivinen erotus ennen asennusta. Akselin halkaisija on pienempi kuin reiän.

**Ahdistus:** Reiän ja akselin mittojen negatiivinen erotus ennen asennusta. Akselin halkaisija on suurempi kuin reiän.

**Sovite:** Kahden toisiinsa liitettävän elementin mittojen eroista (ennen asentamista) riippuva ominaisuus.

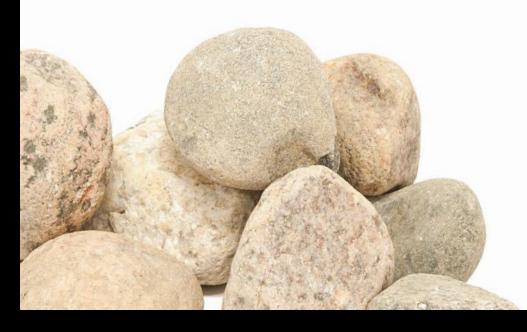

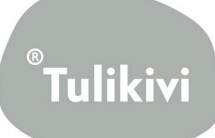

Perusmittaryhmä:

30…50 mm

Perustoleranssi: 25 µm (Taulukko 1, kappale 4.1)

Peruseromitta: 0 µm (Taulukko 3, kappale 4.1)

Yläeromitta = peruseromitta = 0 µm

Alaeromitta = peruseromitta – toleranssi = 0 – 25 µm = -25 µm

Rajamitat :

Maksimi (ylärajamitta) = (40 +0,000) mm = 40,000 mm

Minimi (alarajamitta) = (40 +(– 0,025)) mm = 39,975 mm

Esimerkki 2. Reiän rajamittojen määrittäminen.

Perusmittaryhmä: 80…120 mm

Perustoleranssi: 54 µm (Taulukko 1, kappale 4.1)

Peruseromitta: +12 µm (Taulukko 2, kappale 4.1)

Alaeromitta = peruseromitta = +12 µm

Yläeromitta = peruseromitta + toleranssi

 $=$  (12 + 54)  $\mu$ m = +66  $\mu$ m

Rajamitat (ylä- ja alarajamitat):

Minimi = (100 + 0,012) mm = 100,012 mm

Maksimi = (100 + 0,066) mm = 100,066 mm

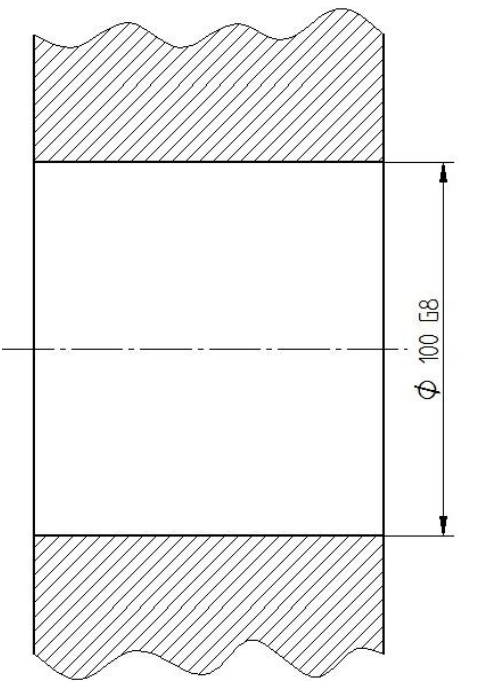

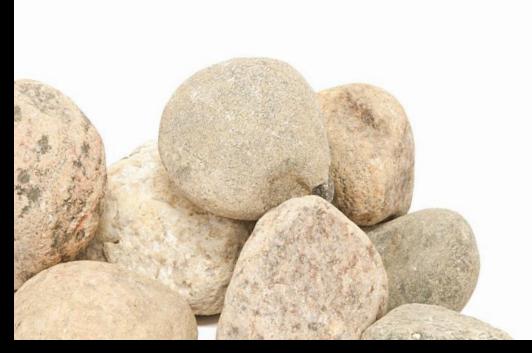

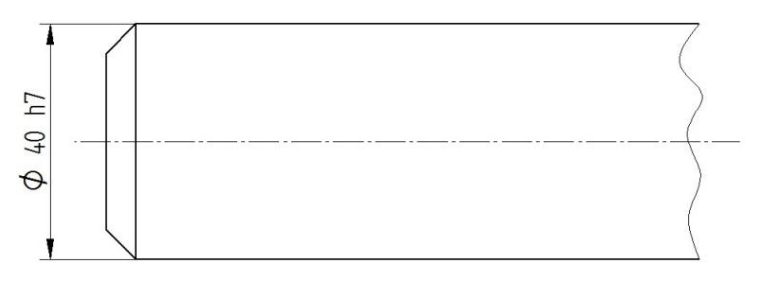

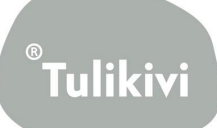

## <span id="page-36-0"></span>**5. Geometrinen tolerointi ja pinnankarheus**

#### <span id="page-36-1"></span>**5.1 Geometrinen tolerointi**

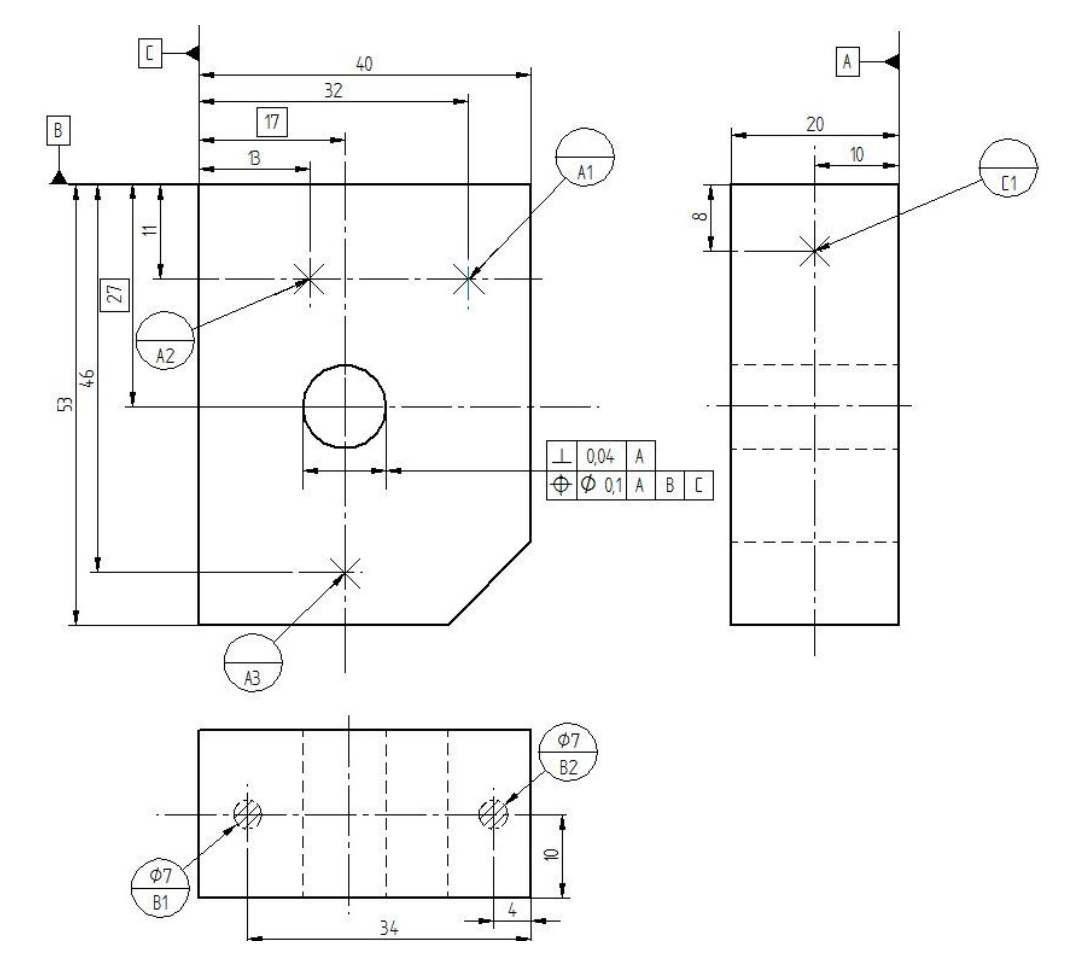

SFS 4443:1980 standardi määrittelee peruselementit ja peruselementtijärjestelmät.

Kuva 1. Peruselementtijärjestelmä.

Kuvan levyssä on peruselementtijärjestelmä, joka koostuu kolmesta peruselementistä A, B ja C. Peruselementit merkitään viiteviivalla, joka voi päättyä joko mustattuun tai avoimeen kolmioon. Kuvan levyssä peruselementtien tasoina ovat kappaleen pinnat, joiden määrittämisessä on käytetty hyväksi rajoitettuja peruselementtejä, jotka merkitään piirustuksiin ympyränmuotoisella kehyksellä, joka jaetaan vielä vaakasuoralla viivalla kahteen osaan. Rajoitettuja peruselementtejä voidaan käyttää, mikäli kappaleen toiminnolle ei koidu haittaa, jos todellinen peruselementti saattaa poiketa merkittävästikin geometrisesta muodosta.

Levyn reiän geometrisen toleroinnin tulkinta: reiän keskiviivan on oltava kahden yhdensuuntaisen tason välissä, joiden keskinäinen etäisyys on 0,04 ja jotka ovat kohtisuorassa pintaa A (perustaso) vastaan. Lisäksi reiän keskiviivan on oltava lieriön sisällä, jonka halkaisija on 0,1 ja keskiviivana nimellispaikassa oleva suora.

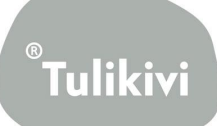

## SFS-EN ISO 1101:2006 Esittelee geometrisen toleroinnin perusperiaatteet ja vaatimukset työkappaleiden geometriselle toleroinnille.

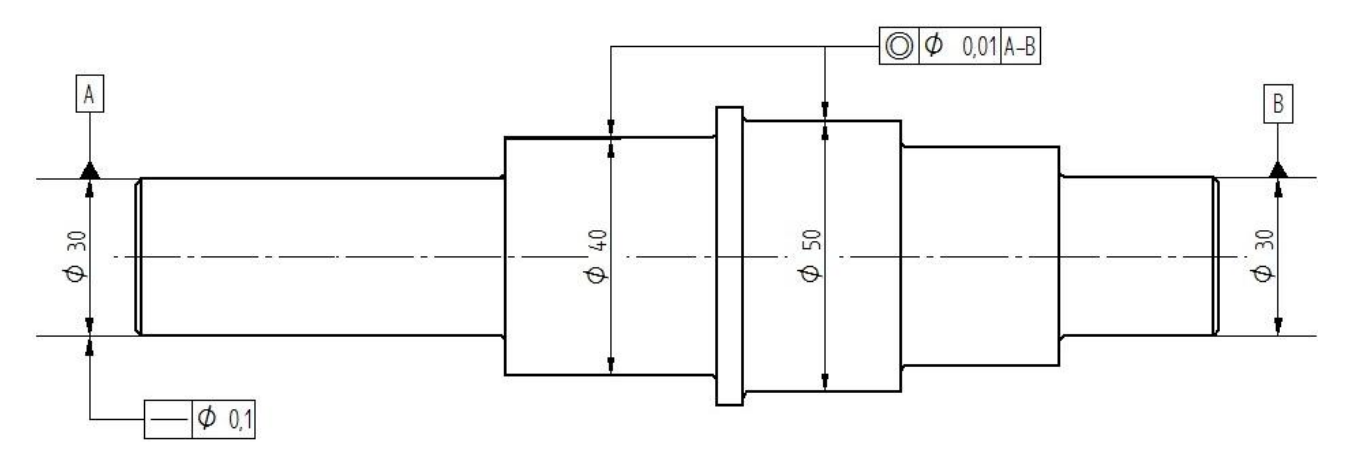

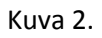

Kuvan merkinnät:

- peruselementit A ja B

- toleranssikehys; vaatimukset merkitään suorakulmaiseen kehykseen, joka on jaettu kahteen tai useampaan osaan. Järjestys ruuduissa vasemmalta oikealle.

a) geometrinen tunnus

b) toleranssin lukuarvo (samoina yksiköinä kuin mitat)

c) tarvittaessa kirjaimet peruselementille, yhteiselle peruselementille tai peruselementtijärjestelmälle

Toleranssikehys on yhdistettävä toleroituun elementtiin viiteviivalla, joka alkaa toleranssikehyksen jommastakummasta sivusta ja päättyy nuolenkärjellä elementin muotoviivaan tai sen jatkeeseen tai viiteviivaan.

SFS-EN ISO 2692:2007 Määrittelee maksimimateriaali-, minimimateriaali- ja vastavuoroisuuden vaatimuksen, sekä käsittelee niiden soveltamista.

Eräitä keskeisiä termejä:

**Maksimimateriaalivaatimus:** Asettaa toleroidulle mittaelementille maksimimateriaalimitan, jota ei saa ylittää kokoonpantavuuden varmistamiseksi.

**Minimimateriaalivaatimus:** Asettaa toleroidulle mittaelementille minimimateriaalimitan, jota ei saa alittaa, esim. riittävän seinämäpaksuuden varmistamiseksi.

**Vastavuoroisuuden vaatimus:** Sallii mittatoleranssin laajentamisen tietyissä tapauksissa. Voidaan käyttää sekä maksimimateriaali- että minimimateriaalivaatimuksen kanssa.

**Menorajan mitta (MMS):** Määrää elementin menorajan.

**Minimirajan mitta (LMS):** Määrää elementin minirajan.

**Laskennallinen menorajan mitta (MMVS):** Menorajamitan, MMS ja geometrisen toleranssin yhteisvaikutus.

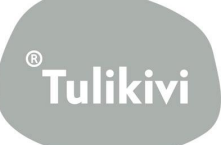

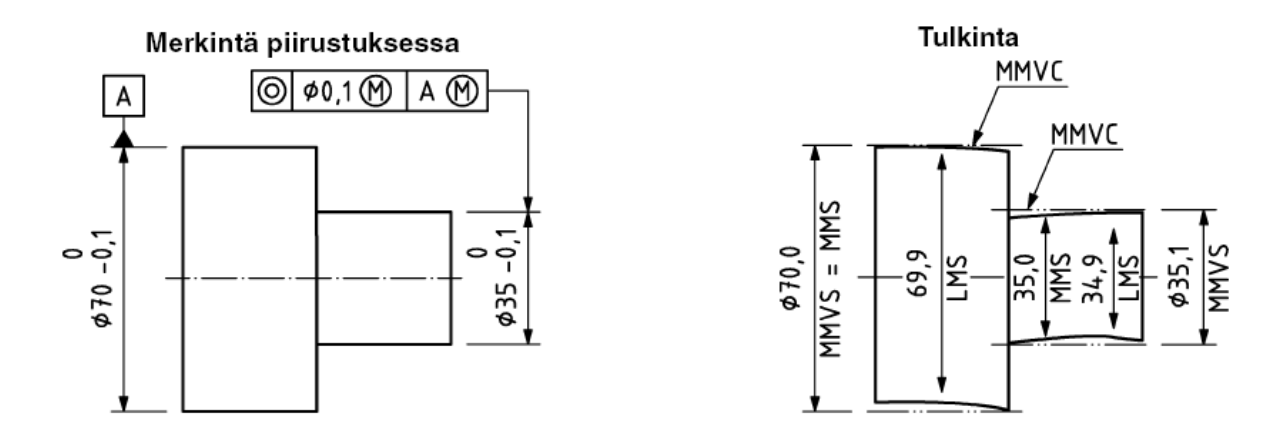

Kuva 3. Maksimimateriaalivaatimus ulkopuoliselle lieriömäiselle elementille.

MMVC on laskennallinen menoraja. MMVS on laskennallisen menorajan mitta (menorajamitan, MMS, ja geometrisen toleranssin yhteisvaikutus). LMS on minimirajan mitta. Osan toiminto voisi olla kokoonpano yhdessä esimerkin 2 osan kanssa.

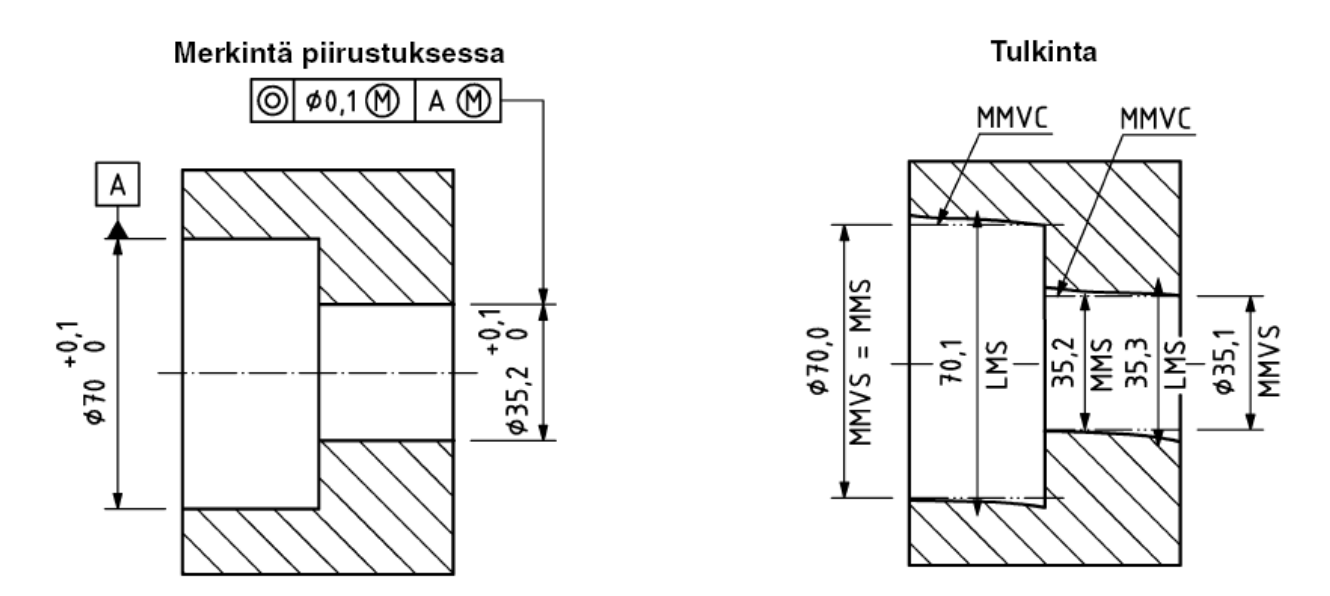

Kuva 4. Maksimimateriaalivaatimus sisäpuoleiselle lieriömäiselle elementille.

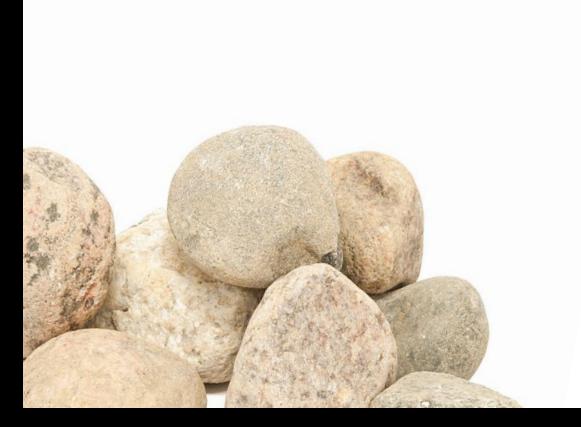

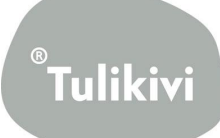

#### <span id="page-39-0"></span>**5.2 Pinnankarheus**

SFS-EN ISO 1302:2002 esittelee säännöt pinnan ominaisuuksien ilmoittamiseen teknisissä tuoteasiakirjoissa graafisten tunnusten ja tekstimerkintöjen avulla.

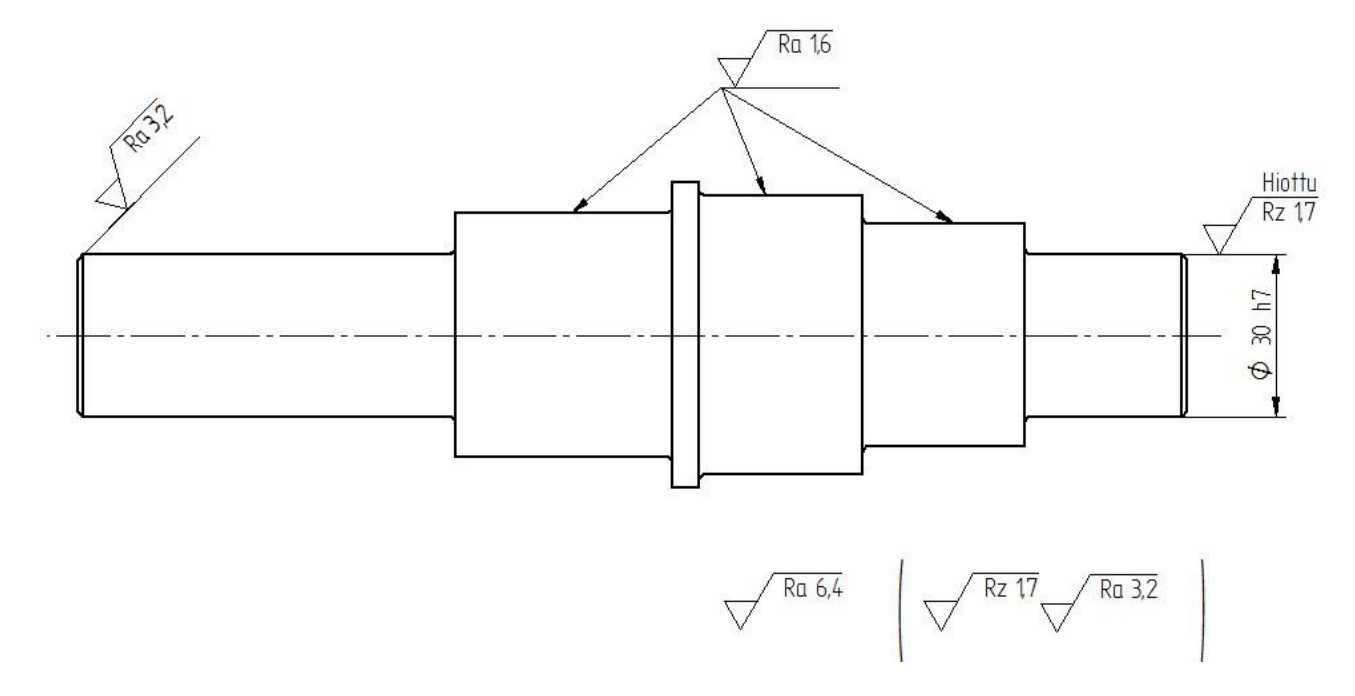

#### Pinnankarheusparametreja

- Tyypillinen on profiilin keskipoikkeama, Ra
- On olemassa useita kymmeniä erilaisia: Rt, Rz, Rsk, Rmr,…

Ra on helppo mitata ja arvioida, mutta ei välttämättä luonnehdi pintaa hyvin.

Rt on profiilin syvyys tietyllä mittauspituudella. Läheisiä suureita ovat Rz ja Rmax. Sopii hyvin esimerkiksi määrittelemään pintaa maalausta varten.

Rz on suurimman huipun ja matalimman laakson korkeusero.

Rsk ja Rmr sopivat sovitteille. Rsk kuvaa pinnan suuntautuneisuutta, esimerkiksi onko pinnassa syviä laaksoja (Rsk negatiivinen) vai korkeita, teräviä huippuja (Rsk positiivinen). Rmr kuvaa puolestaan pinnan kantoosuutta.

SFS-EN ISO 1302 on vuonna 2002 ilmestynyt nykyinen merkintätapa. Sisältää merkittäviä muutoksia aikaisempiin standardeihin verrattuna.

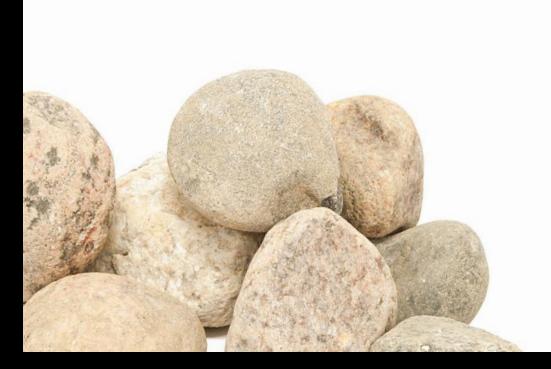

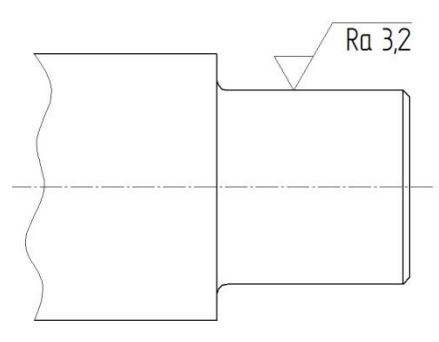

Tulikiv

## <span id="page-40-0"></span>**6. Kierteet ja kierteitetyt kappaleet**

SFS-EN ISO 6410-1:1996 osa 1 sisältää menetelmät kierteiden ja kierteitettyjen kappaleiden esittämiseen teknisissä piirustuksissa.

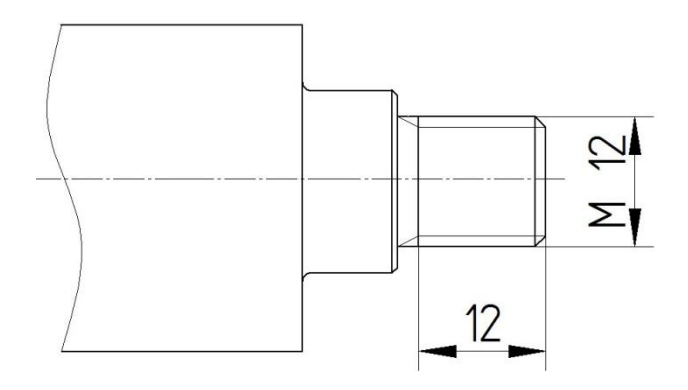

Kuva 1.

Tyypillisesti kierteet ja kierteitetyt kappaleet esitetään yksinkertaistettuna (ks. kuva) kaikissa teknisissä piirustuksissa. Sivuprojektioissa ja leikkauksissa kierteiden harjat (ulkokierteen ulkohalkaisija ja sisäkierteen sisähalkaisija) esitetään ehyellä leveällä viivalla 01.2 (SFS-ISO 128-24:2009) ja pohjat (ulkokierteen sisähalkaisija ja sisäkierteen ulkohalkaisija) ehyellä kapealla viivalla 01.1 (SFS-ISO 128-24:2009).

Kierteen nimeke muodostuu seuraavista merkinnöistä:

- kierretyyppiä kuvaava lyhenne (standardisoitu tunnus, esim. M,G,Tr, jne.)
- nimellishalkaisija tai –koko

ja tarvittaessa

- nousu, millimetreissä
- jako, millimetreissä
- kierteen kätisyys

näiden lisäksi on vielä lisämerkinnät, kuten

- kansainvälisen standardin mukainen toleranssiluokka
- kosketuspituus (S=lyhyt, L=pitkä, N=normaali)
- kierteen monipäisyys

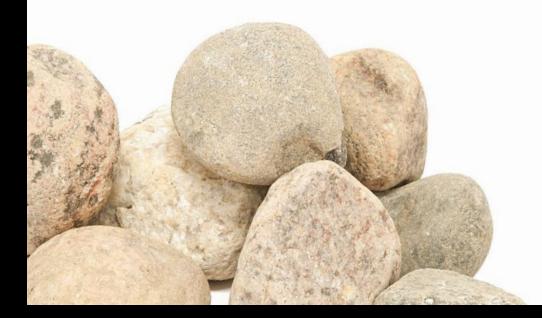

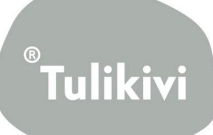

SFS-EN ISO 6410-3:1996 Osa 3 käsittelee kierteitettyjen kappaleiden yksinkertaistettua esittämistä kierreholkkeja lukuun ottamatta.

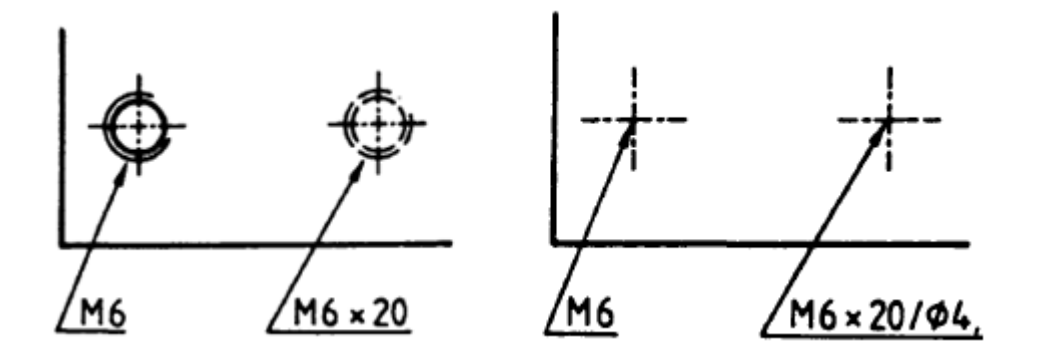

Kuva 2. Pienihalkaisijaisten kierteiden yksinkertaistaminen standardin SFS-EN ISO 6410-3 mukaisesti.

SFS-ISO 15786:2008 Määrittelee säännöt piirustuksissa olevien reikien, upotusten, sisäkierteiden ja viisteiden yksinkertaistetulle esittämiselle, mitoittamiselle sekä toleroinnille.

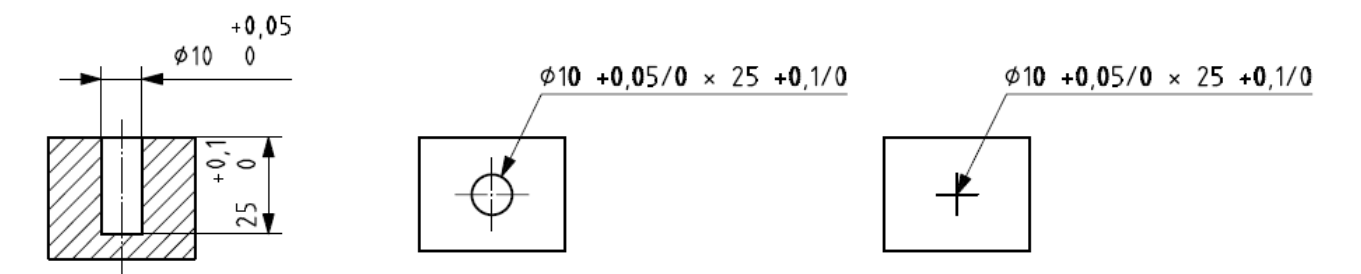

Kuva 3. Esitystapoja.

Kuvien selitykset vasemmalta oikealle:

- Täydellinen esitystapa ja mitoitustapa
- Täydellinen esitystapa ja yksinkertaistettu mitoitus
- Yksinkertaistettu esitystapa ja yksinkertaistettu mitoitus

SFS 4499:1980 Metrinen ISO –trapetsikierre

SFS-ISO 2903:1994 Toleranssit metriselle ISO- trapetsikierteelle

SFS-ISO 7:1988 Putkikierteet

SFS-ISO 5408:1988 Lieriömäiset kierteet

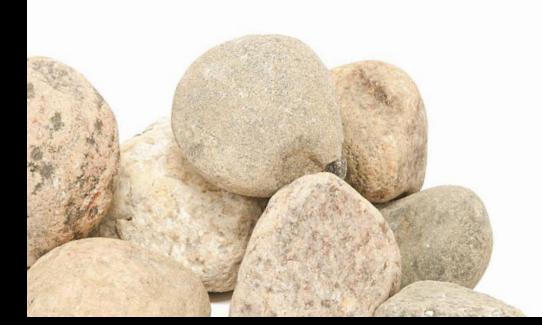

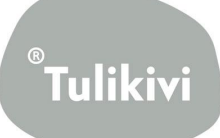

## <span id="page-42-0"></span>**7. Hitsausmerkinnät**

Hitsausmerkeissä esitetään (Levyistä, tangoista, putkista jne. valmistettujen rakenteiden) hitsausten suorittamista varten tarpeelliset merkinnät ja muut ohjeet. Merkit ja merkintätavat ovat standardista SFS‐EN 22553.

Piirustuksessa hitsausliitoksesta on kaikki ne tiedot, jotka tarvitaan hitsaustyössä.

Hitsausmerkintä sisältää ‐perusmerkin, jota voidaan täydentää lisämerkeillä ‐mitoituksen ‐lisämerkintöjä

<span id="page-42-2"></span><span id="page-42-1"></span>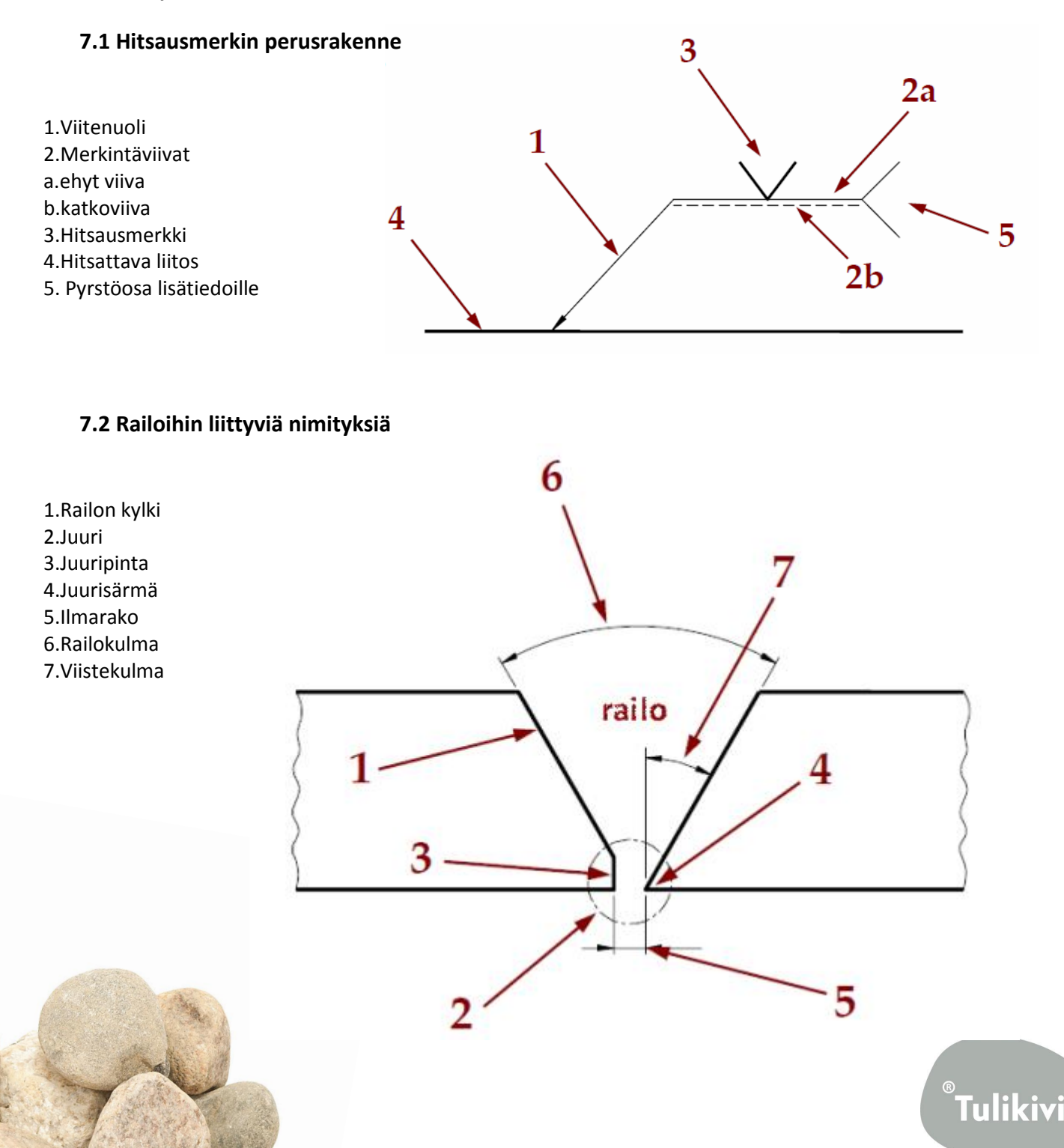

## <span id="page-43-0"></span>**7.3 Perusmerkinnät**

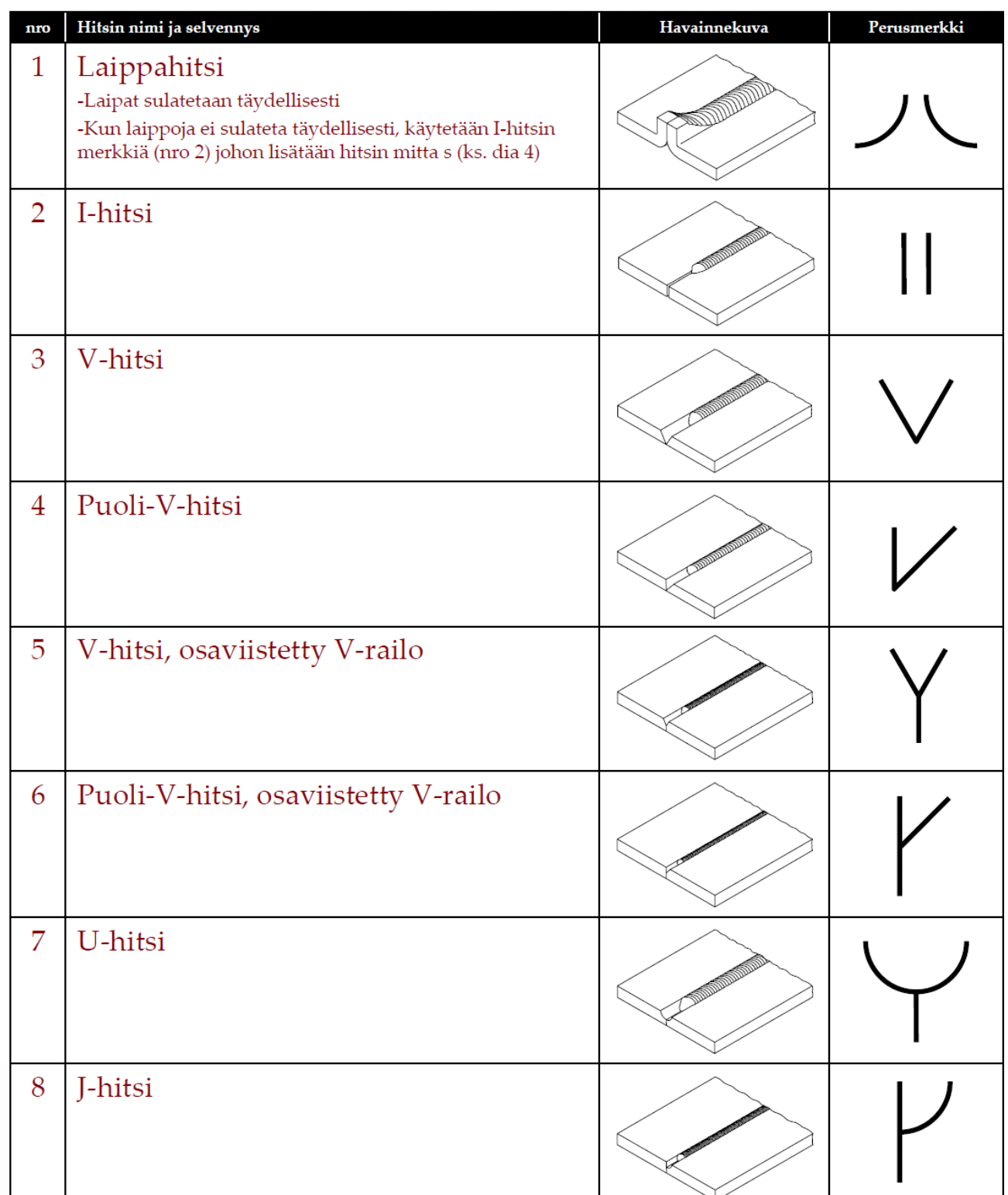

Hitsin tunnuksena on merkki, joka kuvaa hitsattavaa railoa tai sen poikkileikkausta.Kohdassa 3.1 numero 3.

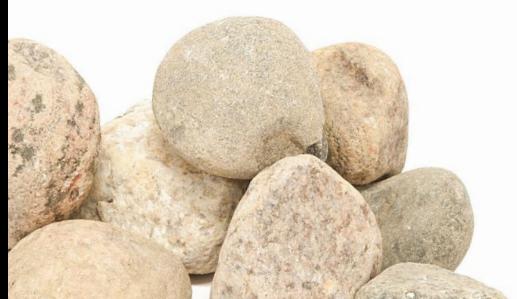

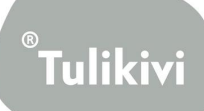

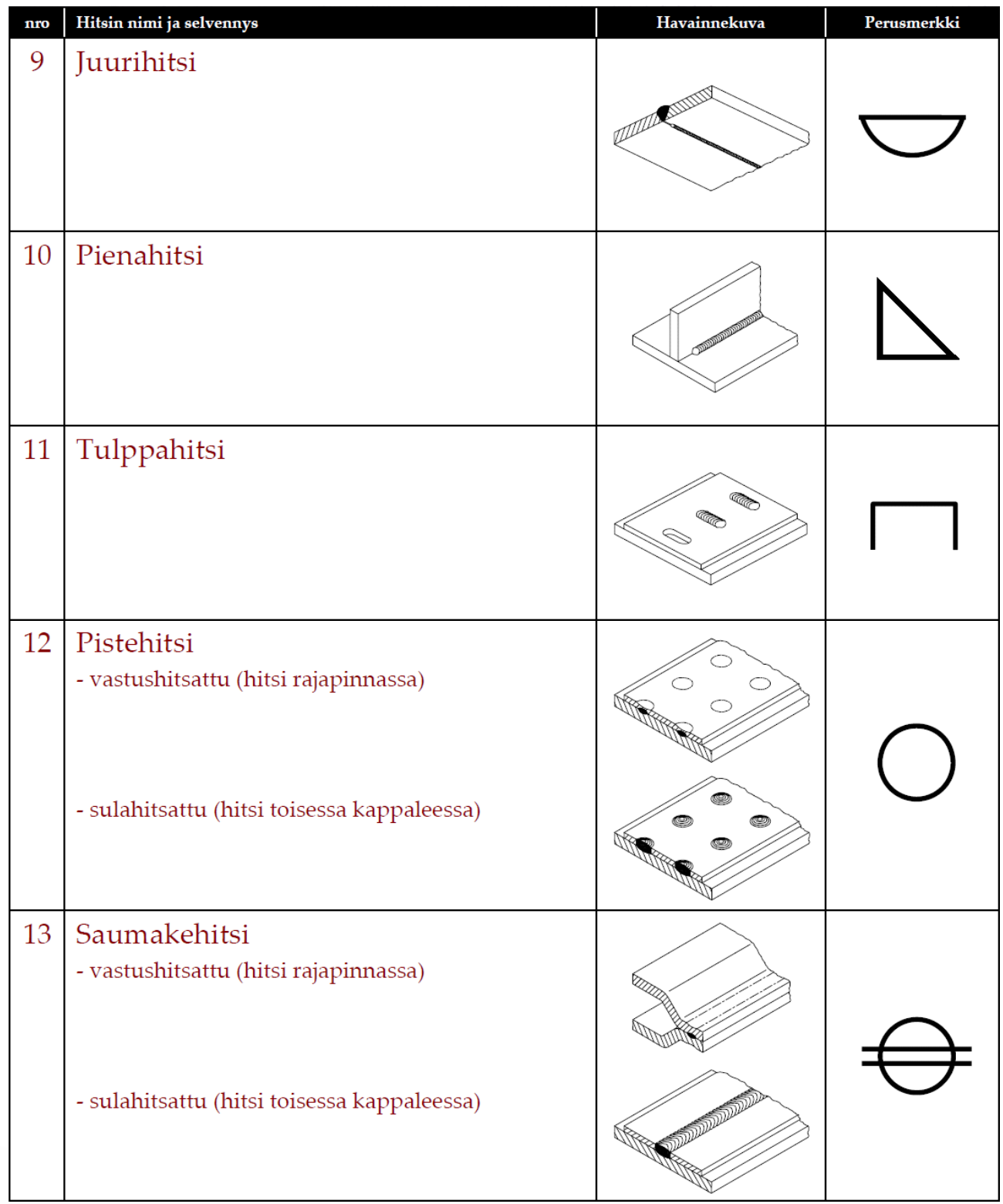

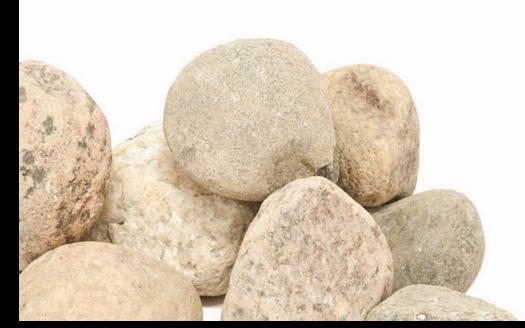

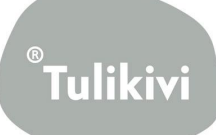

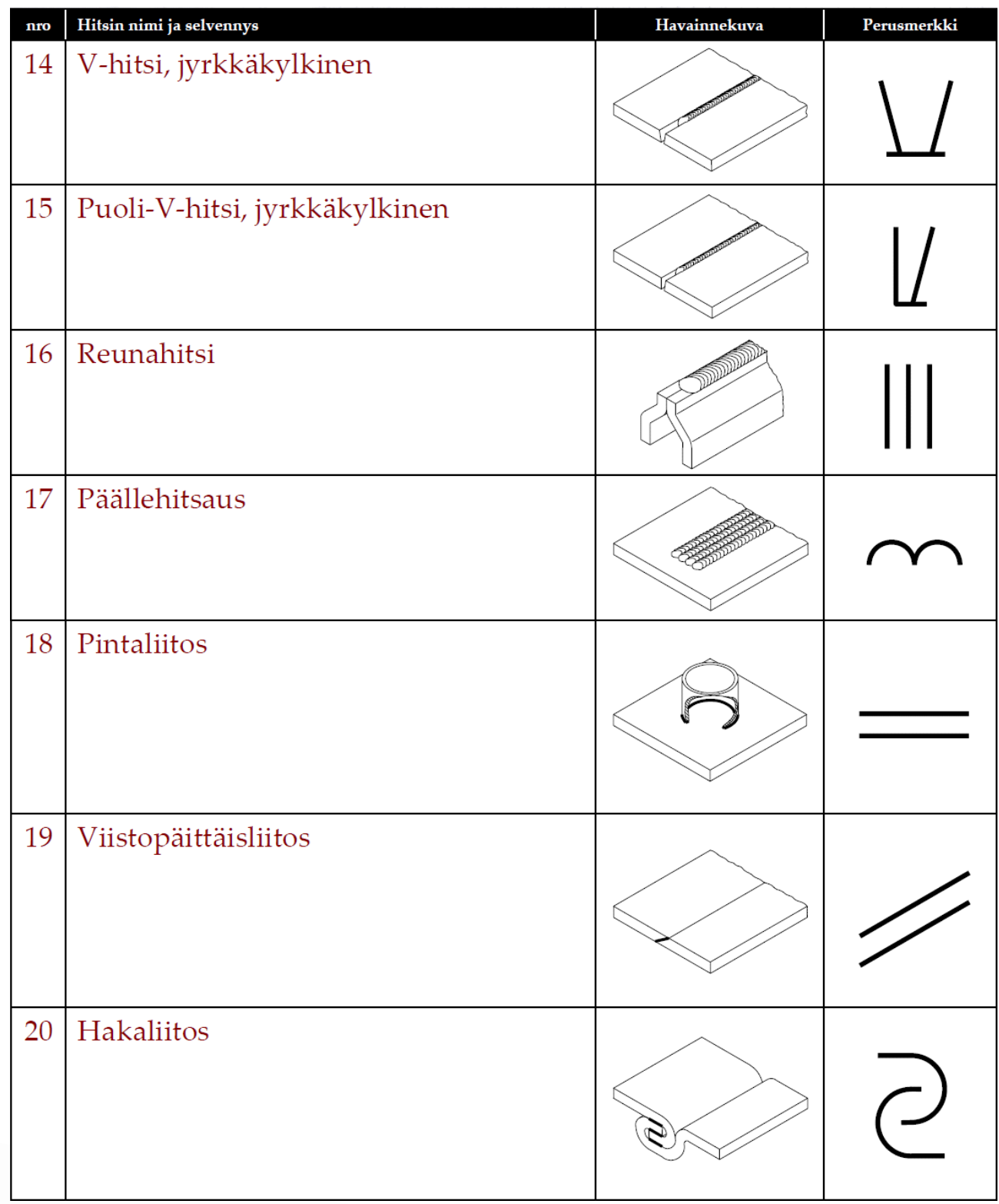

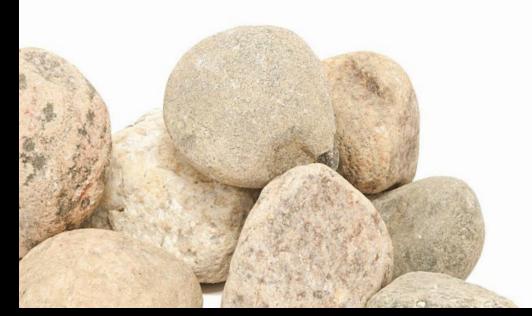

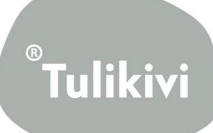

## <span id="page-46-0"></span>**7.4 Perusmerkkien yhdistelmiä**

Hitsausmerkinnässäkatkoviivaa ei tarvitse käyttää, jos hitsi on symmetrinen eli hitsi on samanlainen molemmilta puolilta.

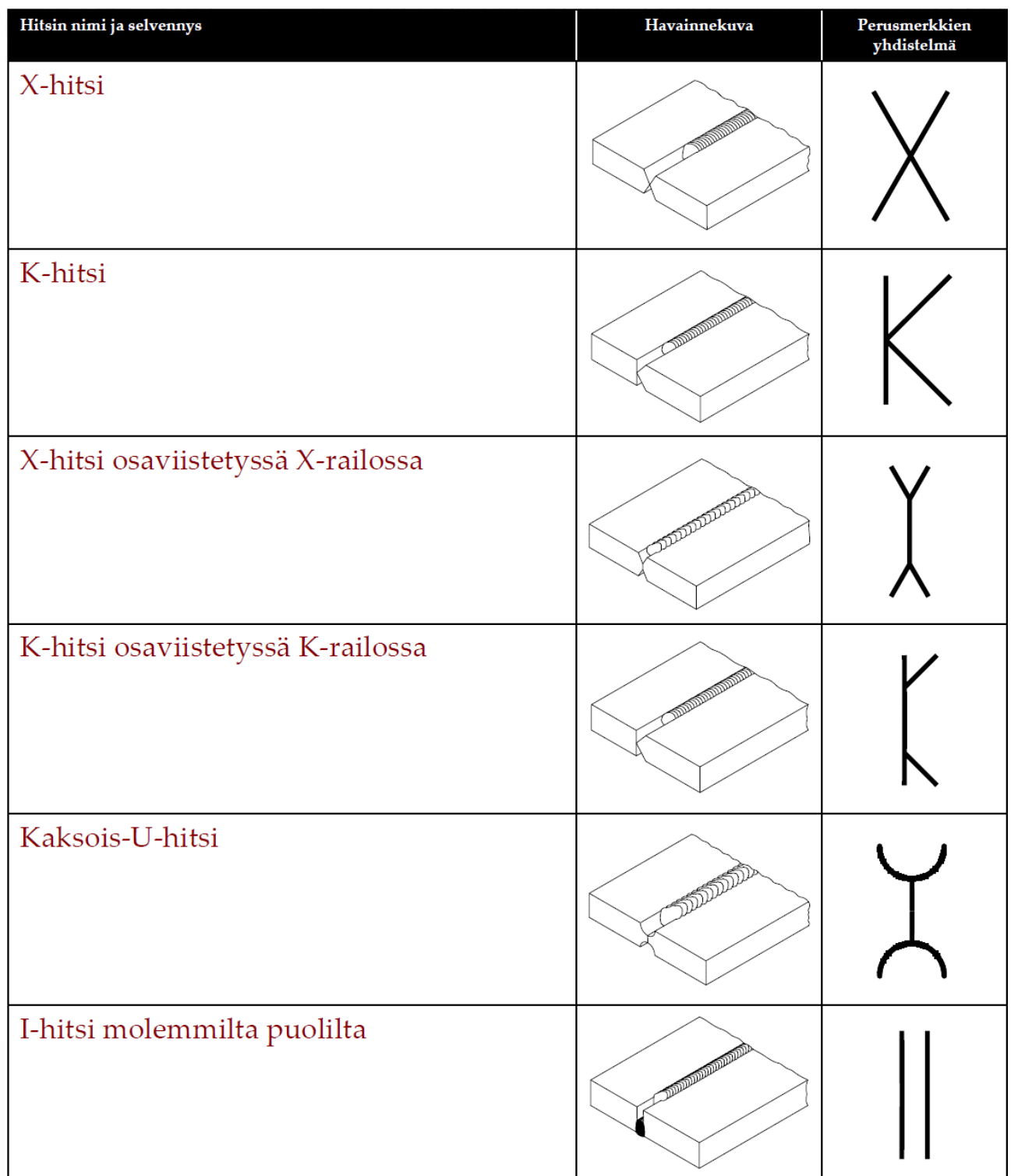

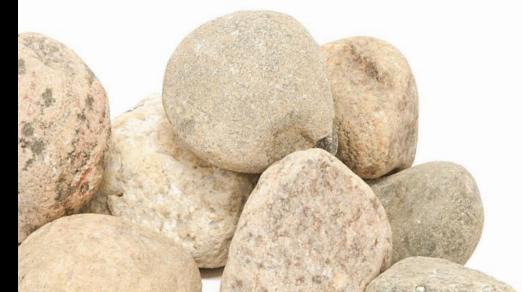

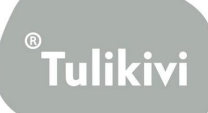

## <span id="page-47-0"></span>**7.5 Lisämerkit**

Perusmerkit voidaan täydentäälisämerkillä, joka kuvaa hitsin pinnanmuotoa. Kun hitsin pinnanmuodolle ei aseteta vaatimuksia, lisämerkkejä ei käytetä.

Tässä lisämerkki on kuvattu punaisella.

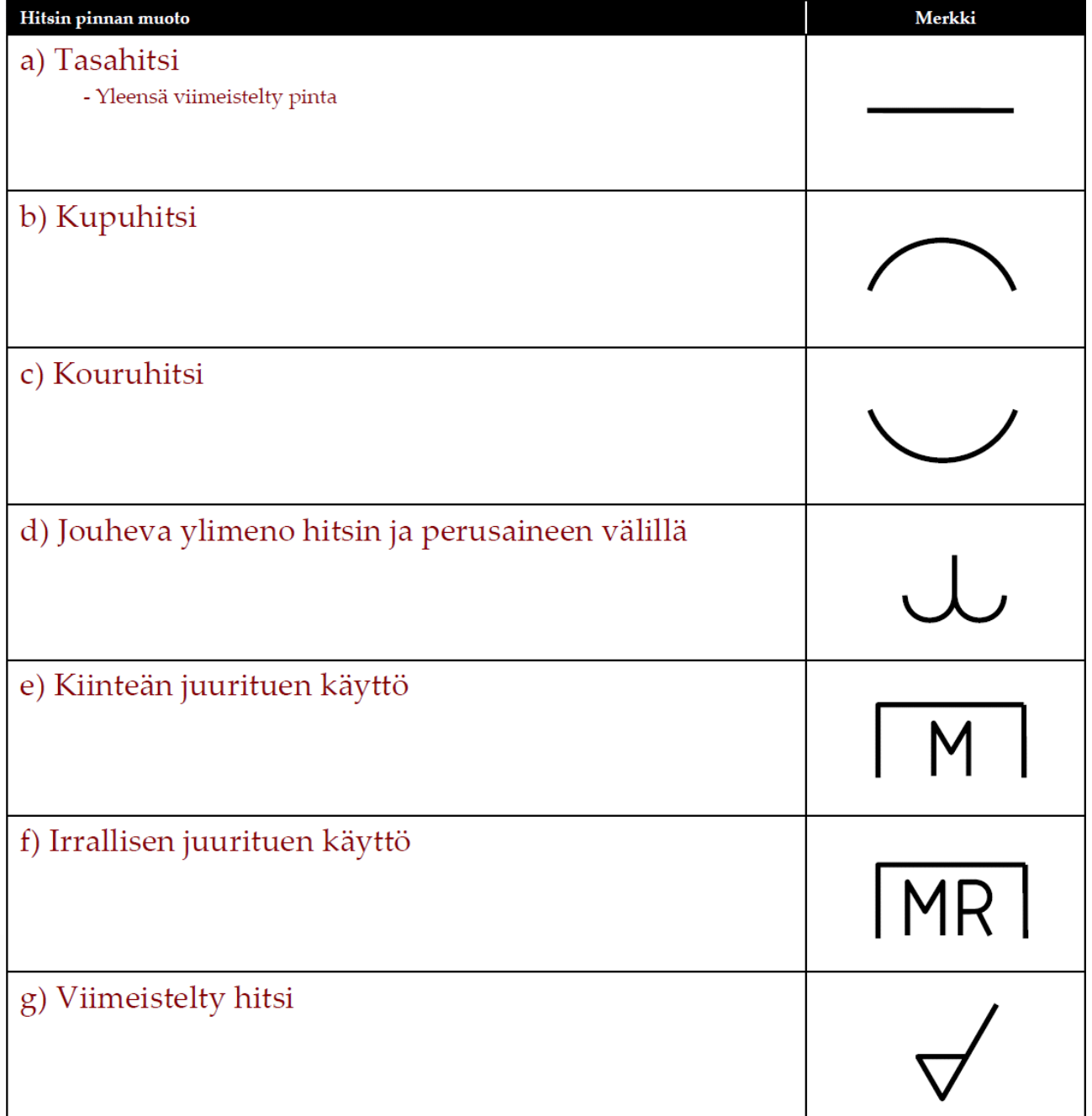

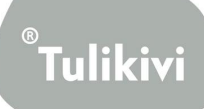

## <span id="page-48-0"></span>**8. Hitsausmerkintöjen sijoitus piirustuksissa**

Hitsien sijainnin määrittääpiirustuksissa

- ‐Viitenuolen sijainti
- ‐Merkin sijainti merkintäviivoilla (tässäpunaisella)

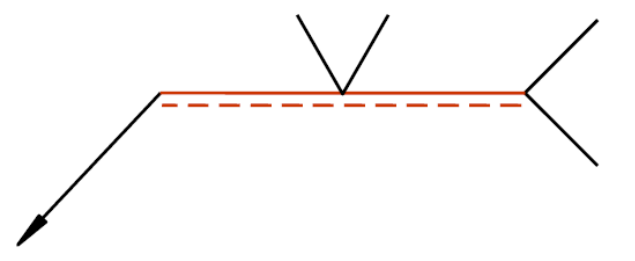

#### <span id="page-48-1"></span>**8.1 Viitenuolen sijainti**

Kun hitsausmerkki on ehyellä viivalla, on hitsi liitoksessa viitenuolen puolella. Kun hitsausmerkki on katkoviivalla, on hitsi liitoksessa viitenuolen vastapuolella.

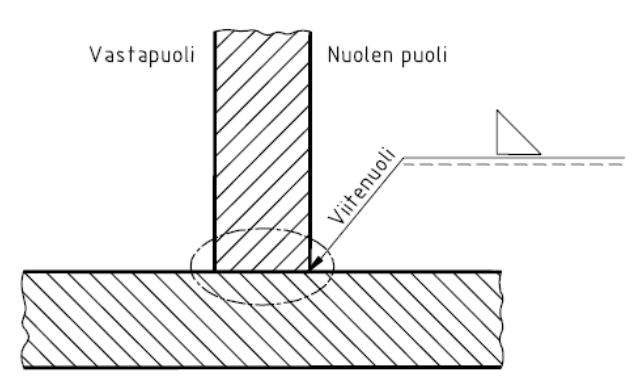

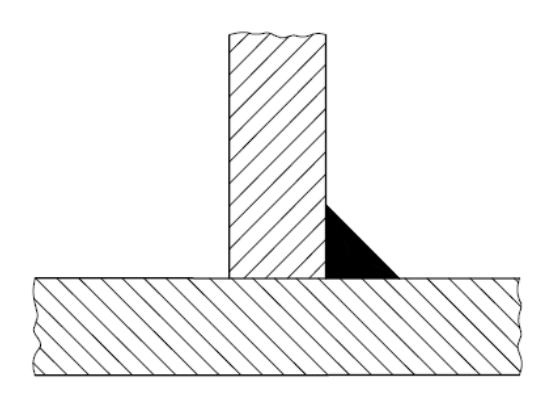

Viitenuoli piirretään aina kiinni liitokseen.

#### <span id="page-48-2"></span>**8.2 Merkin sijainti merkintäviivalla**

Merkki voi olla nuolen katko‐tai ehyellämerkintäviivalla. Huom. katkoviiva voi olla ehyen viivan ylä‐tai alapuolella.

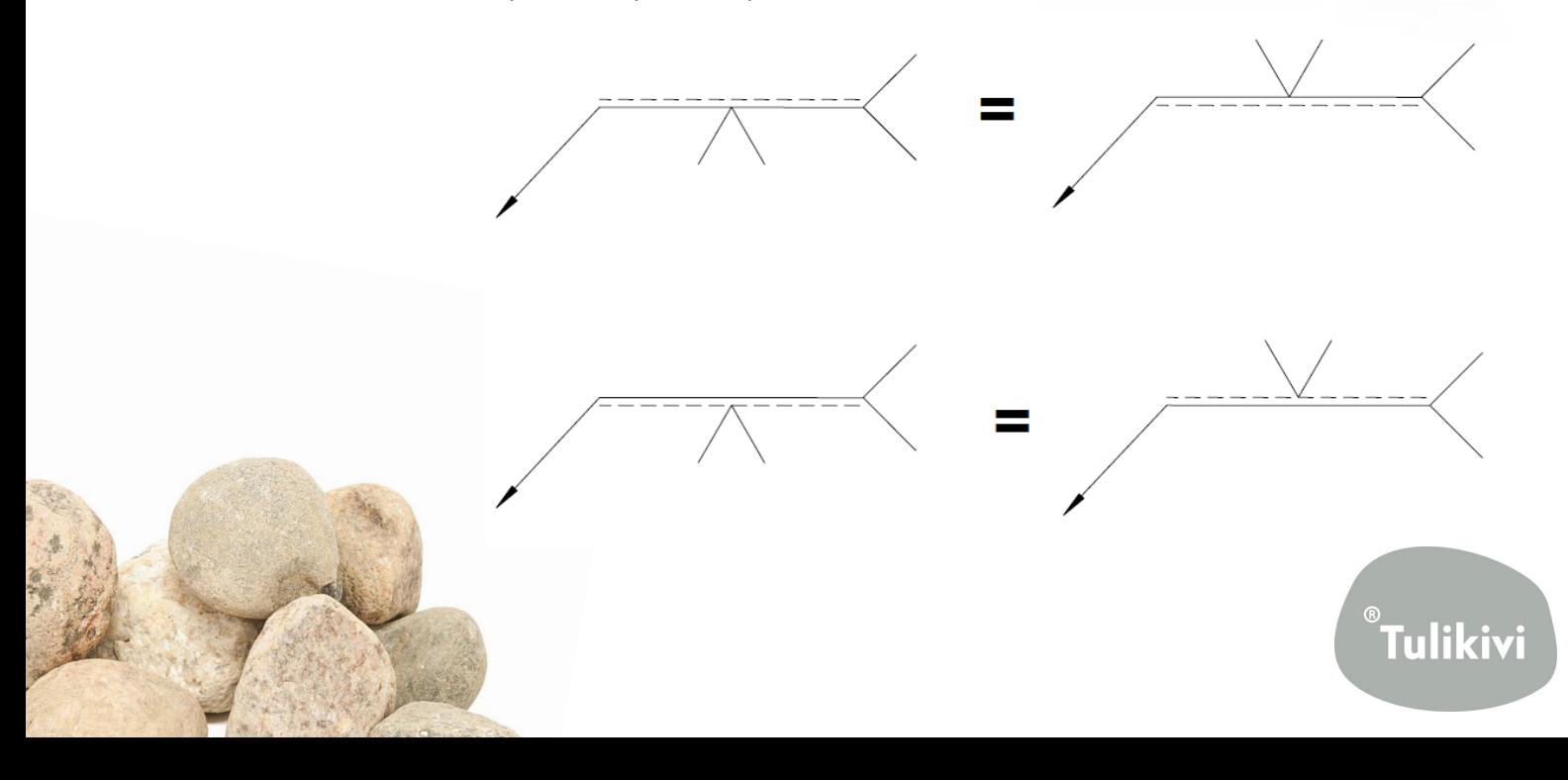

#### <span id="page-49-0"></span>**8.3 Liitoksen nuolenpuoli ja vastapuoli**

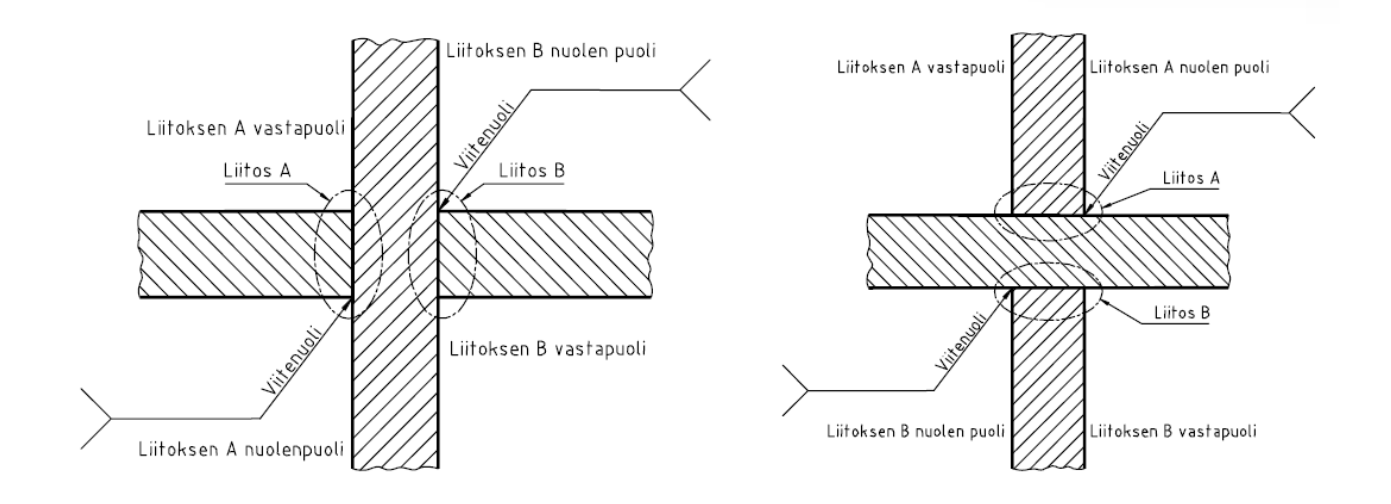

Alla olevissa esimerkeissäesitetään liitoksen nuolenpuoli ja vastapuoli. Huomioi myös miten liitokset määrittyvät.

### <span id="page-49-1"></span>**8.4 Viitenuolen suunta liitokseen**

Viitenuolen suunnalla hitsiin nähden ei ole merkitystäpaitsi silloin, kun vain toinen levy on viistetty (hitsi nro 4, 6, 8 ja 15). Tällöin viitenuoli on suunnattava kohti viistettyälevyä. Alla olevassa kuvassa viitenuolen suunta ilmoittaa, ettäalapuolella oleva levy on viistetty (puoli‐v‐railo).

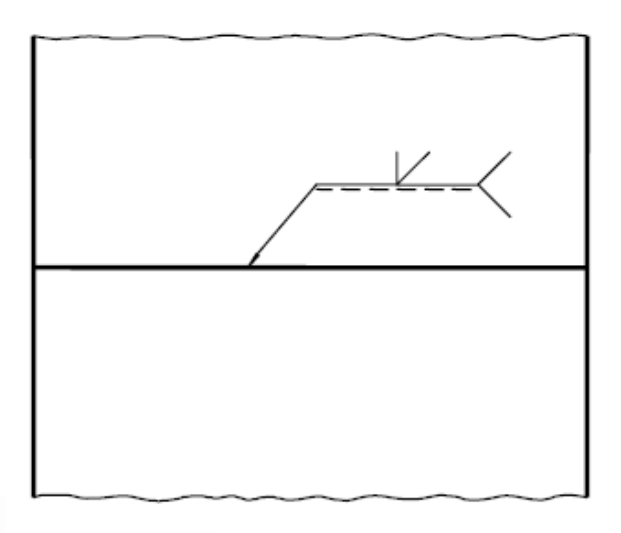

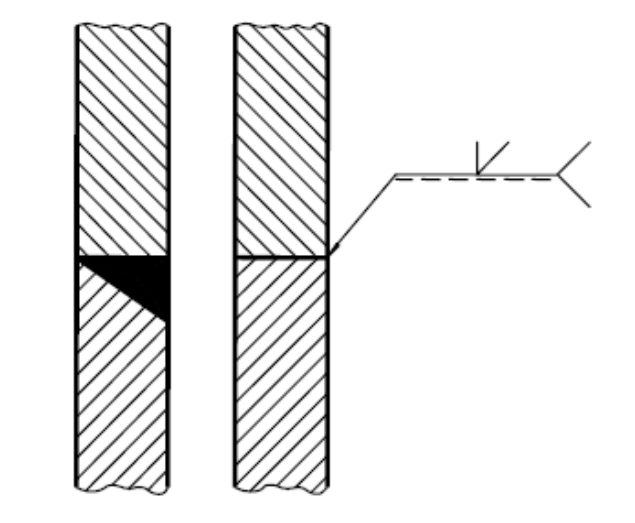

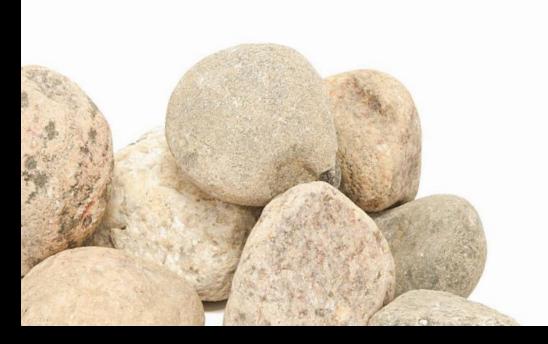

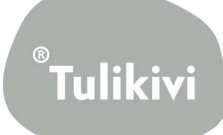

#### <span id="page-50-0"></span>**8.5 Symmetrinen hitsi**

Hitsausmerkinnässäkatkoviivaa ei tarvitse käyttää, jos hitsi on symmetrinen (hitsi on samanlainen molemmilta puolilta).

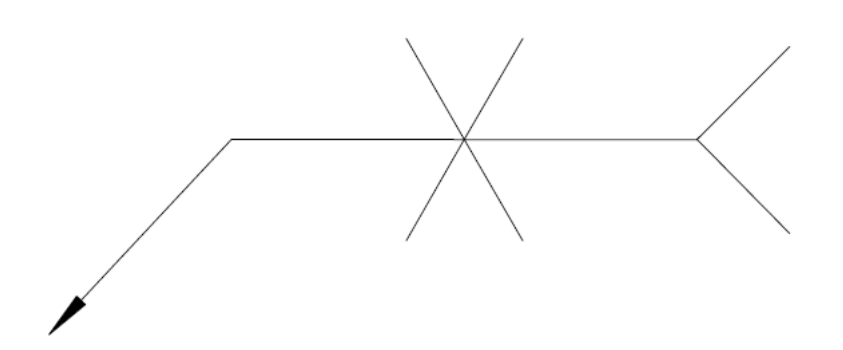

### <span id="page-50-1"></span>**8.6 Merkin sijoitus merkintäviivalle (pistehitsi)**

**Vastuspistehitsi**: Kun hitsi on liitettävien kappaleiden rajapinnassa, merkki piirretään merkintäviivan kohdalle (päälle).

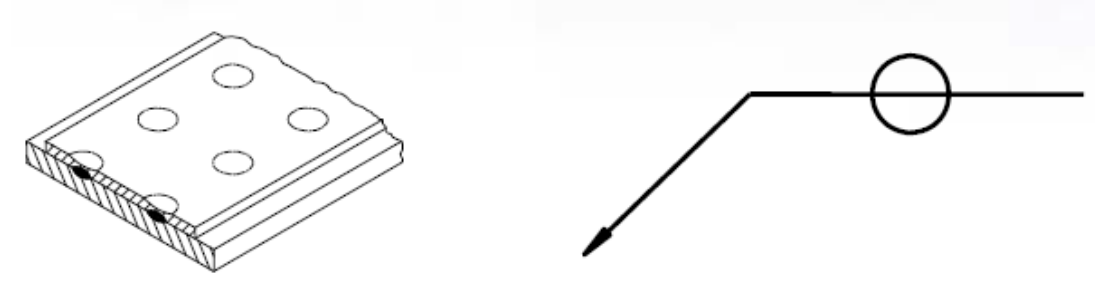

**Sulahitsattu pistehitsi**: Kun hitsi on toisen liitettävän kappaleen puolella, merkki piirretään ehyen merkintäviivan puolelle.

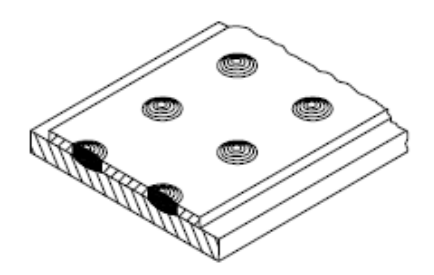

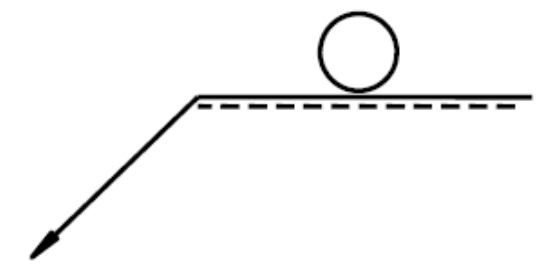

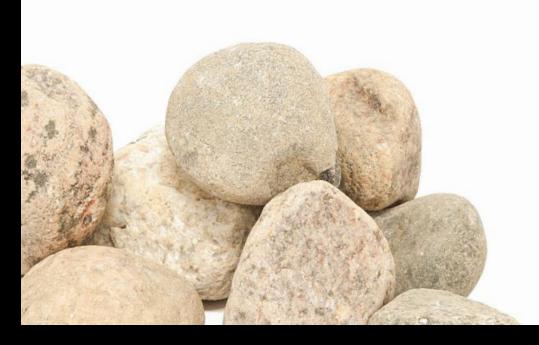

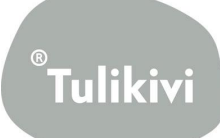

## <span id="page-51-0"></span>**8.7 Merkin sijoitus merkintäviivalle (saumakehitsi)**

**Vastussaumakehitsi:** Kun hitsi on liitettävien kappaleiden rajapinnassa, merkki piirretään merkintäviivan kohdalle (päälle).

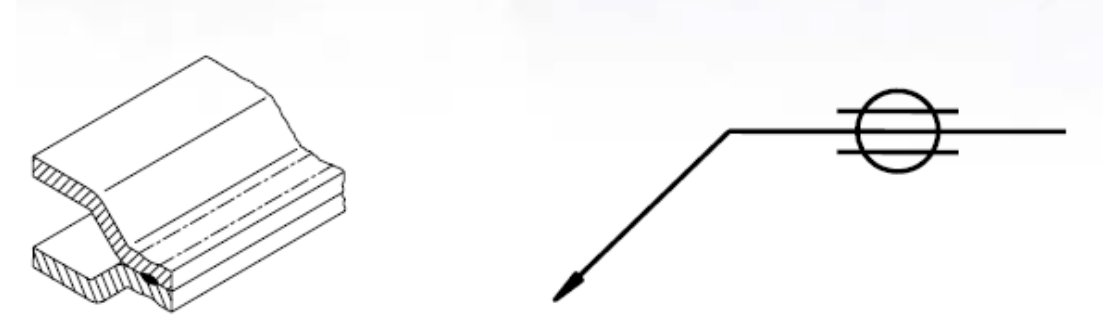

**Sulahitsattu saumakehitsi:** Kun hitsi on toisen liitettävän kappaleen puolella, merkki piirretään ehyen merkintäviivan puolelle.

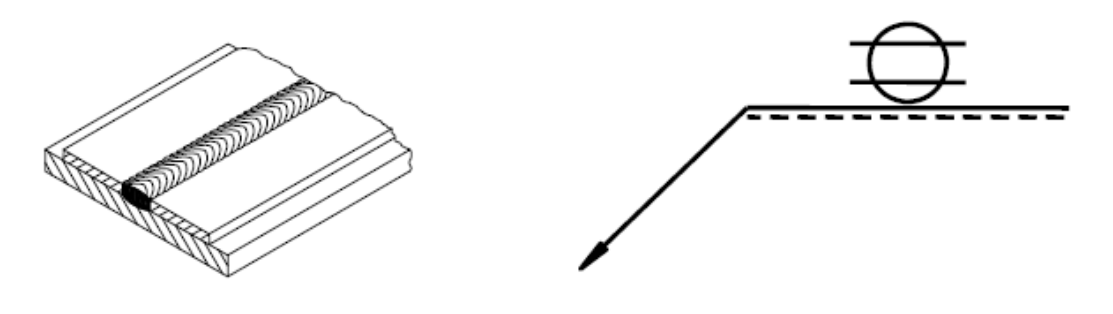

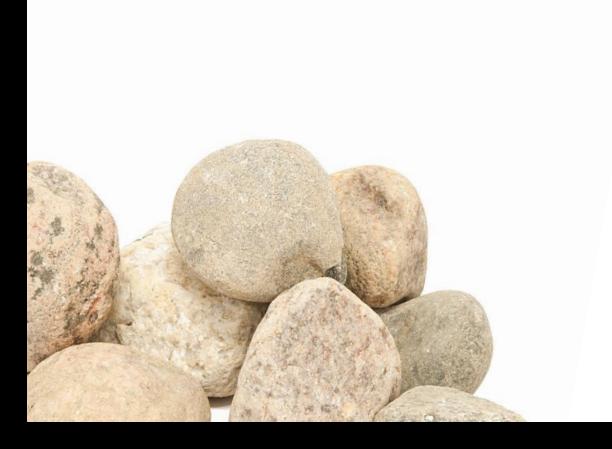

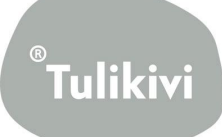

## **9. Hitsien mitat**

- <span id="page-52-0"></span>1. Poikkileikkauksen mitoitus
- 2. Pituuden mitoitus

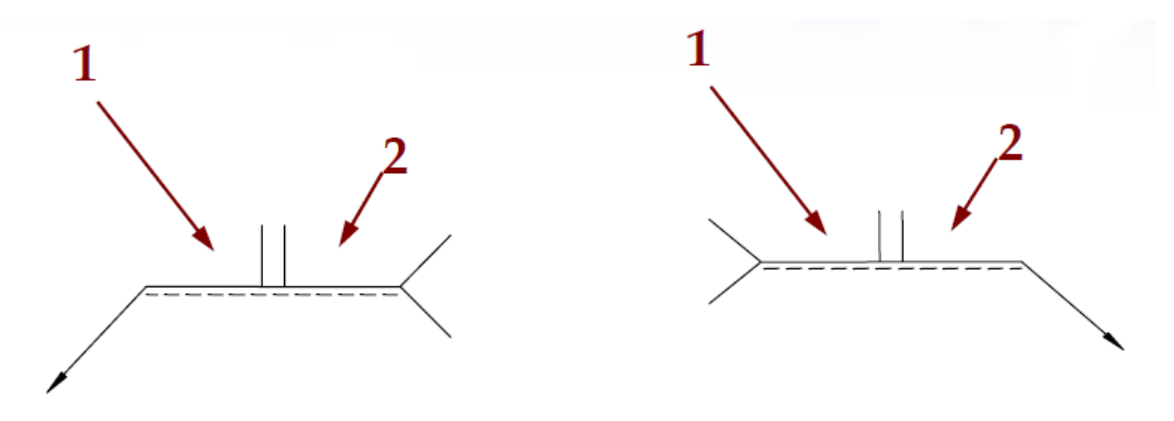

Poikkileikkaukseen liittyvät mitat kirjoitetaan aina perusmerkin vasemmalle puolelle.

- jos mitta puuttuu on hitsi läpihitsattu

Pituussuuntaiset mitat kirjoitetaan aina perusmerkin oikealle puolelle.

- jos mitta puuttuu liitos hitsataan koko mitalta

Hitsin mitoitusmerkinnöillä ei ilmaista hitsin sijaintia kappaleen reunan suhteen vaan tämä on mitoitettava piirustukseen.

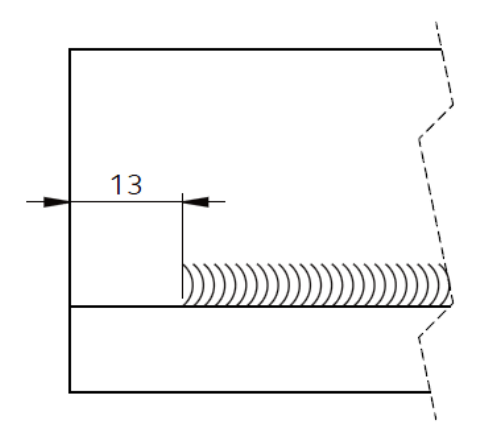

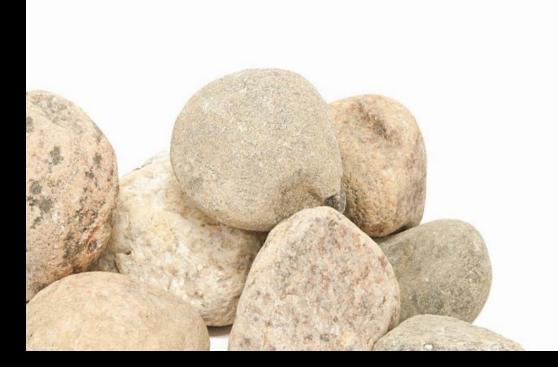

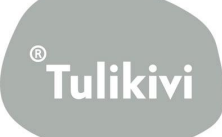

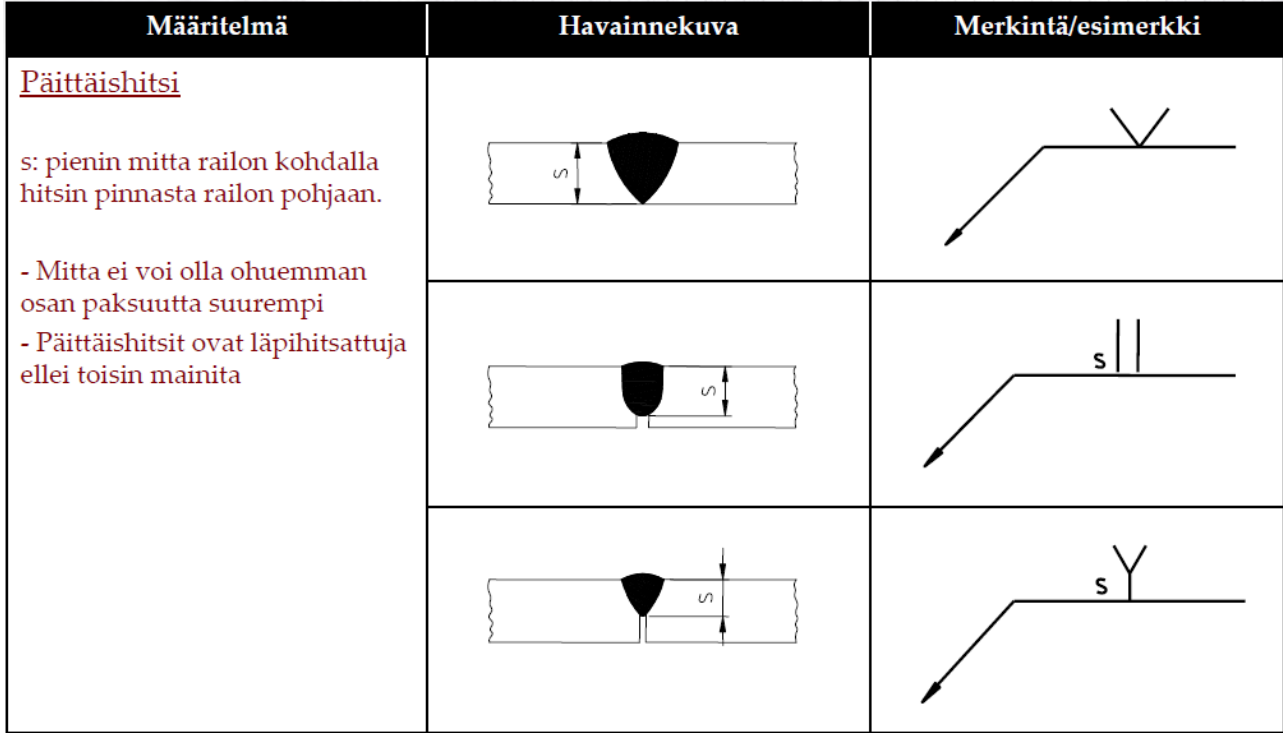

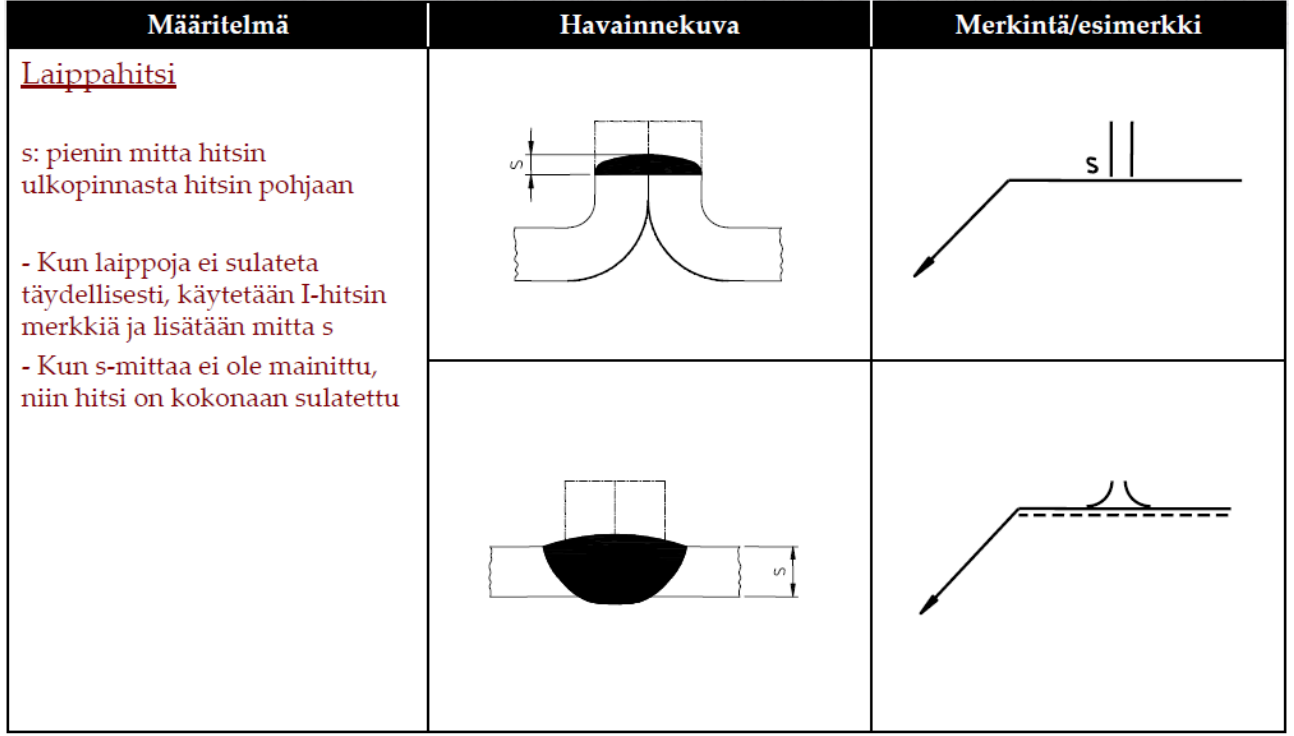

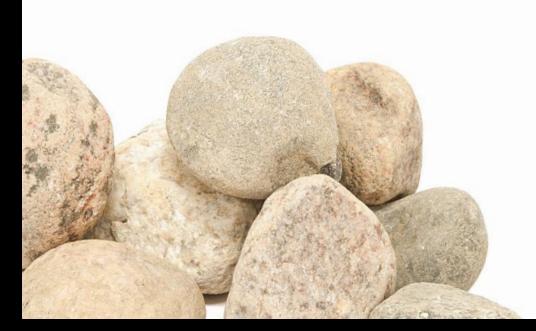

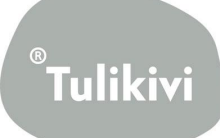

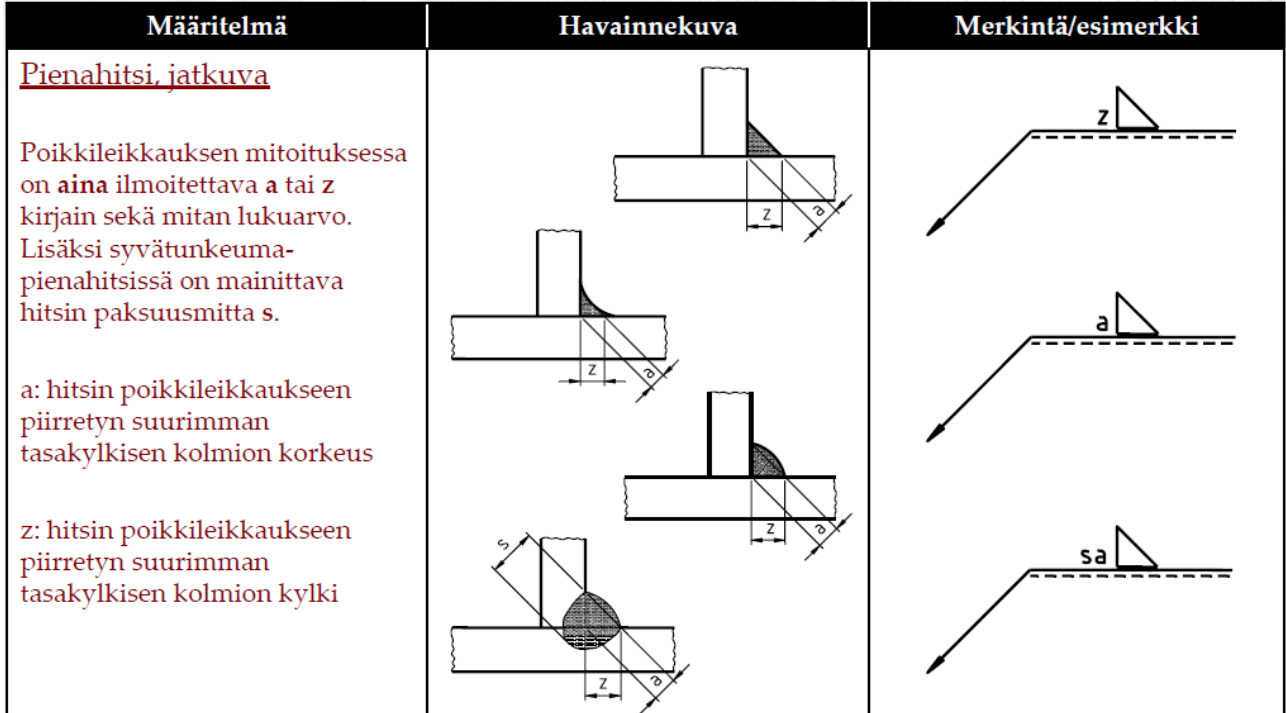

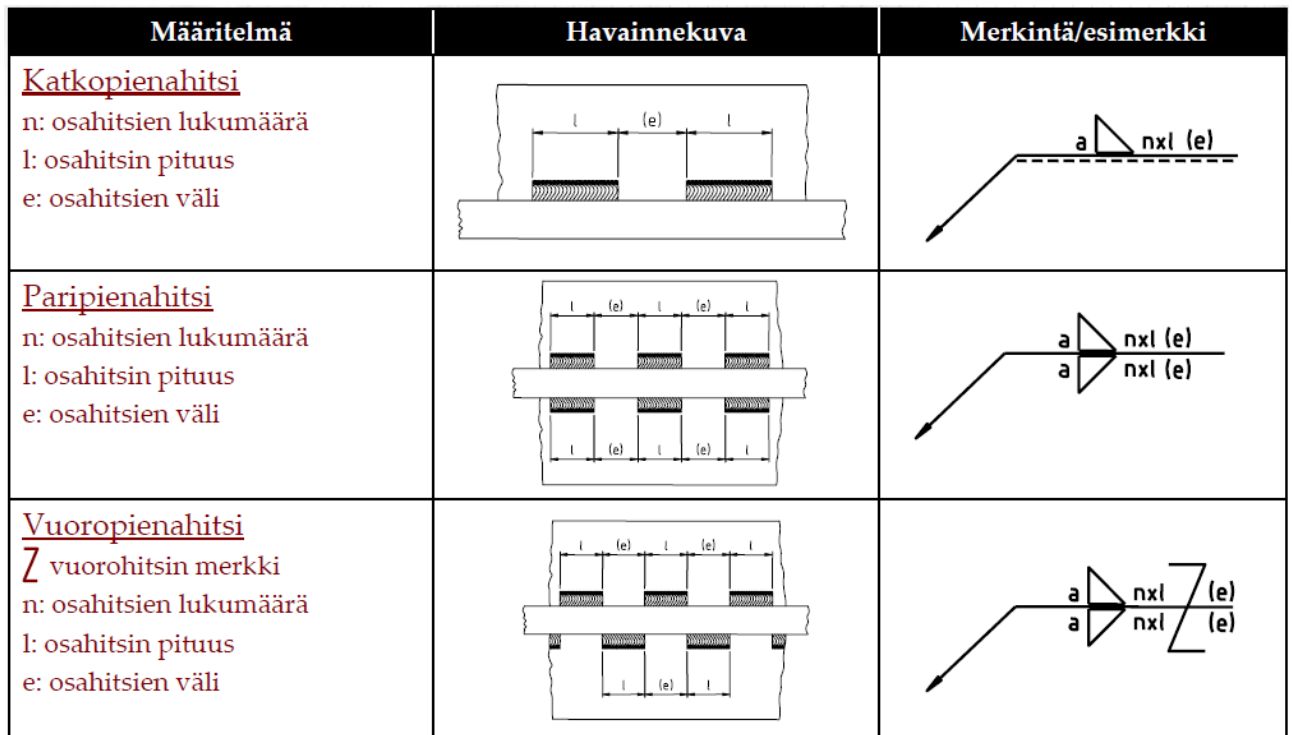

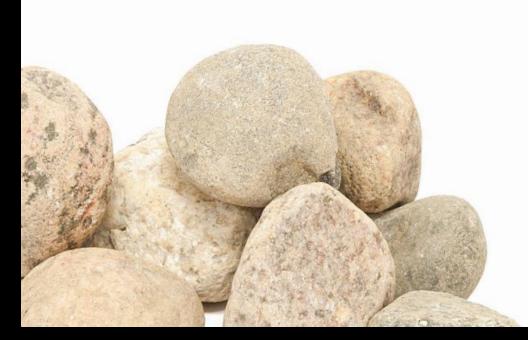

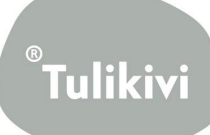

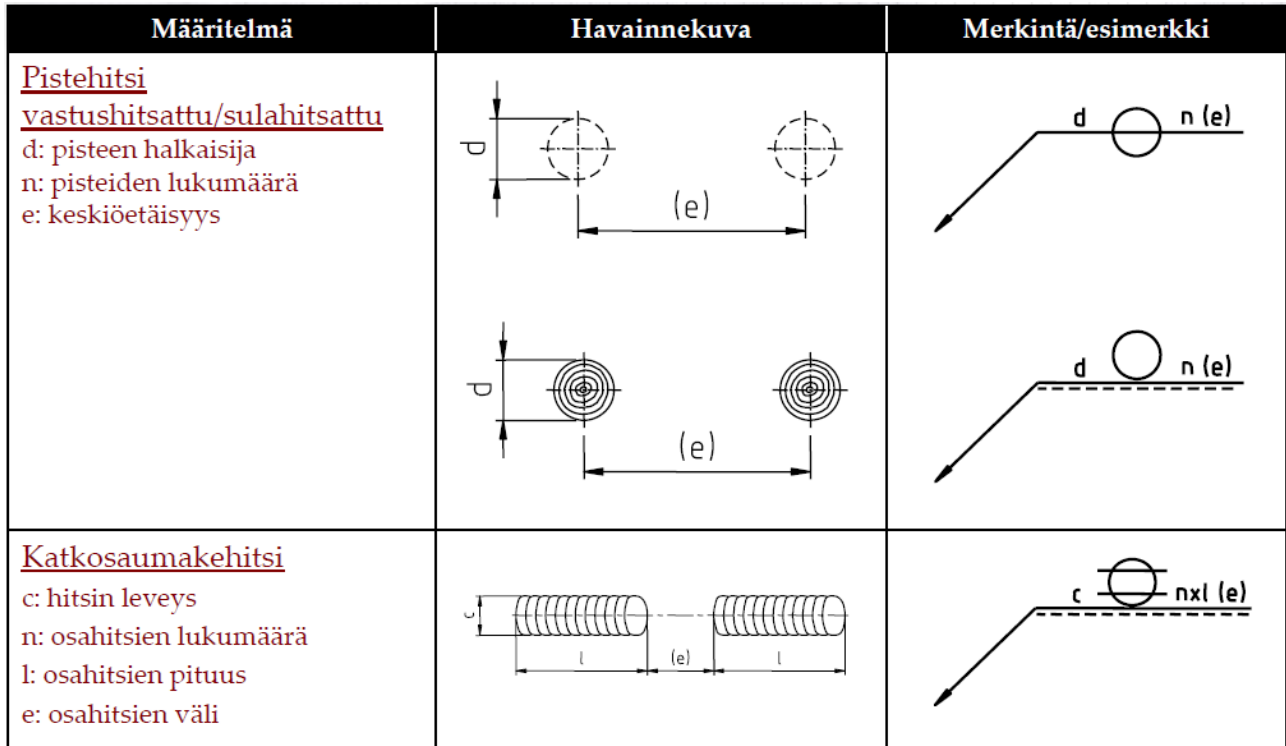

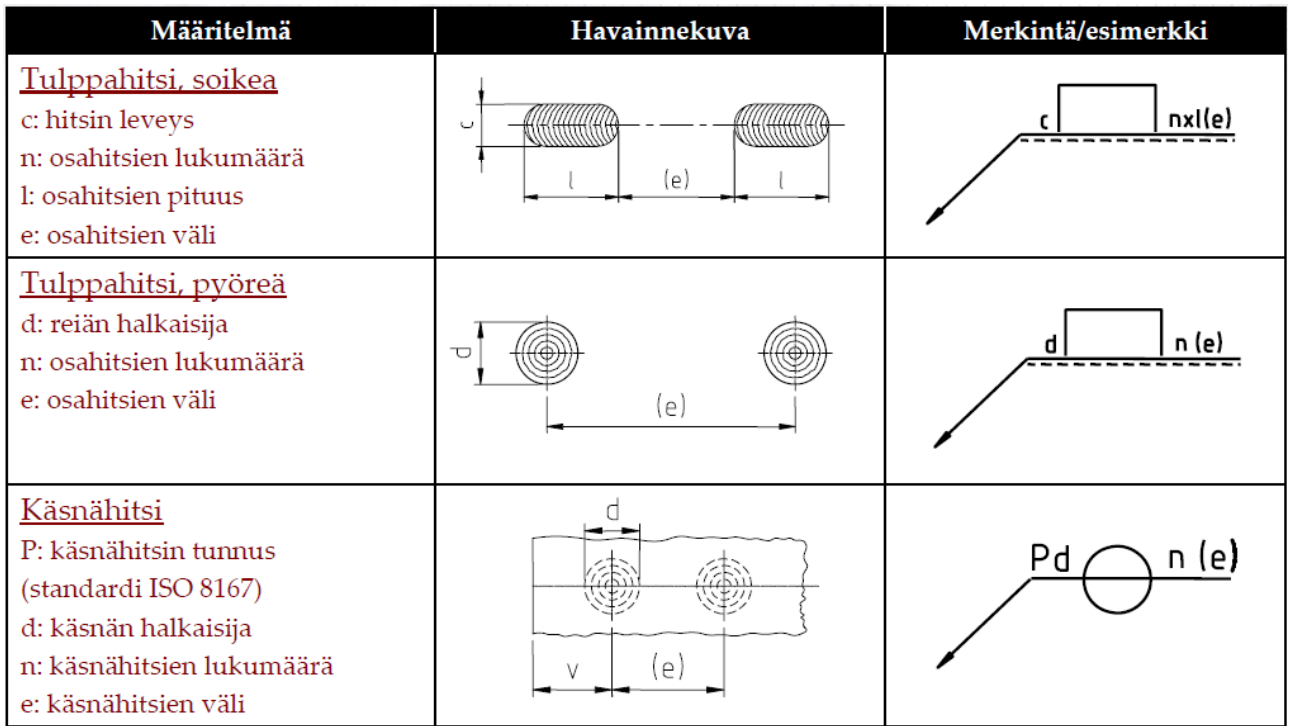

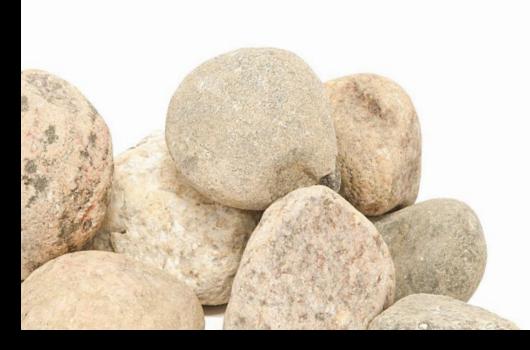

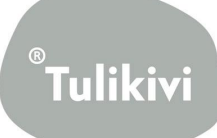

## **10. Desc tiedot ja PDM merkinnät**

<span id="page-56-0"></span>Desc tietoihin tulee merkitä kappaleen nimi ja ominaisuudet mahdollisimman selkeästi ja lyhyesti. Nimet tulisi sopia yhteisesti, että kaikki tietävät mitä ne ovat ja osaisivat käyttää samoja nimityksiä omissa töissään.

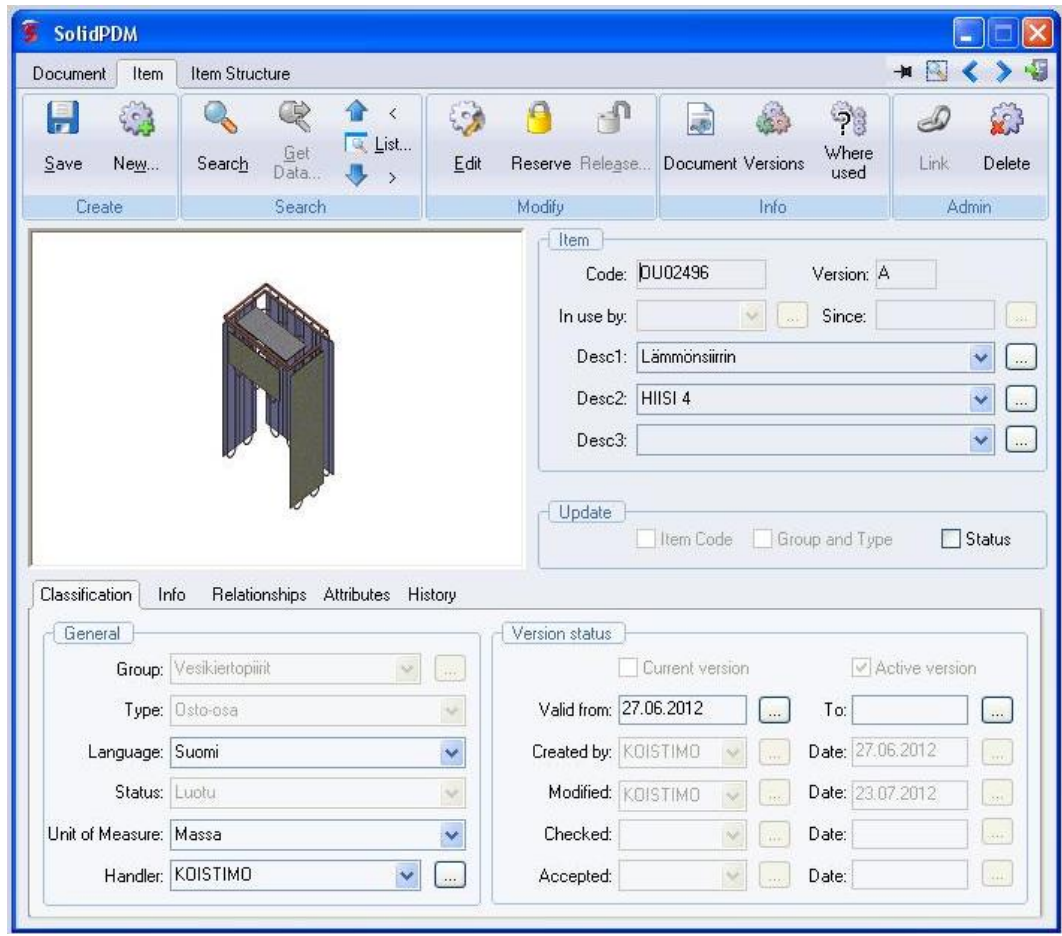

Kuva 1. Lämmönsiirrin.

Desc1 tiedoissa tulisi olla kappaleen tai kokoonpanon nimi kuvan 1 osoittamalla tavalla. Desc2 tiedoissa mihin kappale liittyy.

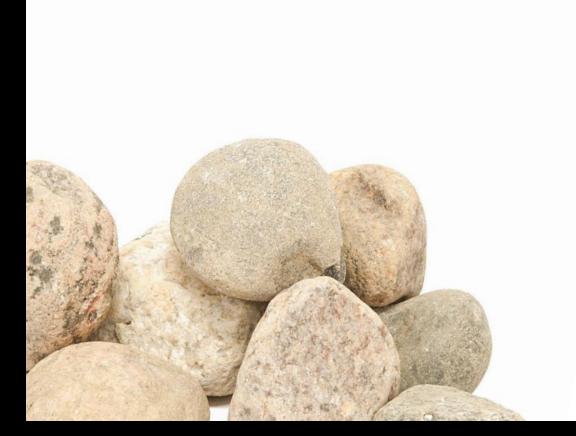

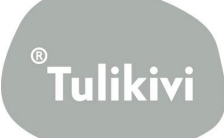

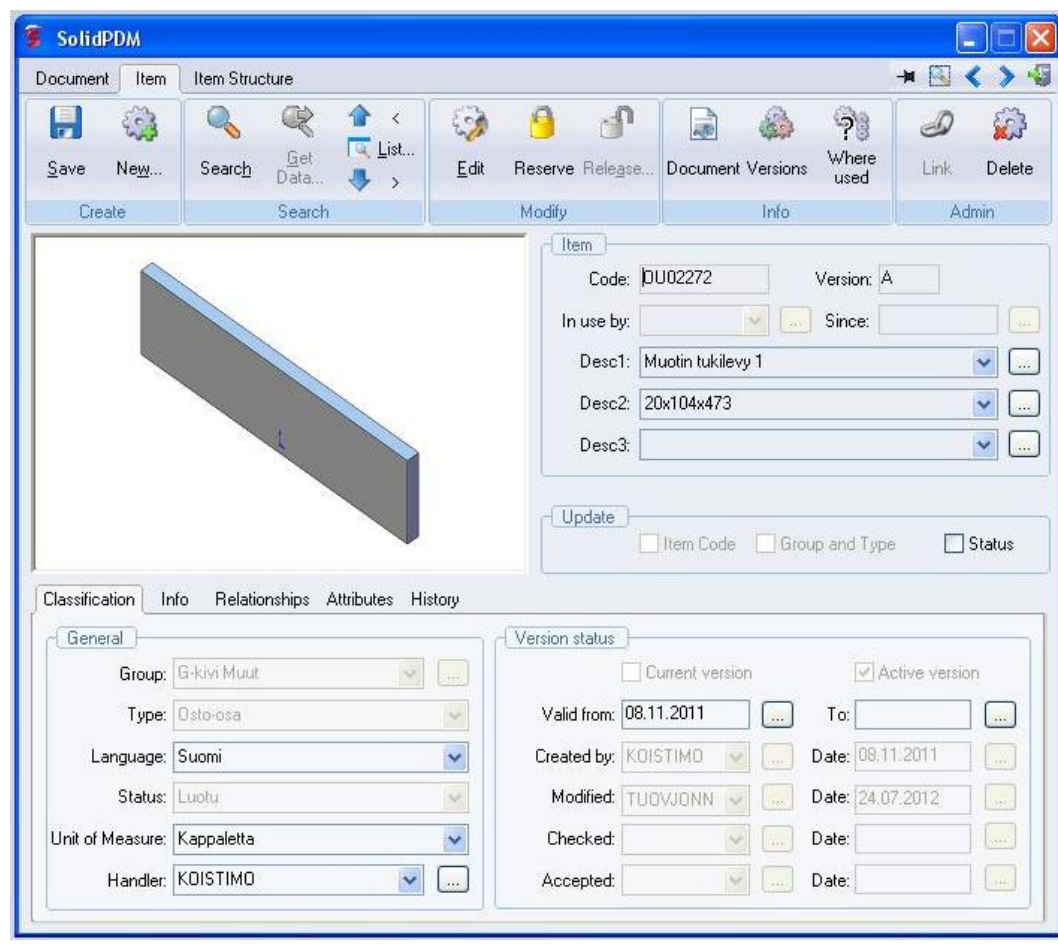

Kuva 2. Muotin tukilevy 1.

Desc2 tiedoissa ilmoitetaan tarvittaessa myös kappaleen mitat.

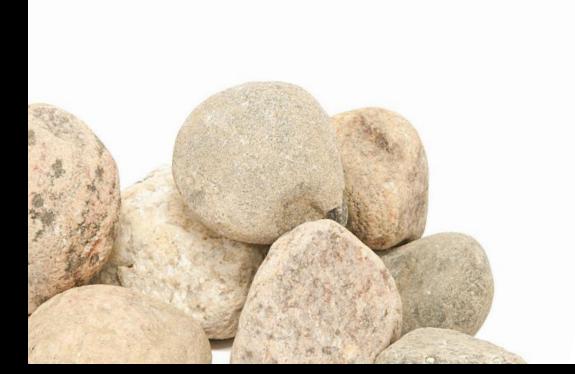

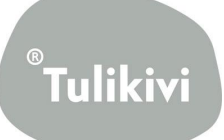

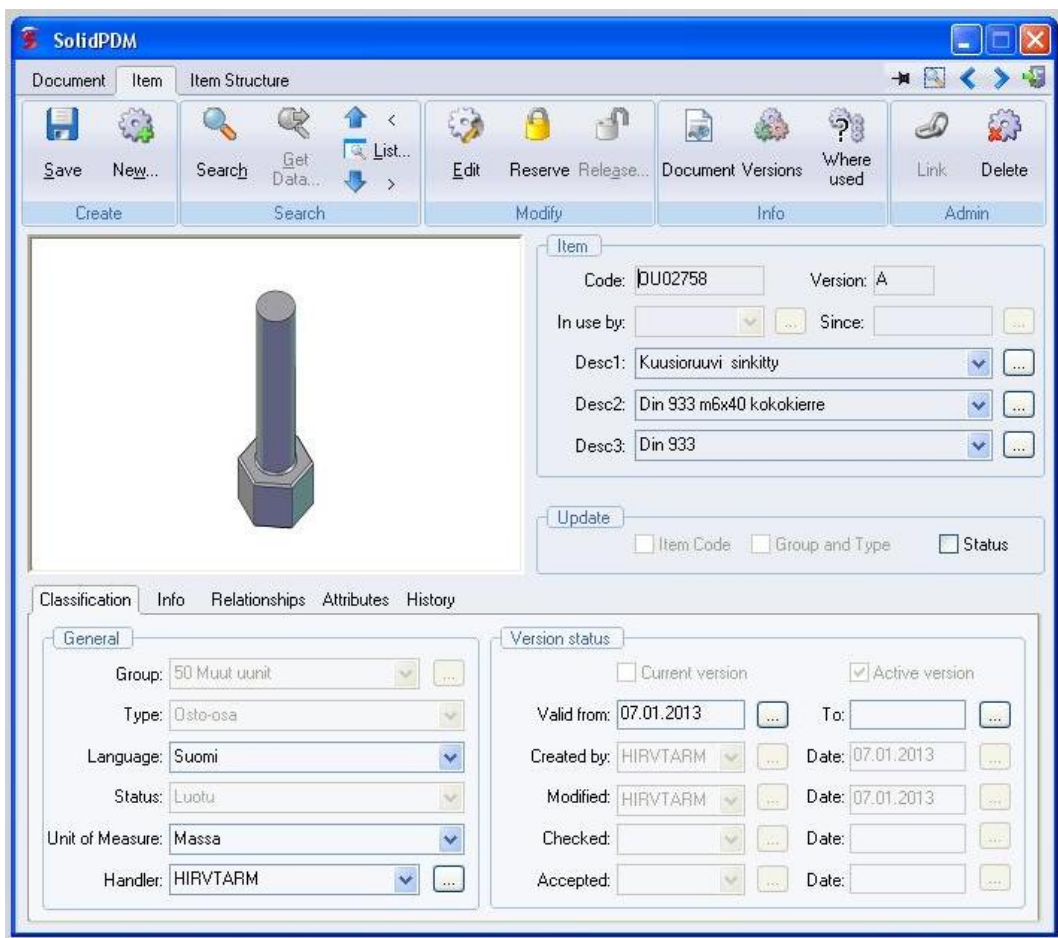

Kuva 3. Kuusioruuvi sinkitty.

Desc2 tietoihin lisätään ruuvien, pulttien ja muiden kiinnitys tarvikkeiden tapauksessa myös materiaali ja lisätiedot.

Kappaletta vietäessä PDM:ään määritetään Group ja Type tiedot. Group tietoihin etsitään listasta kappaleelle tai kokoonpanolle sopiva ryhmä. Typeksi valitaan osto-osien tapauksessa Osto-osa.

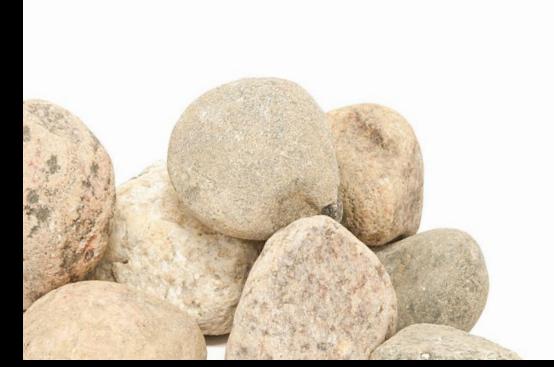

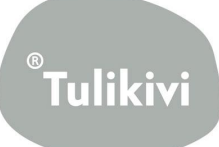